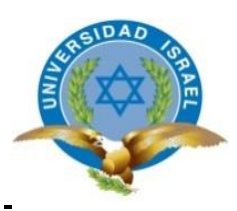

### **UNIVERSIDAD TECNOLÓGICA ISRAEL**

### **TRABAJO DE TITULACIÓN EN OPCIÓN AL GRADO DE:**

### **INGENIERO EN ELECTRÓNICA DIGITAL Y TELECOMUNICACIONES**

**TEMA: DISEÑO E IMPLEMENTACIÓN DE UN FILTRO PASABANDA EN BANDA L USANDO LÍNEAS ACOPLADAS, PARA SU INCORPORACIÓN EN UN LABORATORIO DE RADIO FRECUENCIA Y MICROONDAS DE BAJO COSTO PARA LA UNIVERSIDAD ISRAEL.**

**AUTOR: HENRY TIRSO POLO PASTRANO**

**TUTOR: Mg. FLAVIO MORALES**

**QUITO- ECUADOR**

**AÑO: 2020**

### <span id="page-1-0"></span>UNIVERSIDAD TECNOLÓGICAISRAEL

### **DECLARACION**

El abajo firmante, en calidad de estudiante de la carrera de Ing. Electrónica digital y Telecomunicaciones, declaro que los contenidos de este Trabajo de Titulación requisito previo a la obtención del Grado de Ingeniería en Electrónica Digital y Telecomunicaciones, son absolutamente originales, auténticos y de exclusiva responsabilidad legal y académica del autor.

Quito D.M.,26 de febrero 2020

………………………………..

Henry Tirso Polo P

C.I.: 171282600-5

### UNIVERSIDAD TECNOLÓGICA ISRAEL

## **APROBACIÓN DEL TUTOR**

<span id="page-2-0"></span>En mi calidad de tutor del trabajo de titulación certifico:

Que el trabajo de titulación "DISEÑO E IMPLEMENTACIÓN DE UN FILTRO PASABANDA EN BANDA L USANDO LÍNEAS ACOPLADAS, PARA SU INCORPORACIÓN EN UN LABORATORIO DE RADIO FRECUENCIA Y MICROONDAS DE BAJO COSTO PARA LA UNIVERSIDAD ISRAEL.", presentado por el Sr.Polo Pastrano Henry Tirso, estudiante de la carrera de Electrónica Digital y Telecomunicaciones, reúne los requisitos y méritos suficientes para ser sometido a la evaluación del Tribunal de Grado, que se designe, para su correspondiente estudio y calificación.

Quito D.M. febrero del 2020

TUTOR

……………………………………………

Ing. Flavio Morales Arévalo, Mg

#### **AGRADECIMIENTO**

<span id="page-3-0"></span>En primer lugar, agradezco a Dios por la vida y por darme la oportunidad de concluir una etapa más de mi vida.

Agradezco y dedico de todo corazón este proyecto a mi madre Patricia que siempre a mi lado me ha apoyado en todo momento. A mi Padre Tirso Polo que siempre se ha preocupado por mi bienestar y me ha apoyado económicamente.

A mi abuela Piedad Vega que en paz descanse porque siempre fue para mí un apoyo y cumulo de virtudes y buenos ejemplos.

A mis hermanos Fabricio y German por el apoyo moral, siempre han tenido la voluntad de ayudarme los quiero mucho.

Al Ingeniero Flavio Morales, más que a mi Profesor lo considero un amigo, Gracias por todo su apoyo desinteresado, por su solidaria ayuda, por su valioso tiempo, por su voluntad y disposición para asesorarme, por su conocimientos, ideas y aportaciones que hicieron posible la realización de este proyecto.

A nuestros docentes de la Universidad Israel y de manera especial a mi compañero Juan Merino por su apoyo moral y por el aliento optimista que siempre me ha brindado. Gracias compañero y amigo.

Agradezco a la Fundación Radio María en la que actualmente trabajo, a todos mis compañeros de trabajo y muy especialmente a la Sra. Mayra Ribadeneira, la Sra. Mirian Araque y Roció Moreno.

A todos ustedes gracias por su amistad. *Henry*

### **DEDICATORIA**

<span id="page-4-0"></span>Dedico este pequeño pero importante logro de mi vida, a ti Dios, Todopoderoso, por ser mi luz y la razón de mi existir, gracias por llenarme de bendiciones, por concederme sabiduría y así terminar por fin este proyecto, por quitar las piedras de mi camino y permitir regalarles esta satisfacción a mis padres y familiares.

Dedicado a mis queridos padres Tirso Polo y Patricia Pastrano, con todo mi amor y gran admiración, gracias por su enorme paciencia, por su fe y confianza, por sus sabios consejos, por sus oraciones y sacrificios, gracias por todo su amor, por existir, y por ser la razón de mi vida. Los llevo en mi corazón y los amo profundamente.

Dedicado a mis hermanos, por todas las vivencias que nos hicieron crecer y aprender juntos. A mis seres queridos y a todos mis amigos que los llevo presente en mi mente.

A mi amigo Juan Merino quien más que un compañero y a migo de trabajo lo considero un hermano.

A todos ustedes gracias por motivar mis días y llenar mi vida de armonía.

*Henry*

## **TABLA DE CONTENIDO**

<span id="page-5-0"></span>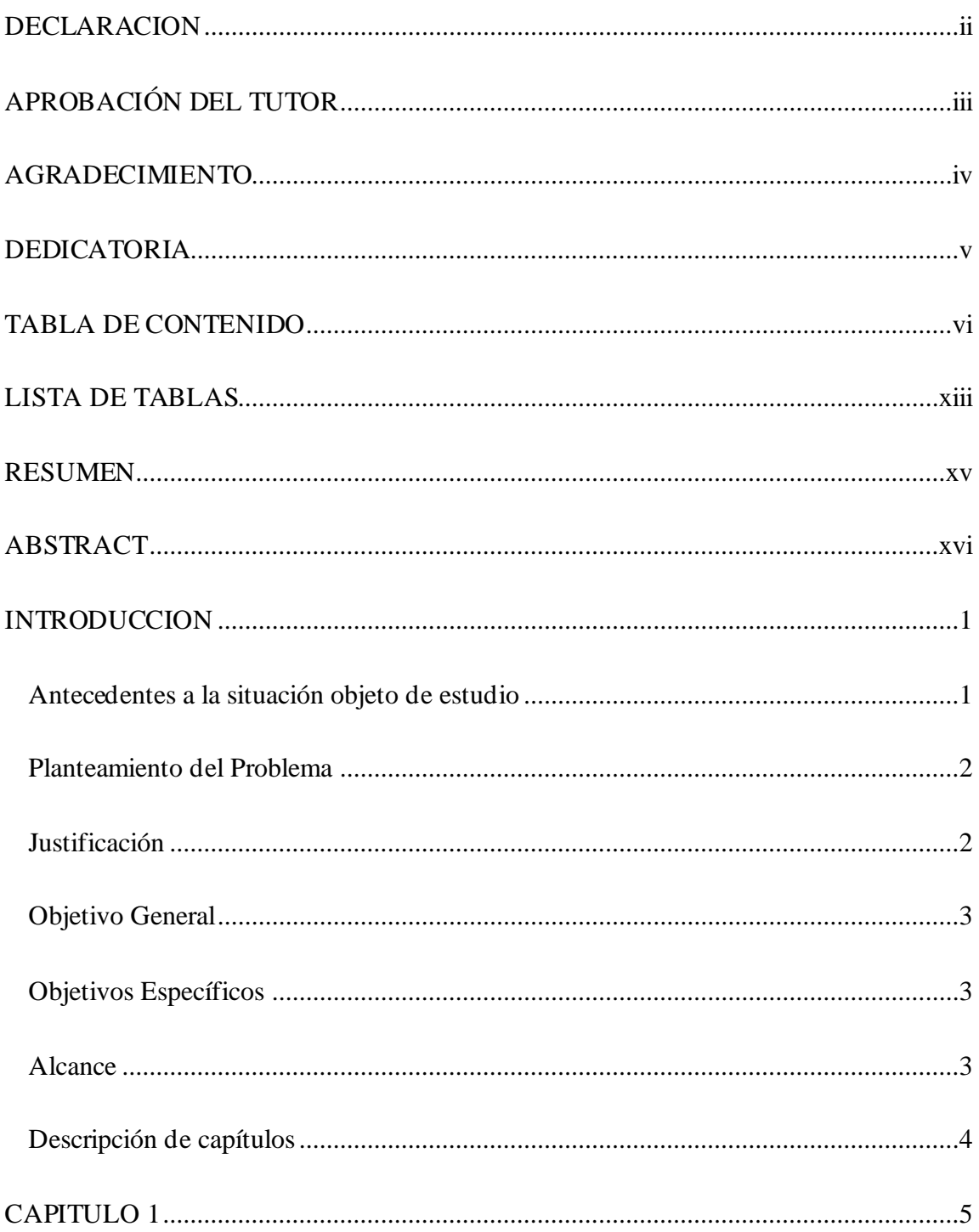

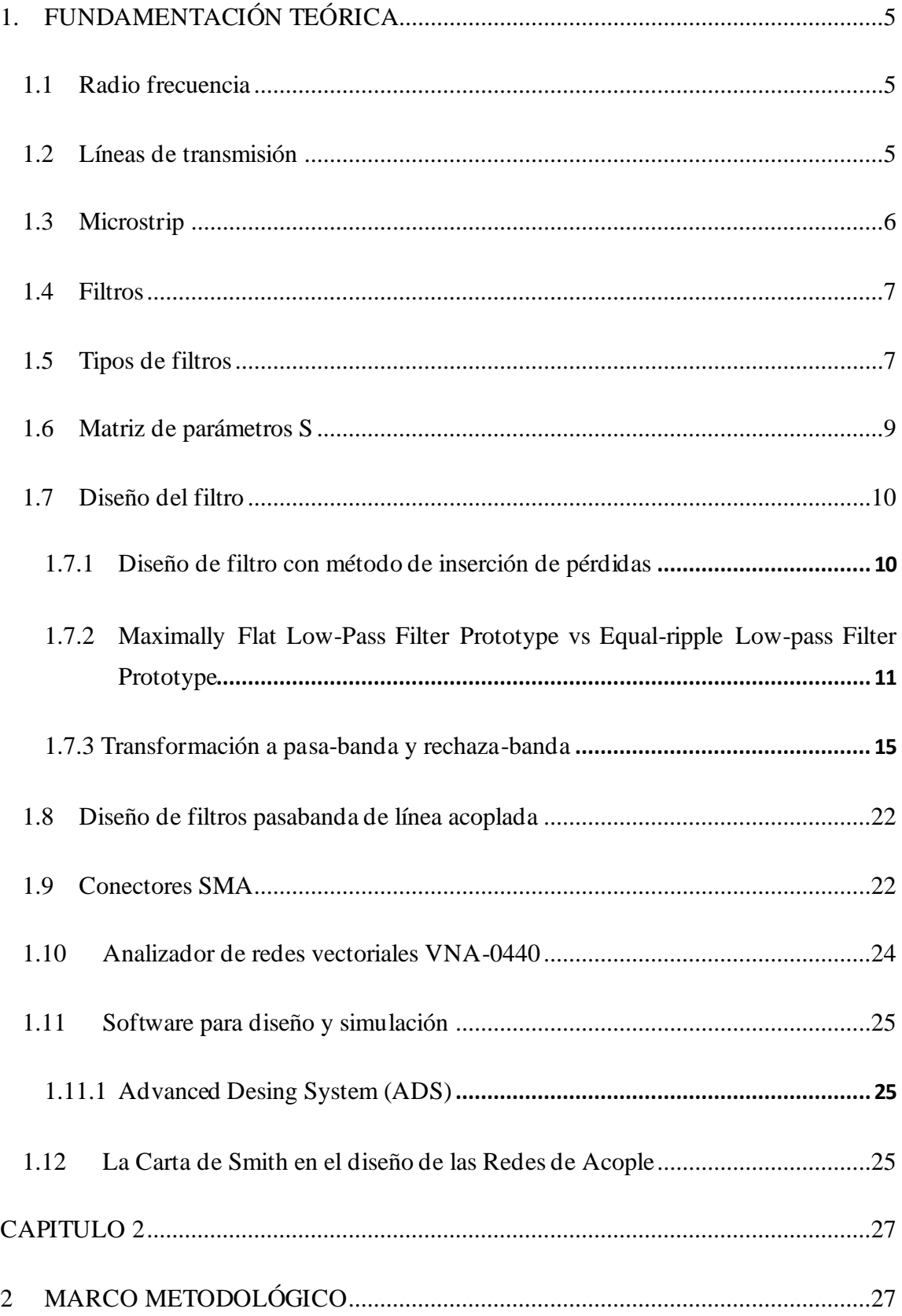

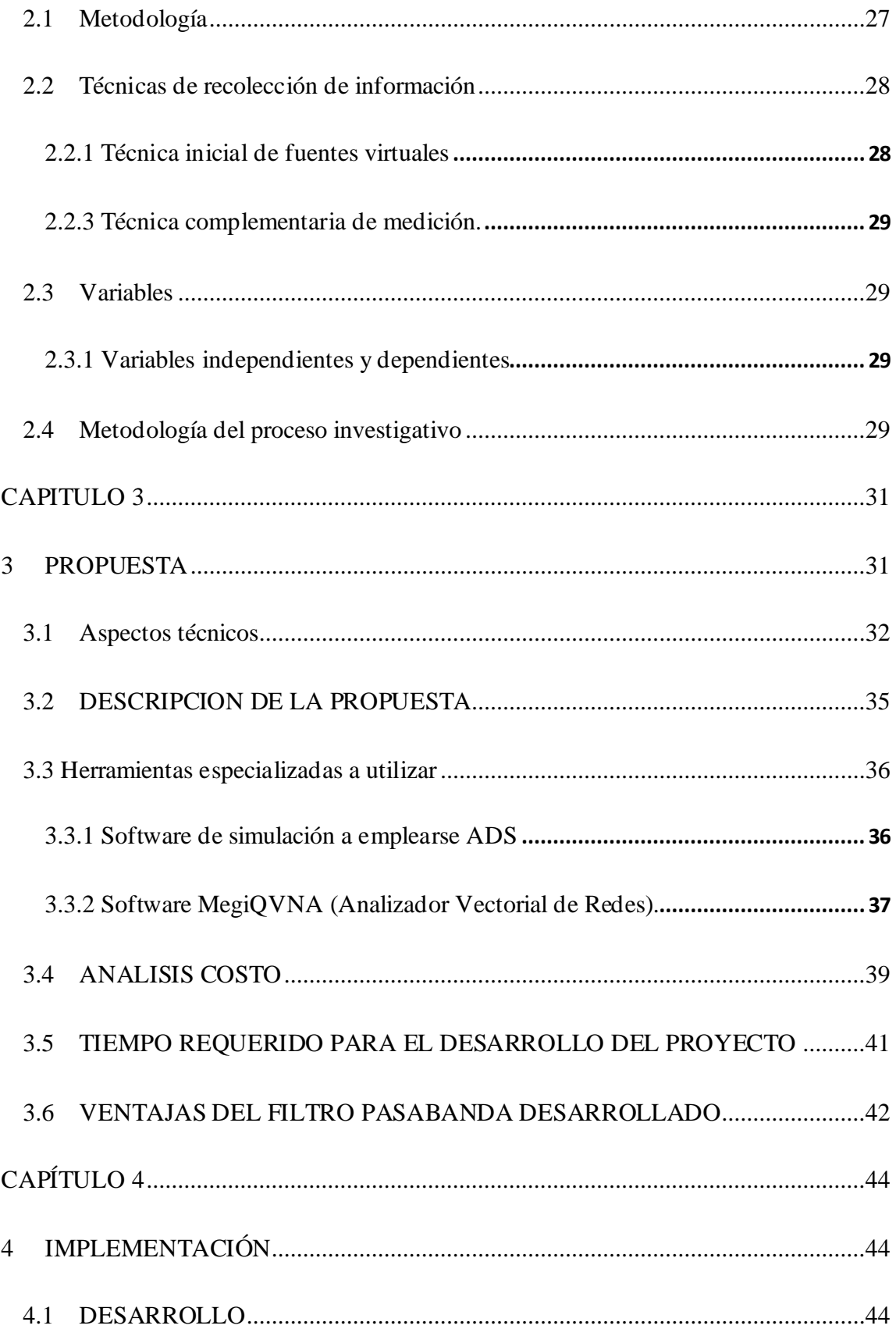

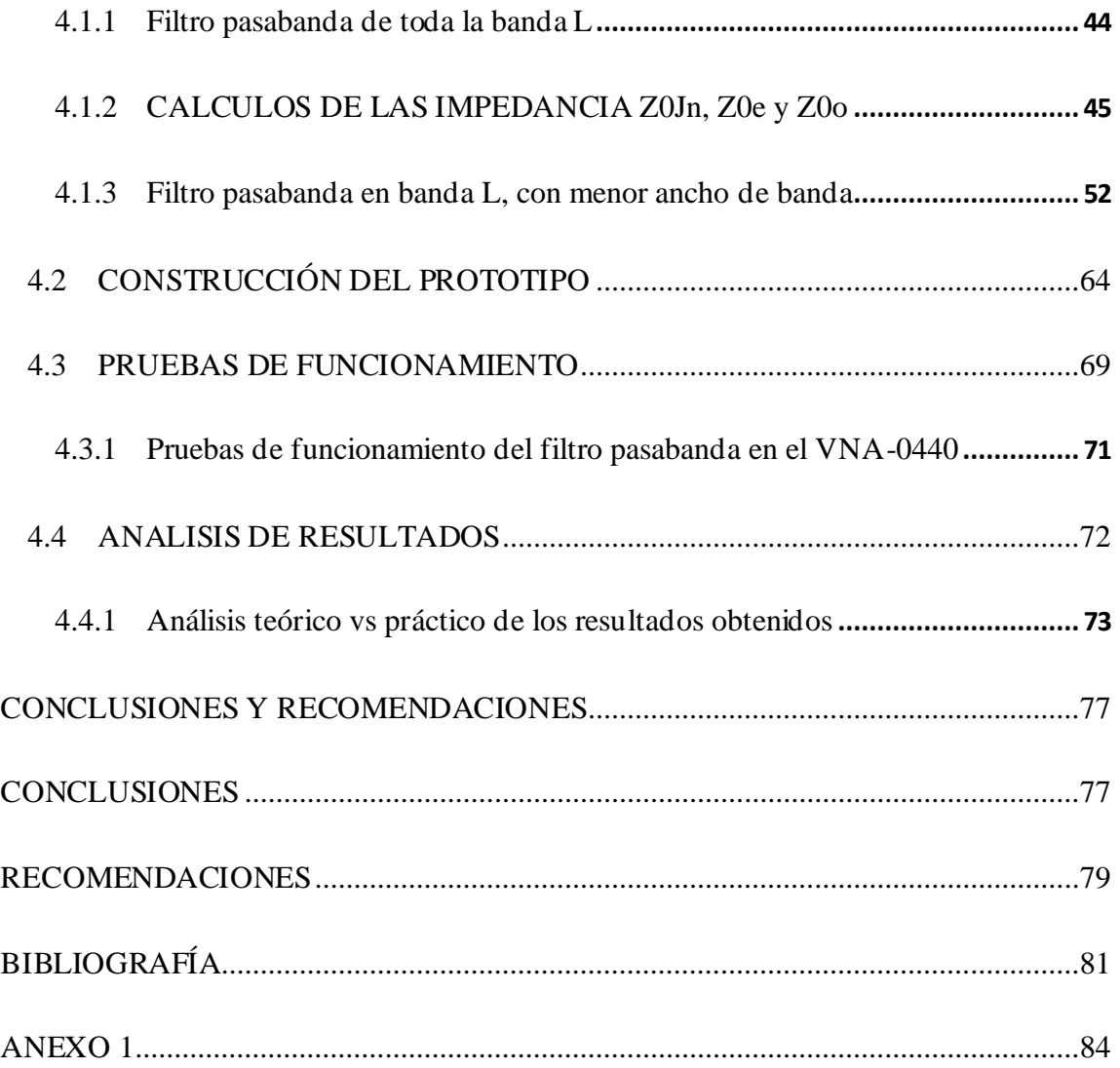

### LISTA DE FIGURAS

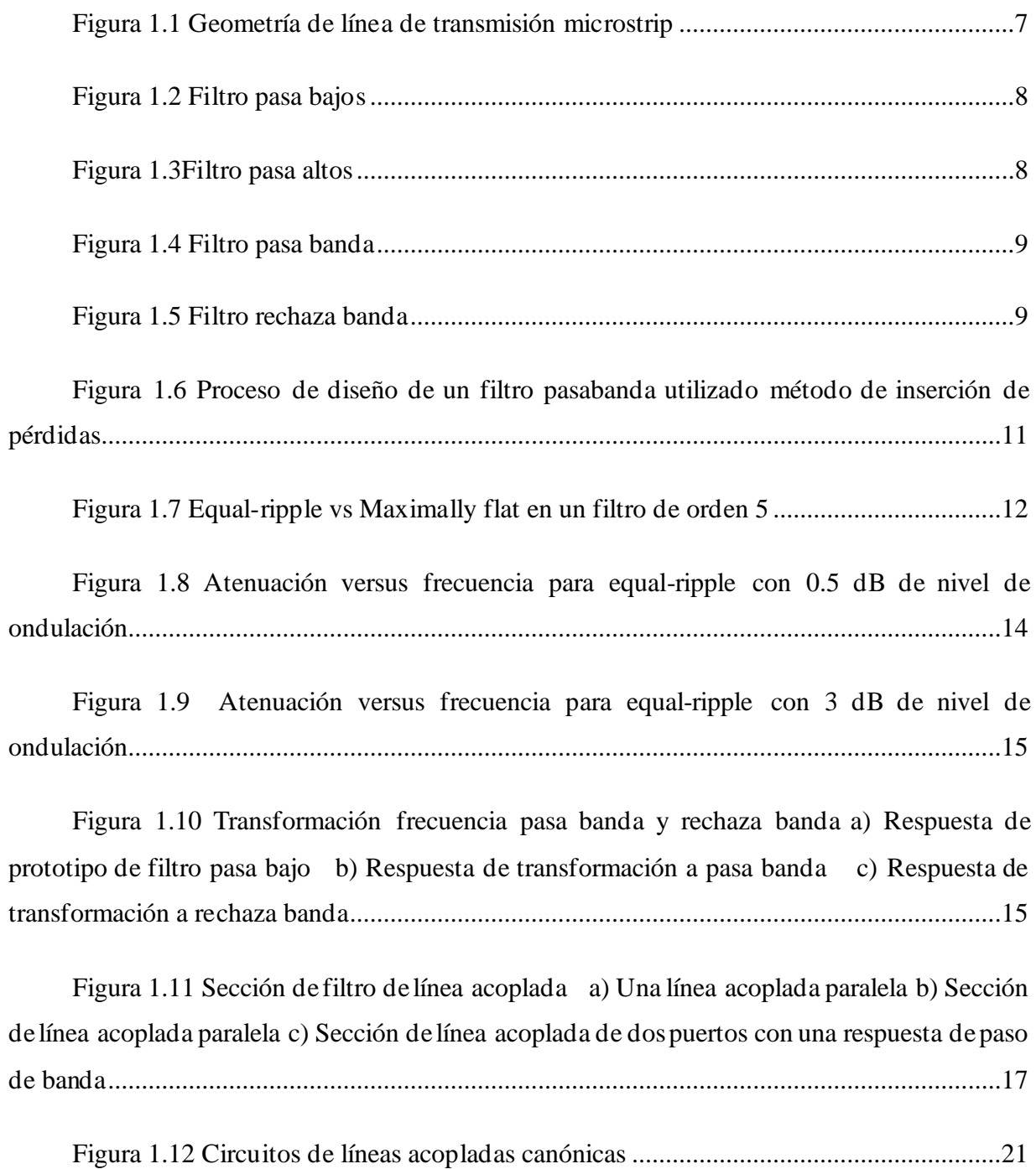

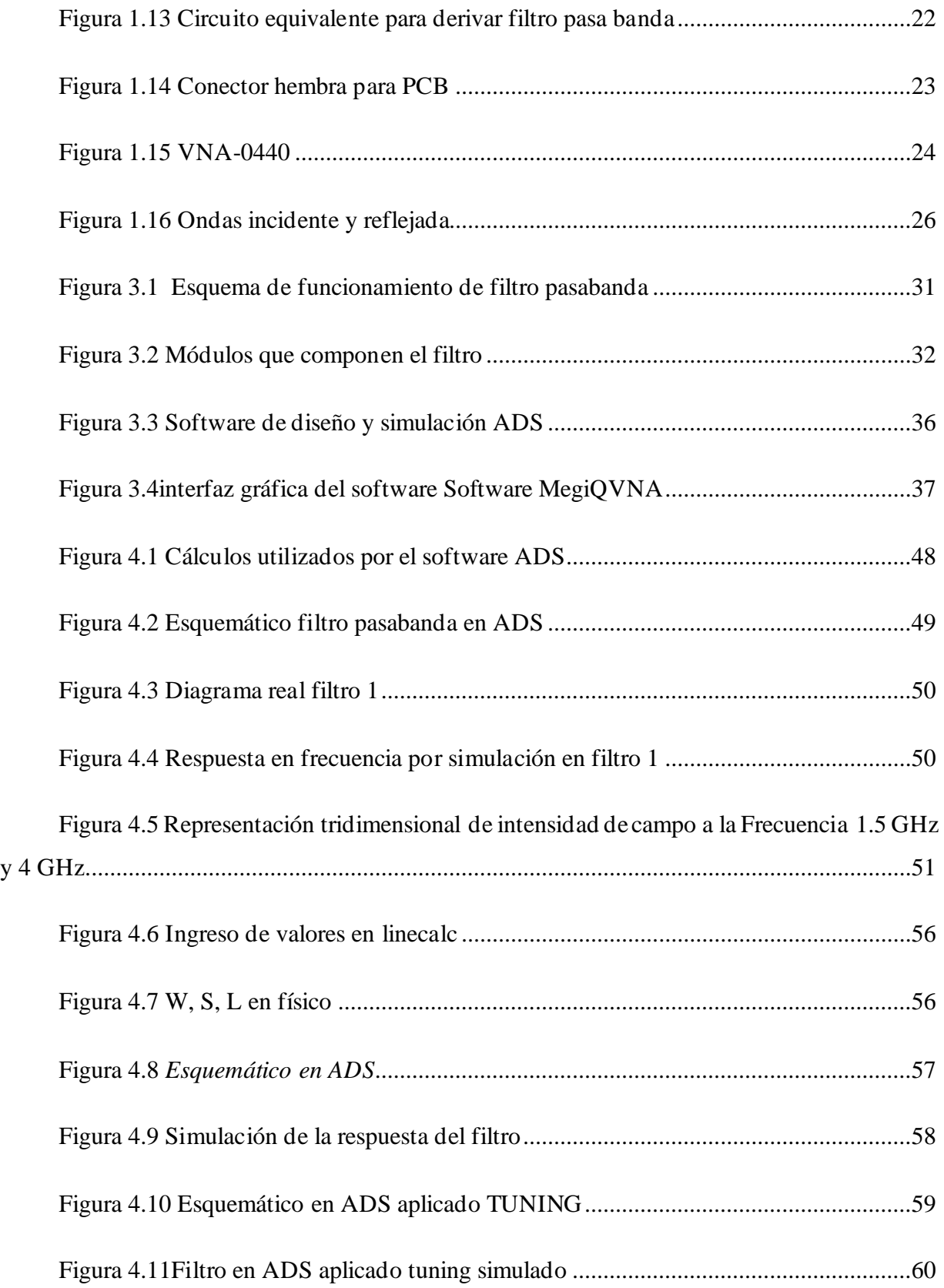

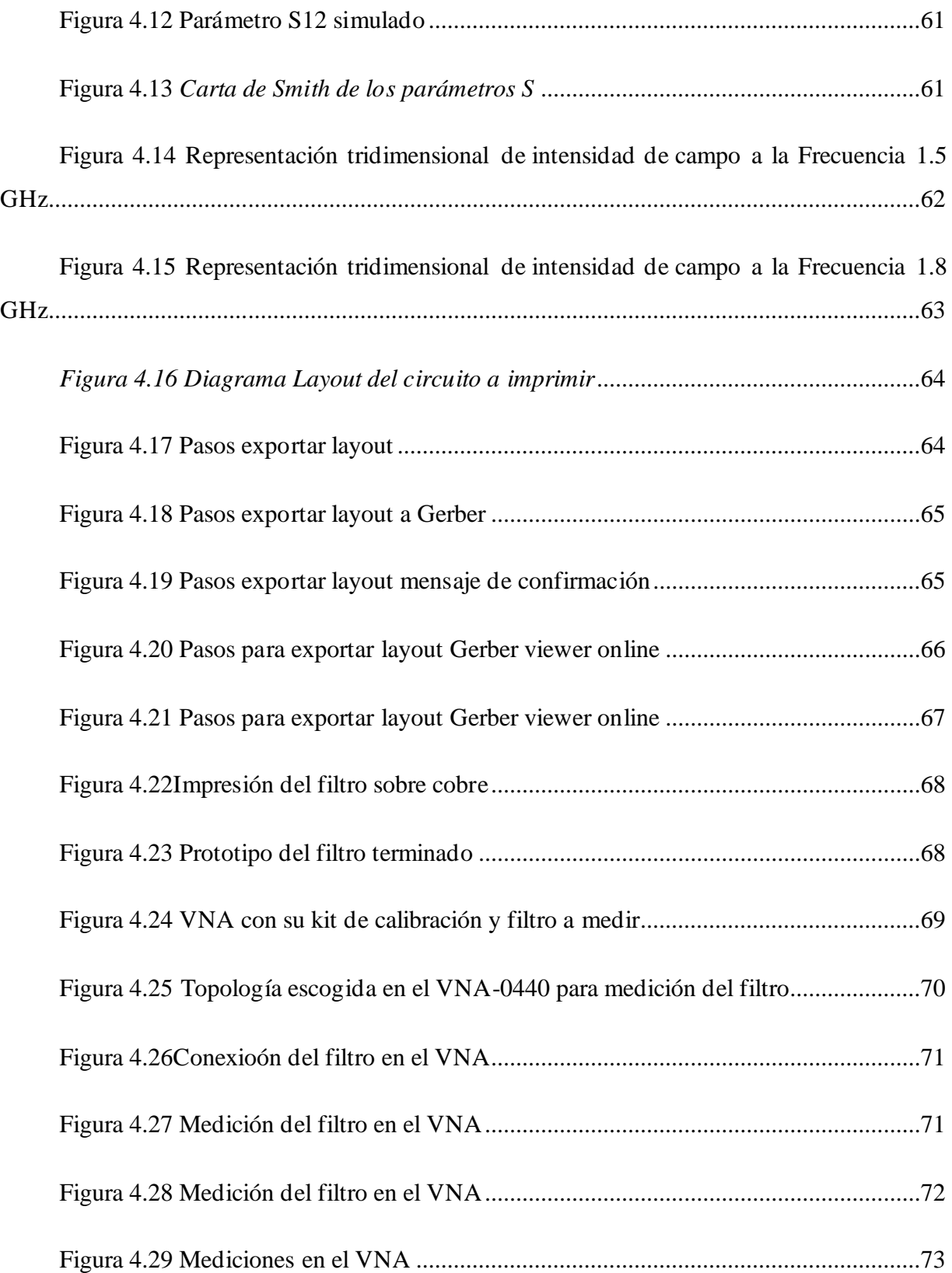

<span id="page-12-0"></span>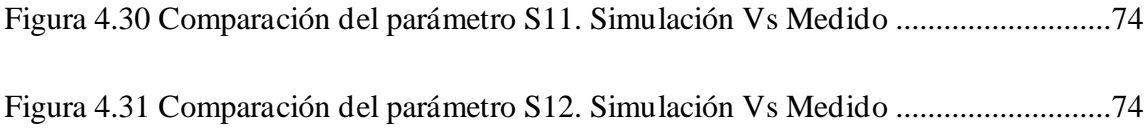

## **LISTA DE TABLAS**

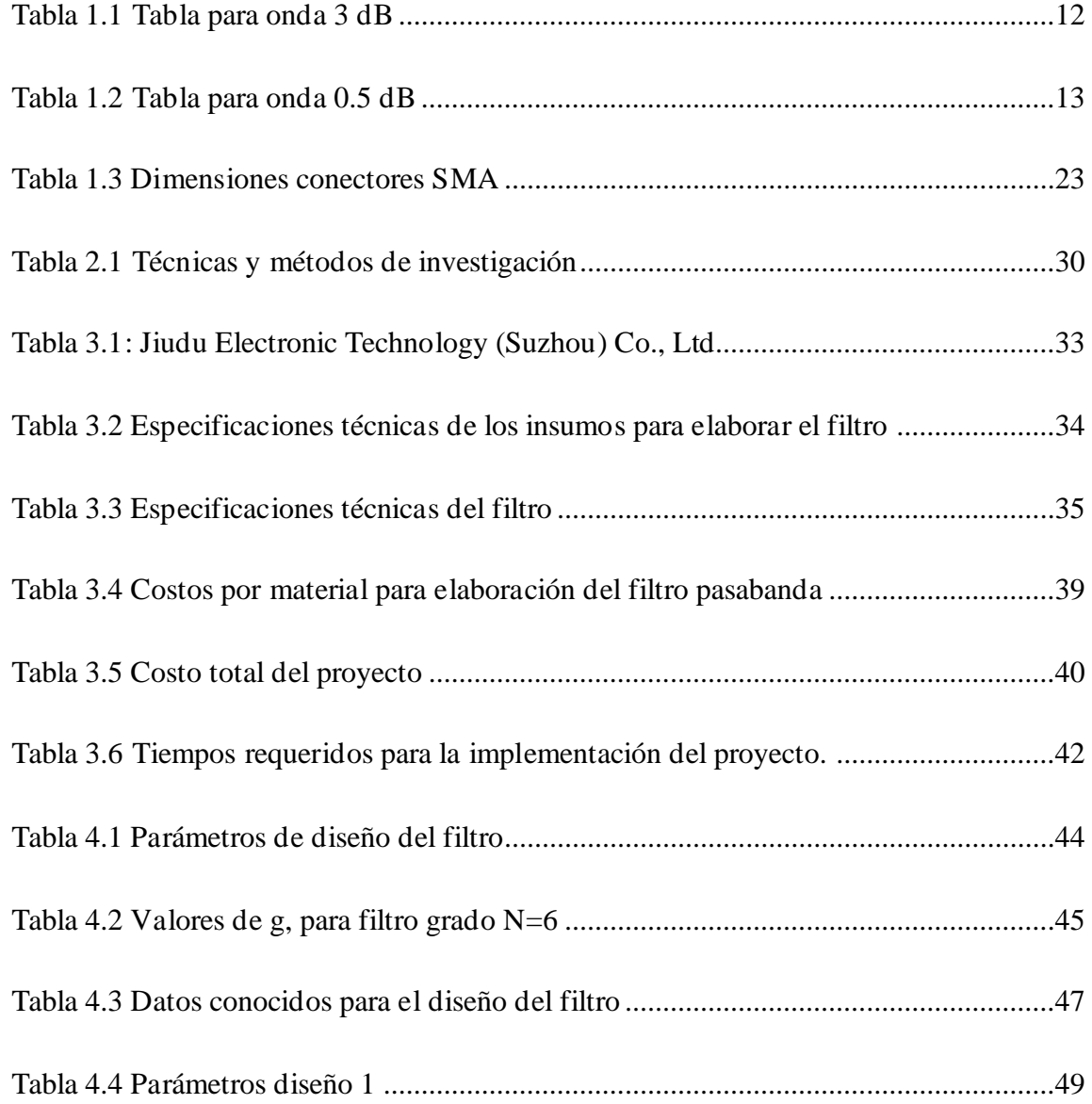

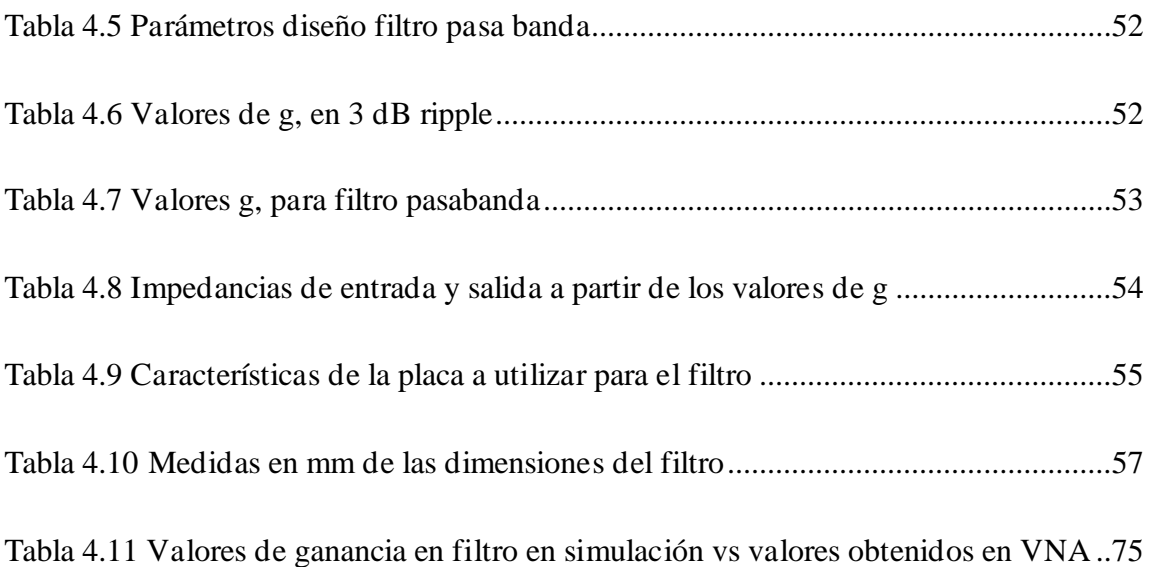

### **RESUMEN**

<span id="page-14-0"></span>En el presente trabajo de titulación, se presenta el diseño de un filtro pasabanda en la banda L de microstrip, construido con técnicas artesanales de bajo costo para ser utilizado en el laboratorio de antenas de la Universidad Israel con la finalidad que los estudiantes de la carrera de ingeniería en Electrónica Digital y Telecomunicaciones puedan entender de mejor manera la teoría impartida. Para el diseño del filtro se realizará una investigación de los métodos existentes para dicha finalidad, se selecciona el método Equal-Ripple Low-Pass Filter Prototype, y se realiza el diseño e implementación del filtro pasabanda con parámetros impuestos acorde a las necesidades planteadas en los objetivos de esta investigación, una vez con el diseño teórico, se utiliza la herramienta de software llamada ADS (*Advanced Design System)*, que permite comprobar el correcto funcionamiento del dispositivo mediante simulación, se procede a realizar cambios en el diseño original para que los parámetros obtenidos sean acordes a los deseados, al momento de superar la prueba de simulación, se realiza su construcción, y se analiza los resultados obtenidos con un analizador de redes vectorial VNA.

Palabras claves.- Filtro pasabanda, Banda L, microstrip, ADS, VNA, altas frecuencias.

### **ABSTRACT**

<span id="page-15-0"></span>In the present work of qualification, the design of a bandpass filter in the L-band of microstrip is presented, constructed applying low-cost artisanal techniques to be used in the antenna laboratory of the Israel University in order that the students of the Engineering degree in digital electronics and telecommunications can better understand the theory taught. For the design of the filter, carry out an investigation of the specific methods for this purpose, select the Equal-Ripple Low Pass Filter Prototype method, and perform the design and implementation of the bandpass filter with imposed parameters according to the needs posed to our Research objective, once with the theoretical design, uses the software tool called ADS (Advanced Design System), allows to activate the correct operation of the device through simulation, proceed to make changes in the original design for the updated parameters according to the desired ones, when passing the simulation test, perform its construction, and analyze the results by detecting a VNA vector network analyzer.

Keywords.- Bandpass filter, L Band, microstrip, ADS, VNA, high frequencies.

### **INTRODUCCION**

## <span id="page-16-1"></span><span id="page-16-0"></span>**ANTECEDENTES A LA SITUACIÓN OBJETODE ESTUDIO**

Contar con laboratorios es una necesidad didáctica muy importante, en general permite al estudiante aprender mediante la experiencia y poner en práctica el método científico de ensayo y error. Pasar por la experiencia logra un aprendizaje significativo. El proceso de enseñanza se hace más interesante y participativo, tanto para el alumno como para el docente, es por eso, que se pretende incorporar un laboratorio de microondas de bajo costo operativo para estudiantes de pregrado, que afianzan los conceptos fundamentales que permitan ganar práctica con el diseño y medición de circuitos de microondas. Las prácticas ofrecerán el uso adecuado de equipos modernos de prueba de microondas, podrán probar circuitos construidos a mano y utilizar analizadores de redes vectoriales para brindar una experiencia de laboratorio emocionante.

Estos laboratorios son muy costosos por los equipos que utilizan, como lo son: VNA (Analizador Vectorial de Redes) y SNA (Analizador Escalar de Redes) portátiles; sin embargo, la iniciativa es implementar un laboratorio de bajo costo que incluye el equipo analizador de redes VNA, con la construcción de prototipos con diferentes tipos de antenas, filtros y stubs, los cuales servirán a futuro para evidenciar en la práctica lo visto teóricamente.

#### <span id="page-17-0"></span>**PLANTEAMIENTO DEL PROBLEMA**

En su mayoría las universidades imparten la materia de telecomunicaciones desde un punto de vista netamente teórico. Esto permite que a través del proyecto se colabore con un laboratorio de radio frecuencia y microondas que permita proporcionar a los nuevos estudiante mayor práctica en el diseño, fabricación con uso de software, comprobación y mejor entendimiento del funcionamiento, la utilización de varios dispositivos y prototipos como filtros, antenas acopladoras y pruebas en diferentes prototipos de medios de transmisión y recepción. que integre la parte teórica.

Este proyecto con bajo costo diseña prototipos con materiales fáciles de obtener y construir, y ayuda a los estudiantes a aplicar los diferentes métodos, ecuaciones y técnicas en el campo de las Telecomunicaciones.

## <span id="page-17-1"></span>**JUSTIFICACIÓN**

El propósito del presente proyecto de titulación es dotar de un filtro pasabanda que funcione en la frecuencia de las microondas, el cual podrá medir y verificar su comportamiento. Con este aporte los estudiantes en la carrera de telecomunicaciones podrán disponer de un filtro que mida su frecuencia central, su banda pasante en la frecuencia central y su atenuación en la banda de retención.

Al disponer de un laboratorio con un prototipo de filtro pasabanda a bajo costo, permitirá que el estudiante pueda realizar su práctica con materiales y componentes fáciles de adquirir en locales de electrónica comunes, así como también, realizar el proceso de la fabricación artesanal con elementos básicos como lo son una impresora láser, papel termosensible y una plancha de ropa.

### <span id="page-18-0"></span>**OBJETIVO GENERAL**

Implementar un filtro pasabanda en el rango de frecuencia de la banda L, con líneas acopladas, para un laboratorio de Radiofrecuencia y microondas de bajo costo para la Universidad Israel.

# <span id="page-18-1"></span>**OBJETIVOS ESPECÍFICOS**

- Describir el principio de funcionamiento del filtro pasabanda.
- Diseñar el filtro pasabanda dentro de la banda L
- Optimizar el diseño mediante un simulador
- Construir un filtro pasabanda con técnicas artesanales

• Validar experimentalmente el funcionamiento del filtro implementado con un analizador de redes.

### <span id="page-18-2"></span>**ALCANCE**

Diseñar e implementar un filtro pasabanda en la banda L con tecnología microstrip, posterior al diseño, permite optimizar el diseño que emplea herramientas de simulación ADS. El dispositivo trabajará a una frecuencia central de 1.51 GHz correspondiente a la banda L del espectro de frecuencias.

El prototipo obtenido se construye con técnicas económicas y de manera artesanal para encontrar el equilibrio entre la precisión de la frecuencia de trabajo y el costo del mismo, para luego medirlo en un analizador vectorial o VNA.

## <span id="page-19-0"></span>**DESCRIPCIÓN DE CAPÍTULOS**

El presente documento consta de cuatro capítulos en los cuales se detalla de forma minuciosa el proceso tanto investigativo como de ejecución del proyecto de titulación realizado para alcanzar con las metas y objetivos descritos en el apartado anterior. De manera general en el presente documento se encontrará la fundamentación teórica, implementación, resultados, conclusiones y recomendaciones.

De forma específica, en el primer capítulo se expone la fundamentación teórica necesaria para el desarrollo del proyecto, además de fundamentación matemática para la elaboración del filtro pasabanda en la banda L.

A continuación, en el segundo capítulo, se describe de metodología aplicada en el desarrollo del proyecto

Posteriormente, en el capítulo tercero, se detallan las características técnicas y teóricas de los materiales y métodos empleados para el diseño y construcción del filtro, además de un análisis técnico sobre los equipos de medición que serán empleados para la comprobación de los resultados obtenidos.

Finalmente, en el capítulo cuarto, se detalla lo referente a la implementación y desarrollo práctico del proyecto, se hace énfasis en el proceso de diseño, construcción. También se detalla las pruebas realizadas desde el proceso de construcción del filtro hasta el momento del desarrollo del producto final.

Al terminar con la implementación, se describen de manera detallada las conclusiones obtenidas en el presente proyecto de titulación, se incluyen recomendaciones para próximos investigadores que deseen incursionar en esta línea de investigación.

### **CAPITULO 1**

## **1. FUNDAMENTACIÓN TEÓRICA**

### <span id="page-20-2"></span><span id="page-20-1"></span><span id="page-20-0"></span>**1.1 RADIO FRECUENCIA**

Se entiende a radiofrecuencia al conjunto de frecuencias entre los 3Hz y los 300GHz, que abarca la parte con menos energía del espectro electromagnético, entendiéndose como frecuencia a la magnitud que mide el número de veces que una señal se repite en una unidad de tiempo, y cuya unidad es el Hertzio (H). (Canga, 2007)

### <span id="page-20-3"></span>**1.2 LÍNEAS DE TRANSMISIÓN**

Las líneas de transmisión se crearon para cubrir la necesidad de transmitir con bajas pérdidas de potencia, este hito se logró gracias al avance y demostración de varios matemáticos. Lord Rayleigh (John William Strutt) en 1897, demostró matemáticamente que la propagación de ondas en guías de ondas era posible para secciones transversales circulares y rectangulares, además notó que el conjunto infinito de ondas, modos de guía del tipo TE (transversal eléctrico) y TM (transversal magnético) eran posibles, así como la existencia de una frecuencia de corte; pero quedó solo en teoría más no se realizó experimentación bajo sus descubrimientos matemáticos. En 1936, dos investigadores de AT&T retomaron el trabajo y experimentaron para dar una confirmación a los cálculos de Rayleigh.

En un inicio, los sistemas de RF y microondas eran construidos con guías de onda, líneas de dos cables y líneas coaxiales para transmitir. Las guías de onda poseen la virtud de manejar bastante potencia a baja pérdida, pero son de gran tamaño y costosos, sobre todo a bajas frecuencias. Por otra parte, las líneas de dos hilos son de bajo costo, pero les falta protección. De igual manera, las líneas coaxiales, tienen un costo relativamente bajo, tiene blindaje, pero la fabricación de componentes complejos de microondas se torna sumamente difícil.

Las líneas de transmisión planas proporcionan una alternativa de bajo costo, compactas, con protección y facilidad de acoplarse a diversos componentes de microondas, sean activos o pasivos. Dentro de las líneas de transmisión planas se encuentran como: Stripline, microstrip lines, slotlines, coplanar waveguides y varios otros tipos de geometrías. La primera línea de transmisión plana puede haber sido una línea coaxial de banda plana, utilizada en una red divisoria de potencia de producción en la Segunda Guerra Mundial, pero las líneas planas no tuvieron un desarrollo intensivo hasta la década de 1950, gracias a ITT laboratorios. Las primeras líneas de microstrip utilizaron relativamente sustrato dieléctrico grueso, que acentúa el comportamiento en modo no TEM y la dispersión de frecuencia de la línea. Esta característica lo hizo menos deseable que el stripline hasta la década de 1960, luego se utilizó sustratos mucho más delgados. Esto redujo la dependencia de la frecuencia de la línea, y ahora las líneas de microstrip son a menudo el medio preferido para microondas integrado circuitos. (Pozar, 2012)

#### <span id="page-21-0"></span>**1.3 MICROSTRIP**

La línea de microstrip es de las líneas de transmisión planas más utilizadas debido a su proceso de fabricación relativamente sencillo y se puede miniaturizar e integrar con dispositivos de microondas pasivos y activos. En la Figura 1.1 [Geometría de línea de transmisión microstrip](#page-22-2)

se puede observar la geometría de la línea de transmisión microstrip, consta de un conductor de ancho *W*, se encuentra impreso sobre un sustrato delgado de ancho *d*, y cuenta con un plano de tierra *z*.

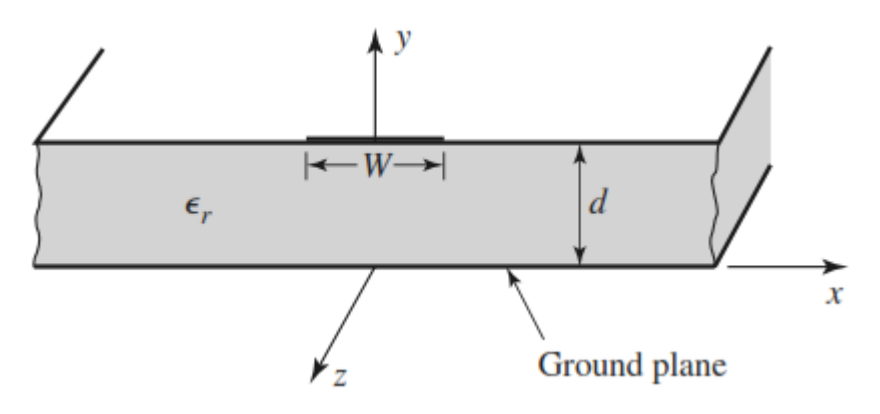

**Figura 1.1 Geometría de línea de transmisión microstrip Fuente: (Pozar, 2012)**

#### <span id="page-22-2"></span><span id="page-22-0"></span>**1.4 FILTROS**

Un filtro es una red de dos puertos utilizada para controlar la respuesta de frecuencia en un punto específico en un sistema de radiofrecuencias o microondas al proporcionar transmisión a frecuencias dentro de la banda de paso del filtro y atenuación en la banda de detención del filtro. Las respuestas de los filtros incluyen características de paso bajo, paso alto, paso de banda y rechazo de banda. Los filtros son indispensables para el desarrollo de cualquier sistema de radiofrecuencia por esto, se los puede encontrar en prácticamente todo sistema de comunicación inalámbrico. (Pozar, 2012)

### <span id="page-22-1"></span>**1.5 TIPOS DE FILTROS**

Los filtros se clasifican en función de cómo modifican el espectro de frecuencias, se puede encontrar cuatro tipos de filtros. (UDIN, 2015)

#### **Filtro pasa bajos**

La función básica de un filtro paso bajo es dejar pasar las frecuencias por debajo de una frecuencia de corte especificada. Se aprecia en la Figura 1.2 [Filtro pasa bajos](#page-23-0)

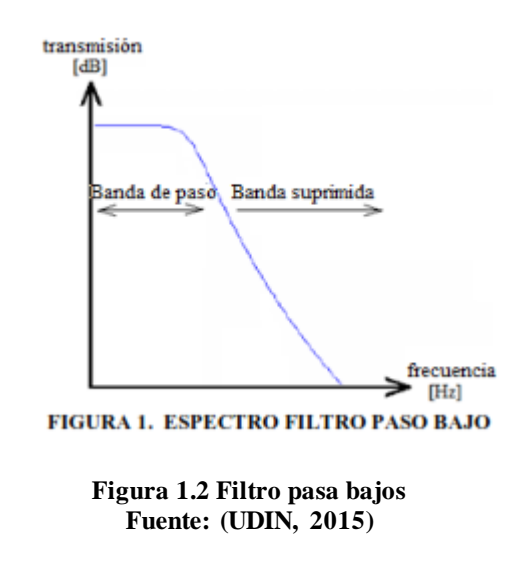

#### <span id="page-23-0"></span>**Filtro pasa altos**

el filtro rechaza todas las frecuencias inferiores hasta una frecuencia conocida como frecuencia de corte. En [Figura 1.3](#page-23-1) se observa el filtro pasa altos.

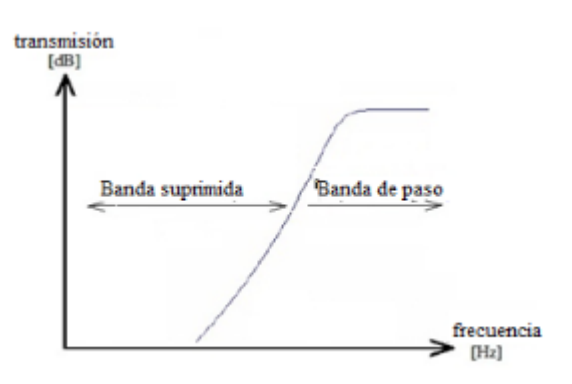

**Figura 1.3Filtro pasa altos Fuente: (UDIN, 2015)**

<span id="page-23-1"></span>**Filtro pasa banda**

Un filtro paso banda tiene como función dejar pasar el contenido frecuencial que se encuentra dentro de una ventana centrada en la frecuencia central. Este margen vendrá determinado por dos frecuencias de corte especificadas de antemano. Este filtro se indica en [Figura 1.4](#page-24-1)

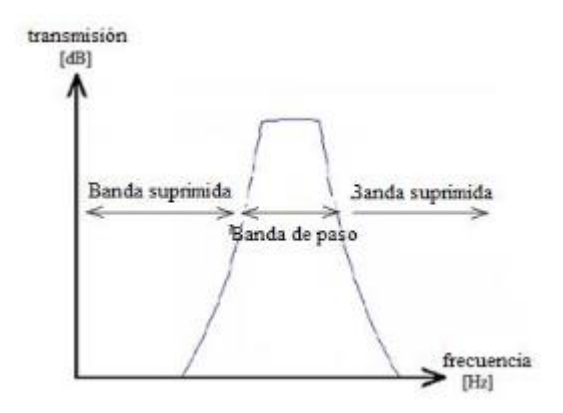

**Figura 1.4 Filtro pasa banda Fuente: (UDIN, 2015)**

<span id="page-24-1"></span>**Filtro rechaza banda**: Se observa en la *[Figura 1.5](#page-24-2)*

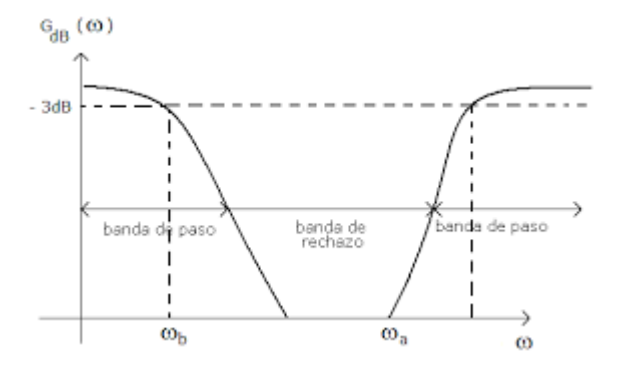

**Figura 1.5 Filtro rechaza banda Fuente: (UDIN, 2015)**

## <span id="page-24-2"></span><span id="page-24-0"></span>**1.6 MATRIZ DE PARÁMETROS S**

Los parámetros S o Scattering, son los parámetros de dispersión, en términos generales se puede considerar a los parámetros S, como los coeficientes de transmisión y reflexión entre la onda incidente y reflejada en una línea de transmisión. Realizar el análisis de estos parámetros permite determinar el comportamiento de los dispositivos que conforman un sistema de RF a determinados rangos de frecuencias. (Cobo, 2012)

### <span id="page-25-0"></span>**1.7 DISEÑO DEL FILTRO**

Entre los varios métodos de diseño de filtro, resalta el diseño que usan métodos de parámetro de imagen y de inserción de pérdidas. El primero consisten en una cascada de dos puertos más simples, pero no permite la especificación de una respuesta de frecuencia determinada durante el funcionamiento completo, es por este motivo que pese a ser relativamente sencillo, es necesario repetirlo muchas veces para lograr los resultados deseados. Mientras que el segundo es un procedimiento más moderno y preciso que utiliza técnicas de síntesis de red para diseñar filtros con una respuesta de frecuencia completamente especificada, es por estos motivos que para el presente proyecto se utilizará este método.

Durante el método de diseño empleado, el filtro se concluye con una red de circuitos que utilizan elementos agrupados, condensadores e inductores, pero para diseños de alta frecuencia, estos elementos son generalmente sustituidos por secciones de líneas de transmisión que, bajo determinadas características de ancho, largo, separación, poseen las características deseadas de capacitancia e inductancia.

#### <span id="page-25-1"></span>**1.7.1 Diseño de filtro con método de inserción de pérdidas**

Un filtro ideal en teoría no presenta pérdidas de inserción en la banda de paso, porque la atenuación en la banda de corte debe ser infinita, al tener una respuesta lineal de fase en la banda de paso (evita una señal distorsionada). Pero filtros ideales no existen, es por esto que se manejan diseños de filtros. El método de inserción de pérdidas permite un gran control sobre la banda de paso, en su amplitud y fase, con pérdidas. En compensación a esta característica, hay una

atenuación alta en la frecuencia de corte, que permite ocupar el método de inserción de pérdidas y no el método de imagen.

Por otra parte, si se desea reducir al mínimo la cantidad de pérdidas insertadas, es factible la utilización de una respuesta binomial u ocupar una respuesta de Chebyshev para cumplir con un punto de corte más agudo, y de igual manera mejorar la respuesta de fase que sacrifique la tasa de atenuación. En todos los casos, el método de inserción de pérdidas permite mejorar la respuesta del filtro, al aumentar el orden del mismo.

Para simplificar el diseño del filtro, se realizan procesos de normalización en términos de impedancia y frecuencia. En términos generales el diseño de un filtro mediante el método de inserción de pérdidas, que se observa en la [Figura 1.6.](#page-26-1) Este método es aplicable para todo tipo de filtros, sea pasa bajos, pasa banda, pasa altos; siempre se partirá del diseño de un filtro pasa bajo.

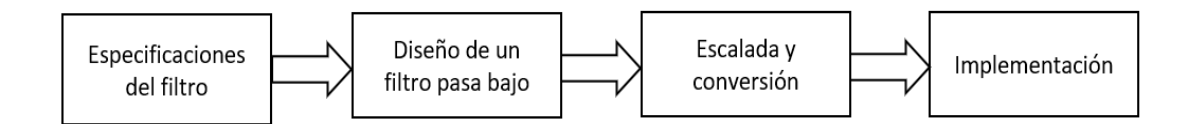

<span id="page-26-1"></span>**Figura 1.6 Proceso de diseño de un filtro pasabanda utilizado método de inserción de pérdidas Fuente: (Elaborado por el autor)**

Para continuar con el diseño del filtro, es necesario determinar el orden del mismo mediante el método de inserción de pérdidas, que usa diversas gráficas para determinar el orden de una manera práctica, sencilla y rápida, para orden de hasta N=10, mientras que, para casos, donde se requiera filtros de orden N mayor a 10, se usa una cascada de dos filtros de orden menor.

Existen varias técnicas de prototipado de filtros pasa bajos, como: Prototipado de igual ondulado (Equal-ripple Low-pass Filter Prototype), y prototipo de filtro pasa bajo máximamente plano (Maximally Flat Low-Pass Filter Prototype).

### <span id="page-26-0"></span>**1.7.2 Maximally Flat Low-Pass Filter Prototype vs Equal-ripple Low-pass Filter Prototype**

Mediante *Equal-ripple Low-pass Filter Prototype*, los filtros resultantes no poseen pérdidas en la banda de paso, pero tienen una respuesta lenta al realizar el corte en la frecuencia de no-paso; por otra parte, el *Equal-ripple,* tiene filtros que no pierden potencia en su banda de paso, pero la potencia perdida es similar en sus picos y adicionalmente, su respuesta en el punto de corte de la frecuencia de no-paso es mejor. (Pozar, 2012)

Lo explicado en el párrafo anterior, se lo puede ejemplificar de mejor manera en la [Figura](#page-27-0)  [1.7,](#page-27-0) que observa la respuesta de un filtro de orden 5, con una frecuencia de corte de 3 GHz; que se detalla claramente cuanto el punto de corte tiene mejores resultados con el Equal-ripple. (Pozar, 2012)

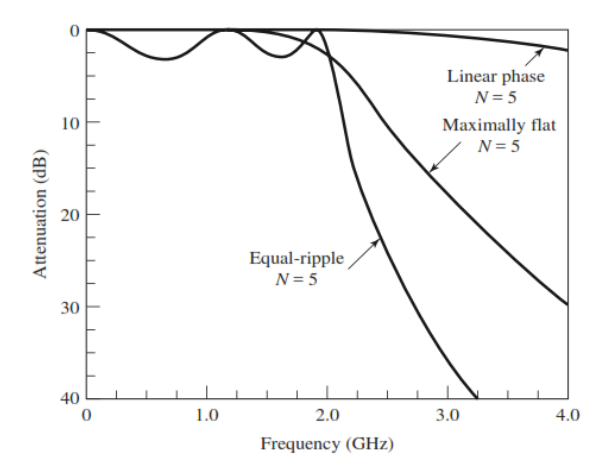

**Figura 1.7 Equal-ripple vs Maximally flat en un filtro de orden 5 Fuente: (Pozar, 2012)**

<span id="page-27-0"></span>En la técnica de onda igual existen tablas que indican los valores de las constantes para el diseño de un filtro de determinado orden, según Matthaei y cols es recomendable diseñar una ondulación de 3dB o de 0.5dB, que se muestran en la tabla 1.1 y 1.2, respectivamente. (Matthaei , Young, & Jones, 1980)

#### <span id="page-27-1"></span>**Tabla 1.1 Tabla para onda 3 dB**

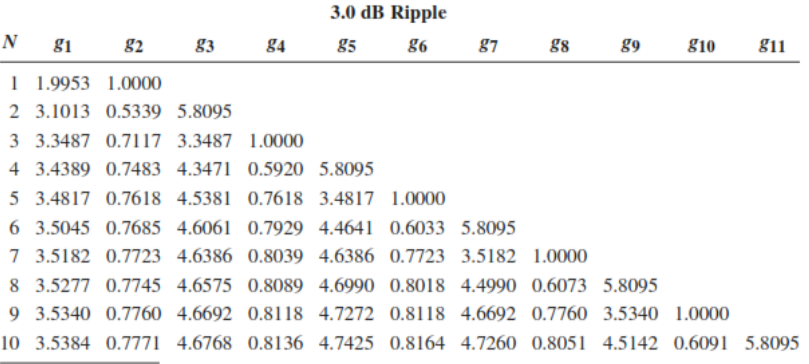

**Fuente: (Matthaei , Young, & Jones, 1980)**

<span id="page-28-0"></span>**Tabla 1.2** *Tabla para onda 0.5 dB*

| 0.5 dB Ripple |               |                               |    |                                             |    |                                                                |    |    |    |                                                                                 |     |
|---------------|---------------|-------------------------------|----|---------------------------------------------|----|----------------------------------------------------------------|----|----|----|---------------------------------------------------------------------------------|-----|
| N             | 81            | 82                            | 83 | 84                                          | 85 | 86                                                             | 87 | 88 | 89 | 810                                                                             | 811 |
|               | 0.6986 1.0000 |                               |    |                                             |    |                                                                |    |    |    |                                                                                 |     |
|               |               | 2 1.4029 0.7071 1.9841        |    |                                             |    |                                                                |    |    |    |                                                                                 |     |
|               |               | 3 1.5963 1.0967 1.5963 1.0000 |    |                                             |    |                                                                |    |    |    |                                                                                 |     |
|               |               |                               |    | 4 1.6703 1.1926 2.3661 0.8419 1.9841        |    |                                                                |    |    |    |                                                                                 |     |
|               |               |                               |    | 5 1.7058 1.2296 2.5408 1.2296 1.7058 1.0000 |    |                                                                |    |    |    |                                                                                 |     |
|               |               |                               |    |                                             |    | 6 1.7254 1.2479 2.6064 1.3137 2.4758 0.8696 1.9841             |    |    |    |                                                                                 |     |
|               |               |                               |    |                                             |    | 7 1.7372 1.2583 2.6381 1.3444 2.6381 1.2583 1.7372 1.0000      |    |    |    |                                                                                 |     |
| 8             | 1.7451        |                               |    |                                             |    | 1.2647 2.6564 1.3590 2.6964 1.3389 2.5093 0.8796 1.9841        |    |    |    |                                                                                 |     |
| Q             |               |                               |    |                                             |    | 1.7504 1.2690 2.6678 1.3673 2.7239 1.3673 2.6678 1.2690 1.7504 |    |    |    | 1.0000                                                                          |     |
|               |               |                               |    |                                             |    |                                                                |    |    |    | 10 1.7543 1.2721 2.6754 1.3725 2.7392 1.3806 2.7231 1.3485 2.5239 0.8842 1.9841 |     |

**Fuente: Matthaei y cols. 1980**

Para un filtro pasa bajo equal-ripple con una frecuencia de corte se usan ecuaciones detalladas a continuación:

$$
\omega_c = 1 \text{ rad/s} \qquad \qquad Ec. 1
$$

La pérdida de potencia es:

$$
P_{LR} = 1 + k^2 T_N^2 \omega
$$
 *Ec.2*

Donde  $1 + k^2$  es el nivel de ondulación en la banda de paso, dado que los polinomios de Chebyshev tienen:

$$
T_N(0) = \begin{cases} 0 & \text{para } N \text{ impar} \\ 0 & \text{para } N \text{ par} \end{cases}
$$

Para determinar el orden N del filtro, se usan las gráficas de Matthaei y cols. Depende de la magnitud de la ondulación de pérdidas que desee, sea para 0.5 dB como se detalla en la [Figura](#page-29-0)  [1.8](#page-29-0), o para 3 dB como se observa en [Figura 1.9.](#page-30-1) (Matthaei , Young, & Jones, 1980)

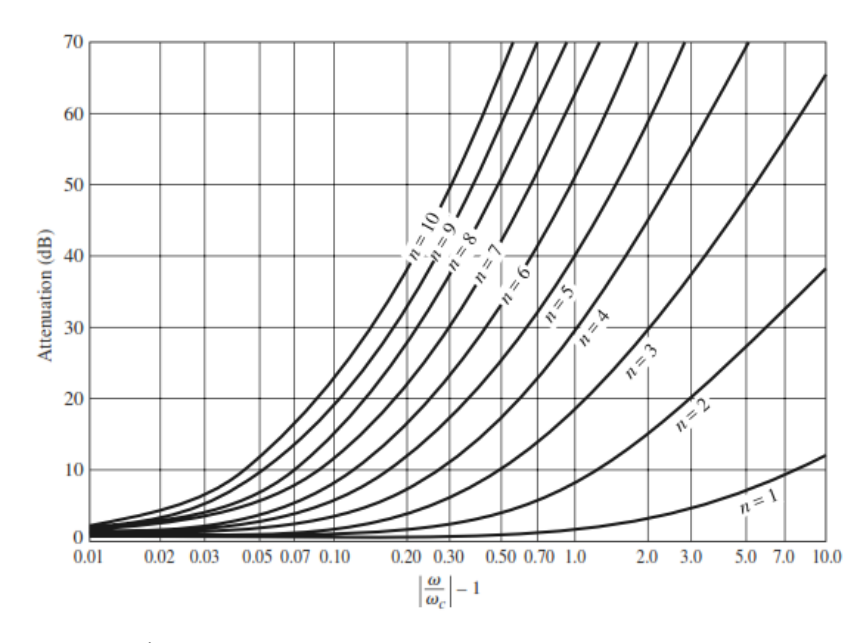

<span id="page-29-0"></span>**Figura 1.8 Atenuación versus frecuencia para equal-ripple con 0.5 dB de nivel de ondulación Fuente: (Matthaei , Young, & Jones, 1980)**

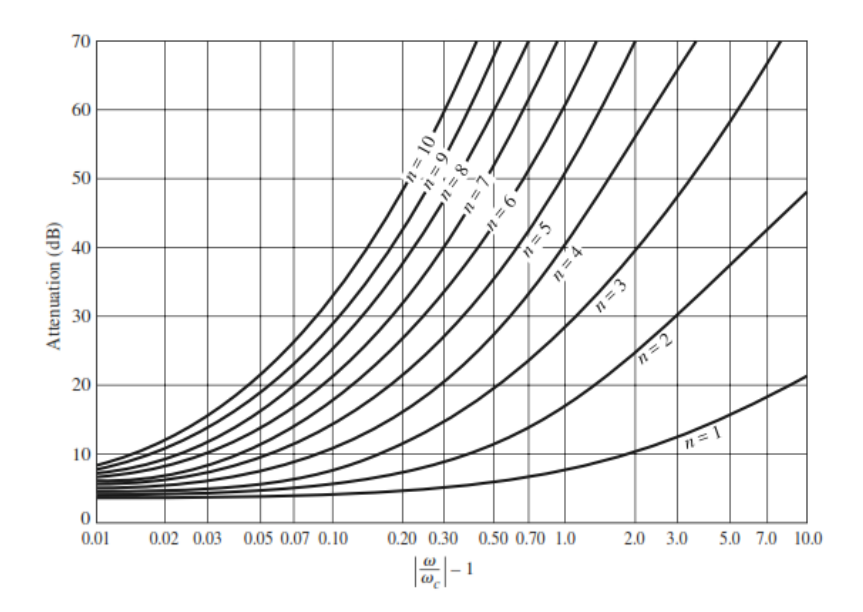

<span id="page-30-1"></span>**Figura 1.9 Atenuación versus frecuencia para equal-ripple con 3 dB de nivel de ondulación Fuente: (Matthaei , Young, & Jones, 1980)**

#### <span id="page-30-0"></span>**1.7.3 Transformación a pasa-banda y rechaza-banda**

Una vez prototipado el filtro pasa bajo, se lo puede transformar a filtro pasa banda o filtro rechaza banda, una vez transformado se obtiene una respuesta como la visualizada en la Figura 1.10**.**

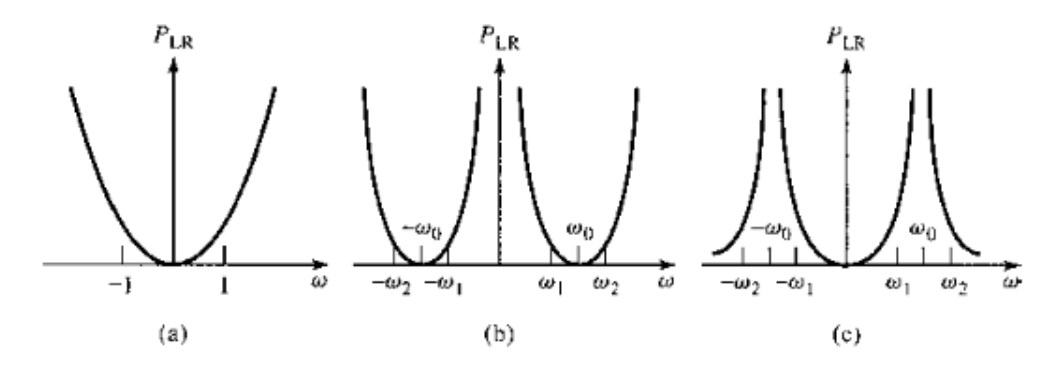

<span id="page-30-2"></span>**Figura 1.10 Transformación frecuencia pasa banda y rechaza banda a) Respuesta de prototipo de filtro pasa bajo b) Respuesta de transformación a pasa banda c) Respuesta de transformación a rechaza banda**

**Fuente: (Pozar, 2012)**

La respuesta de un filtro pasa-banda puede ser obtenida con la siguiente frecuencia de substitución:

$$
\omega \leftarrow \frac{\omega_0}{\omega_2 - \omega_1} \left( \frac{\omega}{\omega_0} - \frac{\omega_0}{\omega} \right) = \frac{1}{\Delta} \left( \frac{\omega}{\omega_0} - \frac{\omega_0}{\omega} \right)
$$
 *Ec. 3*

Donde

$$
\Delta = \left(\frac{\omega_2 - \omega_1}{\omega_0}\right) \qquad \qquad Ec. \; 4
$$

Es el ancho de banda fraccional de la banda de paso. La frecuencia central  $\omega_0$  se la puede considerar como la media aritmética entre  $\omega_1$  y  $\omega_2$ 

#### **Propiedades de una sección de línea acoplada dentro de filtros**

En la [Figura 1.11](#page-32-0) se observa una sección de línea acoplada paralela, definido por puertos de voltaje y corriente. Al Derivar la matriz de impedancia de circuito abierto para esta red de cuatro puertos mediante la suposición de excitaciones de par e impar. Por tanto, las corrientes  $i_1$  ,  $i_3$  conducen la línea de modo impar. Mientras que las corrientes  $i_2$  ,  $i_4$  conducen la línea de modo par.

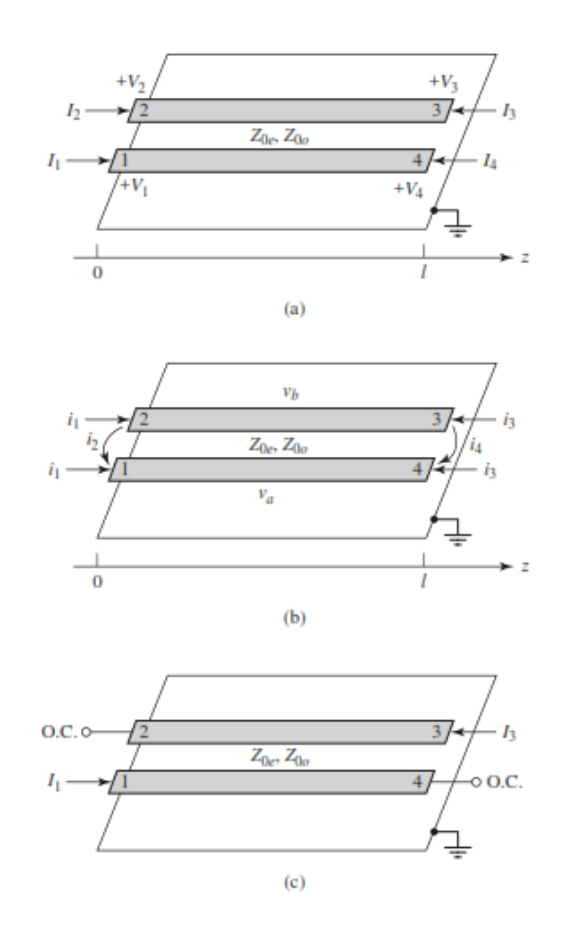

<span id="page-32-0"></span>**Figura 1.11** *Sección de filtro de línea acoplada a) Una línea acoplada paralela b) Sección de línea acoplada paralela c) Sección de línea acoplada de dos puertos con una respuesta de paso de banda*

**Fuente: (Pozar, 2012)**

En términos de corrientes se puede expresar en modo par y modo impar, de la siguiente manera:

$$
\mathbf{I}_1 = \mathbf{i}_1 + \mathbf{i}_2, \qquad Ec. 5
$$

$$
\mathbf{I}_2 = \mathbf{i}_1 - \mathbf{i}_2, \qquad \qquad Ec. 6
$$

$$
I_3 = i_3 - i_4, \qquad Ec. 7
$$

$$
\mathbf{I}_4 = \mathbf{i}_3 + \mathbf{i}_4, \qquad \qquad Ec. 8
$$

Primero se debe considerar que la línea conduce de modo par por  $i_1$ . Si otros puertos son de circuito abierto, la impedancia vista en el puerto 1 o 2 será:

$$
Z_{in}^{e} = -j Z_{0e} \cot \beta t \qquad \qquad Ec. 9
$$

El voltaje en cualquiera de los conductores se puede expresar como:

$$
v_a^1(z) = v_b^1(z) = V_e^+ \left[ e^{-j\beta(z-1)} + e^{j\beta(z-1)} \right]
$$
  
 
$$
v_a^1(z) = v_b^1(z) = 2V_e^+ \cos \beta(z-1)
$$
 *Ec. 10*

El resultado de (10) en términos de (11), se expresa como:

$$
\mathbf{v}_a^1(\mathbf{z}) = \mathbf{v}_b^1(\mathbf{z}) = -j\mathbf{Z}_{0e} \frac{\cos \beta(z-1)}{\sin \beta l} \mathbf{i}_1
$$
 *Ec. 11*

Se considera que la línea ha sido manejada de modo impar por la corriente  $i_2$ . Si los otros puertos son circuitos abiertos, la impedancia vista en el puerto 1 o 2 será:

$$
Z_{\rm in}^0 = -jZ_{00} \cot \beta I \qquad \qquad EC. 12
$$

El voltaje en cualquier conductor puede ser expresado como:

$$
\mathbf{v}_a^2(z) = -\mathbf{v}_b^2(z) = 2\mathbf{V}_0^+ \big[ e^{-j\beta(z-1)} + e^{j\beta(z-1)} \big] = 2\mathbf{V}_0^+ \cos \beta(1-z) \qquad \text{Ec. 13}
$$

Por tanto, el voltaje en el puerto 1 o 2 es:

$$
v_a^2(0) = -v_b^2(2) = 2V_0^+ \cos \beta l = i_2 Z_{in}^0
$$
 *Ec. 14*

Reescrito (14) en (15), en términos de  $i_2$ :

$$
\mathbf{v}_a^2(\mathbf{z}) = -\mathbf{v}_b^2(\mathbf{z}) = -j\mathbf{Z}_{00} \frac{\cos \beta(z-1)}{\sin \beta l} \mathbf{i}_2
$$
 *Ec. 15*

Del mismo modo, los voltajes debido a la corriente  $i_4$  conduce la línea de modo impar son:

$$
v_a^4(z) = -v_b^4(z) = -jZ_{00} \frac{\cos \beta l}{\sin \beta l} i_4
$$
 *Ec. 16*

El voltaje total en el puerto 1 es:

$$
V_1 = v_a^1(0) + v_a^2(0) + v_a^3(0) + v_a^4(0)
$$
 *Ec. 17*  
=  $-j(Z_{00}i_1 + Z_{00}i_2)$  cot  $\theta - j(Z_{00}i_3 + Z_{00}i_4)$  csc  $\theta$ 

Al usar  $\theta = \beta l$  podemos expresar  $i_j$ 

$$
i_1 = \frac{1}{2}(I_1 + I_2),
$$
  
\n
$$
i_2 = \frac{1}{2}(I_1 - I_2),
$$
  
\n
$$
i_3 = \frac{1}{2}(I_3 + I_4),
$$
  
\n
$$
i_4 = \frac{1}{2}(I_4 + I_3),
$$

Con estos resultados, podemos expresar que:

$$
V_1 = \frac{-j}{2} (Z_{0e}I_1 + Z_{0e}I_2 + Z_{0o}I_1 - Z_{0o}I_2) \cot \theta
$$

$$
\frac{-j}{2} (Z_{0e}I_3 + Z_{0e}I_4 + Z_{0o}I_4 - Z_{0o}I_3) \csc \theta \qquad \qquad Ec. 19
$$

Este resultado produce la fila superior de la matriz de impedancia de circuito abierto [Z] que describe el acoplamiento de la sección de línea. Por simetría, todos los demás elementos de la matriz se pueden encontrar una vez que la primera fila es conocida. Los elementos de la matriz son:

$$
Z_{11} = Z_{22} = Z_{33} = Z_{44} = \frac{-j}{2} (Z_{0e} + Z_{0o}) \cot \theta
$$
 *Ec. 20*

$$
Z_{12} = Z_{21} = Z_{34} = Z_{43} = \frac{-j}{2} (Z_{0e} - Z_{0o}) \cot \theta
$$
 *Ec. 21*

$$
Z_{13} = Z_{31} = Z_{24} = Z_{42} = \frac{-j}{2} (Z_{0e} - Z_{0o}) \csc \theta \qquad \qquad Ec. 22
$$

$$
Z_{14} = Z_{41} = Z_{23} = Z_{32} = \frac{-j}{2} (Z_{0e} + Z_{0o}) \csc \theta \qquad \qquad Ec. 23
$$

Se puede formar una red de dos puertos a partir de una sección de línea acoplada al terminar dos de los cuatro puertos con circuitos abiertos o corto circuitos, existen 10 combinaciones posibles como se aprecia en la [Figura 1.12,](#page-36-0) los diversos circuitos tienen diferentes respuestas de frecuencia.
| <b>Circuit</b>                                                                                            | <b>Image Impedance</b>                                                                                                    | <b>Response</b>                                                                                        |
|----------------------------------------------------------------------------------------------------|----------------------------------------------------------------------------------------------------|----------------------------------------------------------------------------------------------------|
| $\frac{1}{z_{i2}}$<br>$\overrightarrow{z_{i1}}$                                                           | $Z_{i1} = \frac{2Z_{0e}Z_{0o}\cos\theta}{\sqrt{(Z_{0e} + Z_{0o})^2\cos^2\theta - (Z_{0e} - Z_{0o})^2}}$<br>$Z_{i2} = \frac{Z_{0i}Z_{0i}}{Z_{i1}}$                    | $Re(Z_{i1})$<br>$\bf{0}$<br>$\frac{3\pi}{2}$<br>$\pi$<br>$\frac{\pi}{2}$<br>Low-pass                   |
| $\circ \frac{1}{z_{i1}}$<br>$\overrightarrow{z_{i1}}$                                                     | $Z_{i1} = \frac{2Z_{0e}Z_{0o}\sin\theta}{\sqrt{(Z_{0o} - Z_{0o})^2 - (Z_{0e} + Z_{0o})^2\cos^2\theta}}$                                                              | $Re(Z_{i1})$<br>0<br>$\frac{3\pi}{2}$<br>$\pi$<br>$\frac{\pi}{2}$<br>$\overline{2}$<br><b>Bandpass</b> |
| $\circ \frac{1}{Z_{i1}}$<br>$\overrightarrow{z_{i1}}^{\circ}$                                             | $Z_{i1} = \frac{\sqrt{(Z_{0e} - Z_{0o})^2 - (Z_{0e} + Z_{0o})^2 \cos^2 \theta}}{2 \sin \theta}$                                                                      | $Re(Z_{i1})$<br>0<br>$\frac{3\pi}{2}$<br>$\frac{\pi}{2}$<br>$\overline{2}$<br><b>Bandpass</b>          |
| $\stackrel{Z_{i2}}{\rightarrow}$ 0-<br>$\overrightarrow{z_{i1}}^{\circ}$                                  | $Z_{i1}=\frac{\sqrt{Z_{0e}\,Z_{0o}}\,\,\sqrt{(Z_{0e}-Z_{0o})^2-(Z_{0e}+Z_{0o})^2\cos^2\theta}}{(Z_{0e}+Z_{0o})\sin\theta}$<br>$Z_{i2} = \frac{Z_{0i}Z_{0i}}{Z_{i1}}$ | $Re(Z_{i1})$<br>0<br>$\frac{3\pi}{2}$<br>$\frac{\pi}{2}$<br>$\pi$<br><b>Bandpass</b>                   |
| θ<br>$\overrightarrow{z_{i1}}^{\circ}$<br>$\overline{z_{i1}}$                                             | $Z_{i1} = \frac{Z_{0e} + Z_{0e}}{2}$                                                                                                    | All pass                                                                                               |
| $\overrightarrow{z_{i1}}^{\circ}$<br>$\overline{z_{i1}}$                                                  | $Z_{i1} = \frac{2Z_{0e}Z_{0o}}{Z_{0e} + Z_{0o}}$                                                                                                    | All pass                                                                                               |
| θ<br>$Z_{i1}$<br>$\overrightarrow{z_{i1}}$                                                                | $Z_{i1} = \sqrt{Z_{0i}Z_{0i}}$                                                                                                    | All pass                                                                                               |
| θ<br>$\overline{Z_{i2}}$<br>$\overrightarrow{z_{i1}}$                                                     | $Z_{i1} = -j \frac{2Z_{0e}Z_{0o}}{Z_{0e} + Z_{0o}} \cot \theta$<br>$Z_{i2} = \frac{Z_{0e}Z_{0o}}{Z_{i1}}$                                                            | All stop                                                                                               |
| θ<br>$\overrightarrow{z_i}$                                                                               | $Z_{i1} = j \sqrt{Z_{0e} Z_{0e}} \tan \theta$                                                                                                    | All stop                                                                                               |
| $\frac{\overrightarrow{z_{i1}} \circ}{\overrightarrow{z_{i1}}}$<br>$\overrightarrow{z_{il}}^{\circ}$<br>θ | $Z_{i1} = -j \sqrt{Z_{0c} Z_{0c}} \cot \theta$                                                                                                    | All stop                                                                                               |

**Figura 1.12 Circuitos de líneas acopladas canónicas Fuente: (Pozar, 2012)**

# **1.8 DISEÑO DE FILTROS PASABANDA DE LÍNEA ACOPLADA**

Los filtros pasabanda se pueden hacer con secciones de líneas acopladas en cascada como se evidenció en la [Figura 1.11](#page-32-0) c, para derivar las ecuaciones de diseño para este tipo de filtro, se realiza el circuito equivalente que se indica a continuación en la figura 1.13

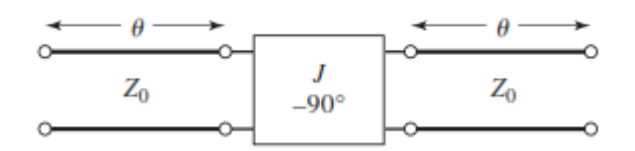

**Figura 1.13 Circuito equivalente para derivar filtro pasa banda Fuente: (Pozar, 2012)**

Los resultados de esta derivación permiten encontrar un resultado más general para la matriz de impedancias [Z], se encontrar las ecuaciones de diseño de un filtro pasabanda con secciones de líneas acopladas de orden N+1 son:

$$
\mathbf{Z}_0 \, \mathbf{J}_1 = \sqrt{\frac{\pi \Delta}{2 \, \mathbf{g}_1}} \qquad \qquad Ec. \, 24
$$

$$
Z_0 I_n = \frac{\pi \Delta}{2 \sqrt{g_n - 1g_n}}
$$
 para n = 2, 3, ....... N *Ec. 25*

$$
\mathbf{Z}_0 \mathbf{J}_{N+1} = \sqrt{\frac{\pi \Delta}{2g_N g_N + 1}}
$$
 *Ec. 26*

## **1.9 CONECTORES SMA**

Los conectores de SMA (Sub Miniature A Conector), son un tipo de conectores para equipos de radiofrecuencia que fueron diseñados por Bendix Scintilla Corporation y OmniSpectra Corporation,y son utilizados principalmente en GPS, routers, elementos pasivos de nueva generación como antenas y filtros, microondas, osciladores, entre otros.

Se consideran a los conectores SMA como conectores de semi precisión utilizados en aplicaciones de frecuencias altas, ya que proporcionan fidelidad en sistemas de bandas anchas de los sistemas trabajan en frecuencias que bordean los GHz. (Fiallos, 2016)

Los conectores SMA están diseñados para trabajar en condiciones de temperatura que van desde los -65° y los +165°, existen diversos modelos de estos conectores, y distintas dimensiones de los mismos, en la tabla 1.3 se aprecia dichas dimensiones técnicas.

|              | <b>Medidas en mm</b> |     |     |
|--------------|----------------------|-----|-----|
| Tipo de SMA  |                      | 2   | з   |
| 901-9601-1SF | 15,7                 | 8,9 | 3,0 |
| 901-9601-3   | 15,7                 | 8,9 | 3,0 |
| 901-9601-3SF | 15,7                 | 8,9 | 3,0 |
| 901-9602-1   | 15,5                 | 8.6 | 2,8 |
| 901-9602-3   | 15,5                 | 8,6 | 2,8 |
| 901-9610-1SF | 15,5                 | 8,6 | 2,8 |
| 901-9610-3   | 15,5                 | 8.6 | 2,8 |
| 901-10015    | 12,5                 |     | 2,4 |

**Tabla 1.3 Dimensiones conectores SMA**

#### **Fuente: (Fiallos, 2016)**

Por otra parte, en la presente investigación se emplea los conectores SMA para placas PCB, cuyas características y dimensiones se aprecian en la [Figura 1.14](#page-38-0).

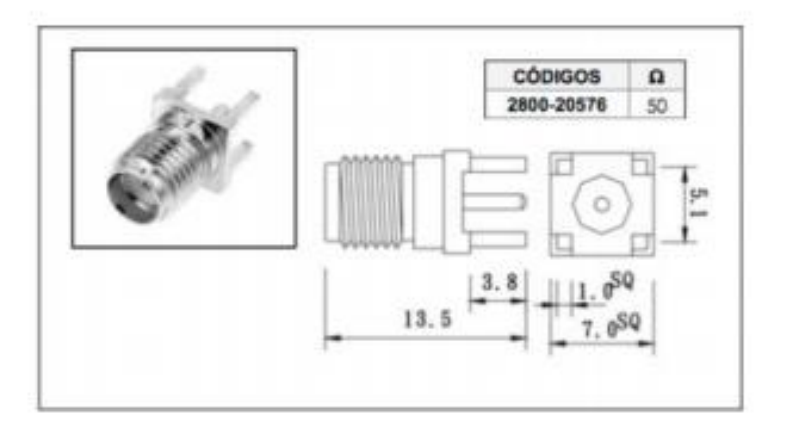

<span id="page-38-0"></span>**Figura 1.14 Conector hembra para PCB Fuente: (Fiallos, 2016)**

# **1.10 ANALIZADOR DE REDES VECTORIALES VNA-0440**

Este analizador de redes vectoriales, VNA (Vector Network Analyzers), desarrollado por la empresa MegiQ, es de tamaño compacto y se utiliza para realizar mediciones profesionales de antenas y redes vectoriales (MegiQ, 2017)

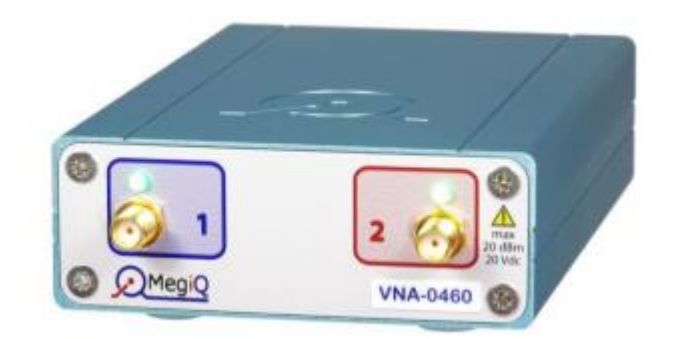

**Figura 1.15 VNA-0440 Fuente: (MegiQ, 2017)**

<span id="page-39-0"></span>En la [Figura 1.15](#page-39-0), se observa la gráfica del modelo VNA-0440, este modelo cuenta con las siguientes características:

- Rango de frecuencias de 400 MHz a 4 GHz.
- 2 puertos bidireccionales
- Permite la medición de parámetros S11, S22, S12, S21.
- Poder de -30 a +5 dBm
- Muestreo de 20001 puntos
- Calibración de puertos
- 12 términos de normalización
- Funciones de desagregación
- Software muy sencillo de utilizar.
- Manejo de sesiones, almacenamiento de parámetros para eficiencia en utilización.
- Interfaz de programación para VB,  $C_{++}$ ,  $C_{+}$ , Labview, entre otros.
- Kit certificado para calibración

# **1.11 SOFTWARE PARA DISEÑO Y SIMULACIÓN**

### **1.11.1 Advanced Desing System (ADS)**

Es un software especializado en el diseño de diversos dispositivos de telecomunicaciones como antenas, osciladores, filtros, acopladores, entre otros. ADS, fue desarrollado por *Agilent Technologies* con el objetivo de realizar simulaciones avanzadas con gran precisión, permite realizar cambios en los circuitos de forma simultánea a la simulación. También cuenta con rutinas de convergencia avanzadas, lo que disminuye el tiempo de espera por los resultados de la simulación.

La ventaja principal de utilizar ADS, es su extensa documentación con guías completas de diseño, que ayudan al usuario en el manejo del programa y facilitan el proceso de diseño de los dispositivos deseados. Cabe recalcar la sencillez con la cual se puede dibujar, carta de Smith, fases, entre otras características. (Biblioteca de Ingeniería - Universidad de Sevilla)

# **1.12 LA CARTA DE SMITH EN EL DISEÑO DE LAS REDES DE ACOPLE**

La Carta de Smith fue concebida en los años 1930 por Phillip Smith en los laboratorios BELL, quien quiso realizar un método más fácil para resolver las ecuaciones tediosas y repetitivas que frecuentemente aparecen en la teoría de R.F.

La construcción de la Carta de Smith considera el circuito de la Figura. 1.16 donde se representa una fuente de RF con una impedancia ZS que se conecta a una carga ZL. En el punto de conexión se puede establecer una onda incidente VI hacia la carga y una onda reflejada VR hacia la fuente.

El coeficiente de reflexión de una impedancia de carga respecto a la impedancia de la fuente puede ser encontrada por la ecuación:

$$
\rho=\frac{Z_s-Z_L}{Z_s+Z_L}
$$

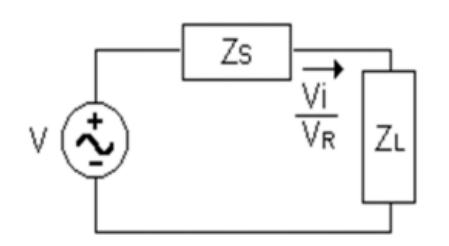

**Figura 1.16 Ondas incidente y reflejada Fuente: pozar (2012)**

# **CAPITULO 2**

# **2 MARCO METODOLÓGICO**

# **2.1 METODOLOGÍA**

Se habla de una metodología deductiva puesto que para el diseño de filtros se requiere un previo análisis matemático e investigación de características de los materiales, para deducir las mejores alternativas de construcción del dispositivo. De la misma manera, se habla de un enfoque experimental a razón del proceso posterior a la formulación matemática se sigue con el apoyo de software para el proceso de simulación y construcción, donde para lograr cumplir a cabalidad con las metas y objetivos propuestos en la presente investigación, es necesario realizar cambios y procesos de sintonización, que modifican el diseño del filtro.

Los recursos ocupados en la realización de este proyecto son, a nivel físico, placas de PBC de fibra de vidrio, conectores SMA, papel transferible, mientras que a nivel lógico se emplearon: un simulador especializado en dispositivos de Radiofrecuencia *Advanced Design System* (ADS), y un dispositivo de medición vectorial *Vector Network Analizer* (VNA) para verificar que el filtro cumpla con los parámetros establecidos durante el diseño del mismo.

La investigación se dividirá en tres etapas fundamentes para culminar el proyecto y son: técnicas de recolección de información, variables dependientes e independientes, y resultados obtenidos.

# **2.2 TÉCNICAS DE RECOLECCIÓN DE INFORMACIÓN**

Las técnicas de recolección de información planteadas son las que se enumeran a continuación:

## **2.2.1 Técnica inicial de fuentes virtuales**

Este método será empleado en las etapas iniciales del proyecto, tanto en la planificación y en el diseño del filtro, estas fuentes virtuales serán tomadas de la web en su mayoría, pero se tomará en cuenta la validez científica de la fuente, para evitar la reproducción de información no verificada. A la información recopilada se la filtrará con los parámetros descritos a continuación:

- ➢ Validez científica del documento. Toda información o documento replicado en este proyecto de investigación contará con el sustento de una entidad reconocida a nivel científico, académico o privado, es decir se considerarán publicaciones de universidades a nivel mundial, entidades dedicadas a la investigación, o empresas privadas que se dediquen al diseño y ensamblaje de sistemas o dispositivos de radiofrecuencia.
- ➢ Pertinencia del documento. Toda la información receptada, tendráuna relación directa con los temas vinculados al proyecto de investigación desarrollado tales como, diseño de dispositivos RF, diseños de microstrip, filtros, líneas de transmisión planas, etc.
- ➢ Soporte Bibliográfico. Los documentos consultados contaran con un respaldo bibliográfico sin importar si es un documento físico o virtual conseguido en la internet.

#### **2.2.3 Técnica complementaria de medición.**

Esta técnica se utilizará para evaluar el desempeño del filtro una vez que se encuentre terminado su diseño, y se basará en simulaciones, sintonizaciones, y posterior a la construcción del dispositivo, se empleará el VNA, para comprobar las características del dispositivo en la realidad.

## **2.3 VARIABLES**

### **2.3.1 Variables independientes y dependientes**

Las variables dependientes se relacionan con las características funcionales del filtro, y las características de los mismos que pueden llegar a afectar en el desempeño del dispositivo, como características del dispositivo de medición, cantidad de puertos disponibles para verificar funcionalidad o detectar errores en el dispositivo físico.

Mientras que, las variables independientes estar directamente ligadas con las características de los materiales y las técnicas de construcción artesanales utilizadas en la presente investigación.

# **2.4 METODOLOGÍA DEL PROCESO INVESTIGATIVO**

Para definir el método investigativo a utilizar, se empleará las técnicas y métodos descritos en la tabla 2.1 donde se especifica la metodología utilizada para cada etapa del proyecto de titulación y lograr el objetivo de la implementación del módulo de prácticas de laboratorio para un mejor aprendizaje.

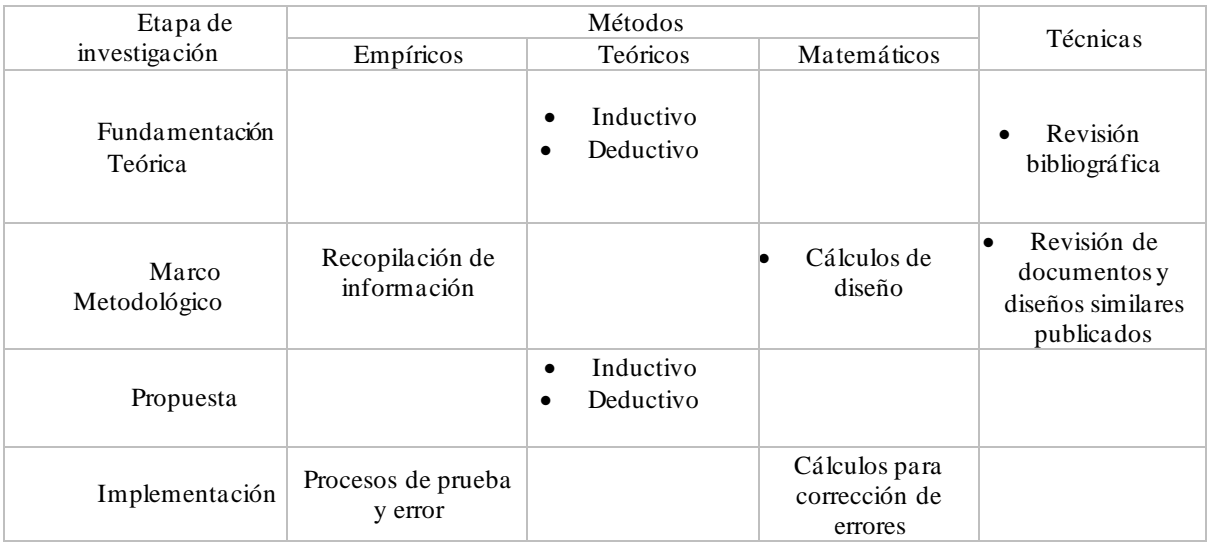

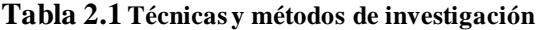

**Fuente: (Elaborado por el autor)**

## **CAPITULO 3**

## **3 PROPUESTA**

En el presente trabajo de titulación se propone diseñar e implementar un filtro pasabanda dentro de la banda L, con tecnología microstrip y técnicas de construcción artesanal a bajo costo. Un diagrama general básico del funcionamiento del filtro propuesto se observa en la figura 3.1.

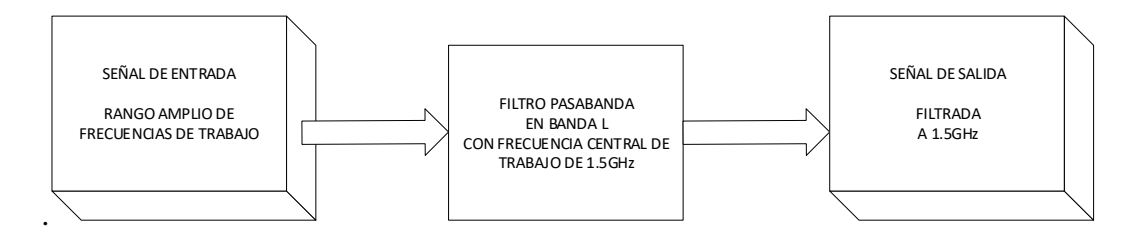

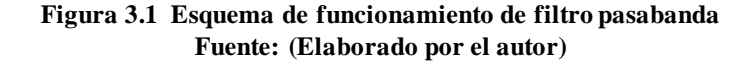

El dispositivo está compuesto por un único módulo que se encargará del filtrado de la señal, es decir que la señal que ingresa (con un rango amplio de frecuencias), pasará por el dispositivo a desarrollar y genera una señal de salida que cuenta con una frecuencia central de trabajo de 1.51 GHz.

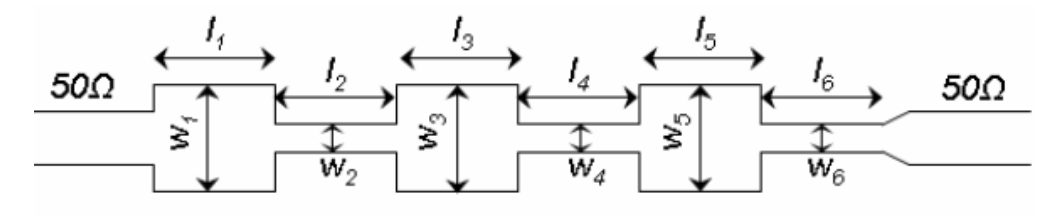

**Figura 3.2 Módulos que componen el filtro Fuente: Pozar (2007)**

En la figura 3.2 se detalla el filtro en módulos, el numero depende del diseño en el grado N del filtro donde las líneas acopladas están definidas por las dimensiones w, y l en todas sus etapas a más de la separación entre ellas Cada uno de estos módulos tiene una impedancia y una longitud eléctrica que dependiendo de la frecuencia a la que este sintonizada permite pasar o rechazar la señal del puerto de entrada al puerto de salida.

# **3.1 ASPECTOS TÉCNICOS**

Para el desarrollo del dispositivo, es necesario utilizar placas PCB (printed circuit board), se conoce que existen diversos tipos de sustratos a nivel mundial, como por ejemplo los sustratos FR-1 que es un tipo de sustrato a base de papel, una variante de este tipo de sustrato se puede mencionar el FR-3, y sustratos de mejor calidad y acabados como el FR-4 que es un sustrato a base de fibra de vidrio, y otros tipos de sustratos con características más profesionales como el CEM-5 que es un sustrato a base de fibra de vidrio y poliéster, por lo cual se realiza una investigación de los tipos de sustratos para PCB, existentes en el mercado ecuatoriano, se visitó 15 electrónicas de la ciudad de Quito, y se buscó en páginas de venta online como mercado libre, y se determina que en el entorno únicamente existe el sustrato FR-4 o también conocida como baquelita de fibra de vidrio a doble lado, y se empieza a realizar el desarrollo del presente proyecto con este sustrato.

De igual manera con la investigación de mercado descrita en el párrafo anterior, se determina que las características y propiedades del sustrato indispensables para el diseño de dispositivos que emplean tecnología microstrip, no están al alcance de los clientes finales, ya que en búsquedas de productos similares en otros países, se aprecia que en conjunto con el sustrato a adquirir, el fabricante envía las especificaciones precisas de cada elemento con la finalidad que el diseño simulado sea igual al dispositivo obtenido al finalizar el proyecto, lastimosamente en el país no sucede lo mismo, en ningún lugar de comercialización de los sustratos fue factible adquirir las propiedades y desconocían los fabricantes de los mismos. En tal virtud se presenta a continuación en la tabla 3.1 las características generales de un sustrato FR-4.

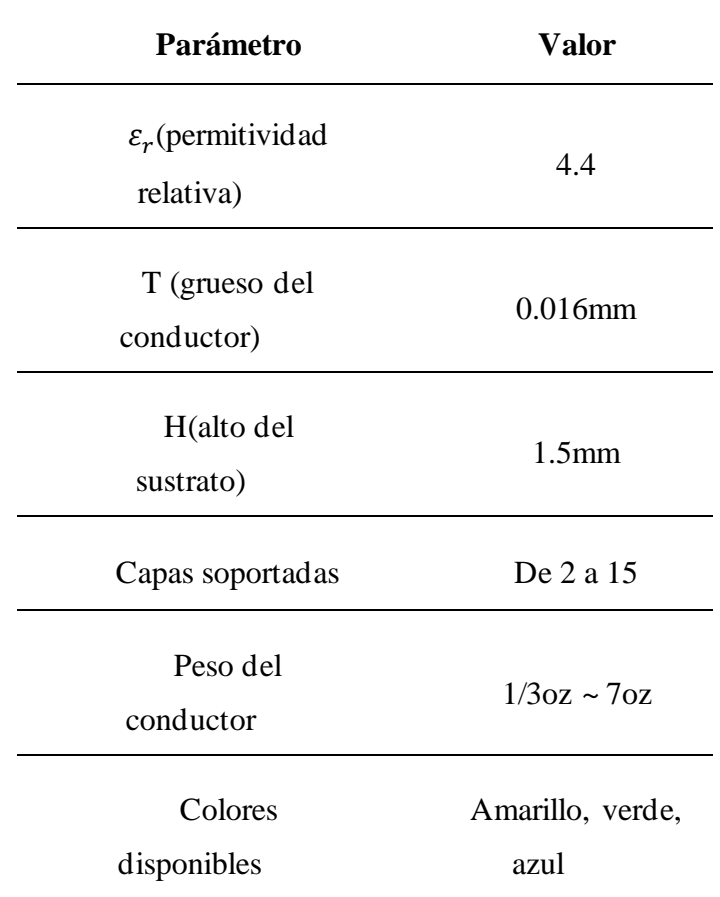

#### **Tabla 3.1 características generales de un sustrato FR-4**

**Fuente: Jiudu Electronic Technology (Suzhou) Co., Ltd**

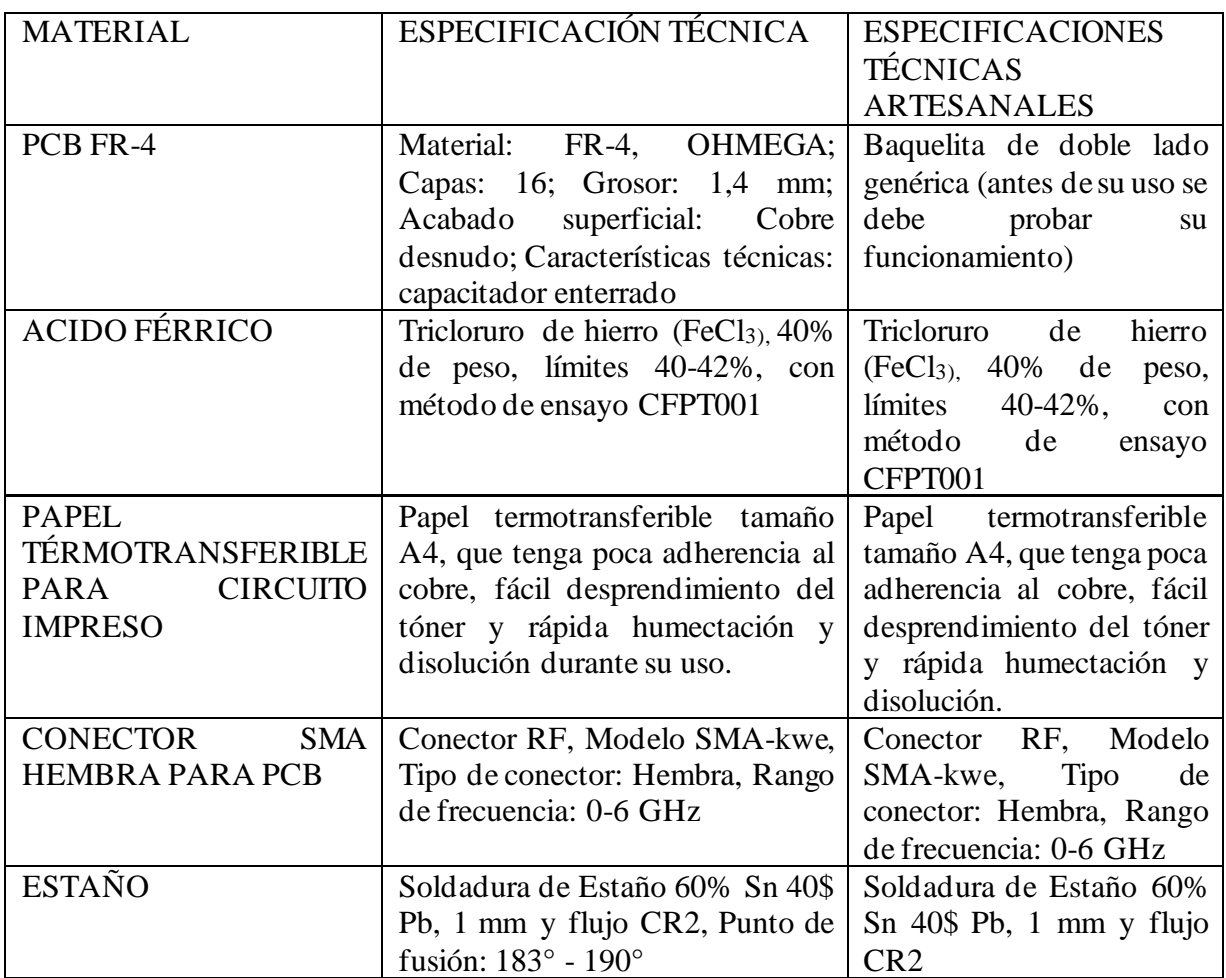

#### **Tabla 3.2 Especificaciones técnicas de los insumos para elaborar el filtro**

#### **Fuente: (Elaborado por el autor)**

Una vez definido el sustrato a emplear y las características técnicas de los insumos se detalla a continuación en la tabla 3.3 las especificaciones técnicas del filtro**.** 

Los aspectos técnicos propuestos para el dispositivo a desarrollar han sido fijados con base en requerimientos de equipos similares disponibles en el mercado.

| Parámetro                              | <b>Valor</b>          |
|----------------------------------------|-----------------------|
| Material de sustrato $(n=1)$           | <b>PCB</b>            |
| Impedancia característica              | $50 \Omega$           |
| Potencia máxima de entrada             | 1 W                   |
| Peso                                   | $< 0.2$ kg            |
| Rango de frecuencias de funcionamiento | $1.5$ GHz $-1.53$ GHz |

**Tabla 3.3 Especificaciones técnicas del filtro** 

#### **Fuente: (Elaborado por el autor)**

## **3.2 DESCRIPCION DE LA PROPUESTA**

En el presente proyecto se diseña y construye un filtro pasabanda con tecnología Microstrip en líneas acopladas. Se asigna los parámetros que cumplan con la propuesta de trabajar en la banda L, se establece el grado del filtro con el método más apropiado que es el Equal Ripple basada en las tablas normalizadas de Matthaer y cols (Matthaei , Young, & Jones, 1980) para luego realizar los cálculos y obtener las impedancias de entrada y salida del circuito Zoe, Zoo, estos parámetro son utilizados por el software ADS, el cual entrega los parámetros físicos de cada una de las líneas acopladas del filtro con el cual se implementa el esquemático y se realiza la simulación y ajuste a la frecuencia central propuesta en el diseño. Posteriormente los resultados obtenidos en la simulación son comparados con los medidos en el filtro implementado valiéndose del equipo analizador de redes o VNA. El modelo teórico es verificado con el filtro pasabanda con frecuencia central en 1.51 GHz para obtener curvas similares al modelo teórico.

## **3.3 HERRAMIENTAS ESPECIALIZADAS A UTILIZAR**

#### **3.3.1 Software de simulación a emplearse ADS**

Es un software especializado en el diseño de diversos dispositivos de telecomunicaciones como antenas, osciladores, filtros, acopladores, entre otros. ADS, fue desarrollado por *Agilent Technologies* con el objetivo de realizar simulaciones avanzadas con gran precisión, permitiendo realizar cambios en los circuitos de forma simultánea a la simulación. También cuenta con rutinas de convergencia avanzadas, lo que disminuye el tiempo de espera por los resultados de la simulación.

La ventaja principal de utilizar ADS, es su extensa documentación con guías completas de diseño, que ayudan al usuario en el manejo del programa y facilitan el proceso de diseño de los dispositivos deseados. Además, cabe recalcar la sencillez con la cual se puede dibujar, carta de Smith, fases, entre otras características. En la figura 3.3 se muestran algunas ventanas del software. (Biblioteca de Ingeniería - Universidad de Sevilla)

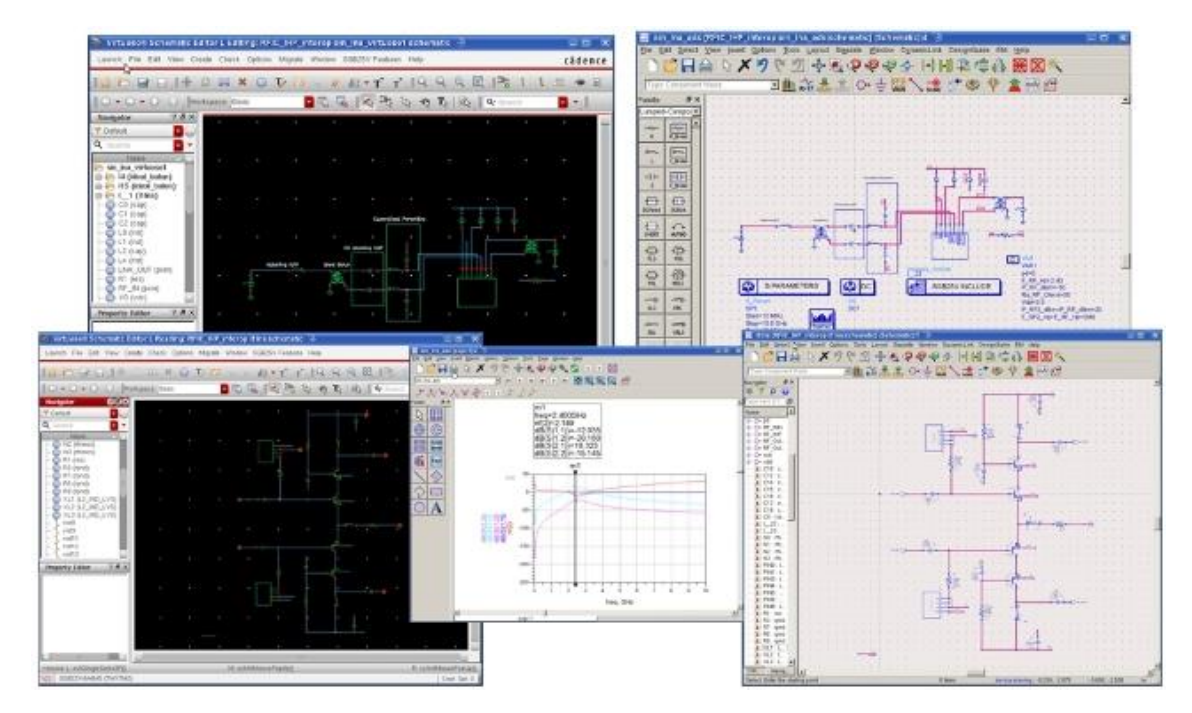

**Figura 3.3 Software de diseño y simulación ADS Fuente: ADS software**

## **3.3.2 Software MegiQVNA (Analizador Vectorial de Redes).**

El software es de fácil manejo y funciona en la plataforma de Windows en sus versiones de Windows XP, Windows 7, Windows 8.1 y Windows 10.

El instrumento en sí no tiene interfaz de usuario, pero se comunica a través de USB con una PC que proporciona el software de interfaz de usuario. En la figura 3.4 se detalla la interfaz gráfica del software.

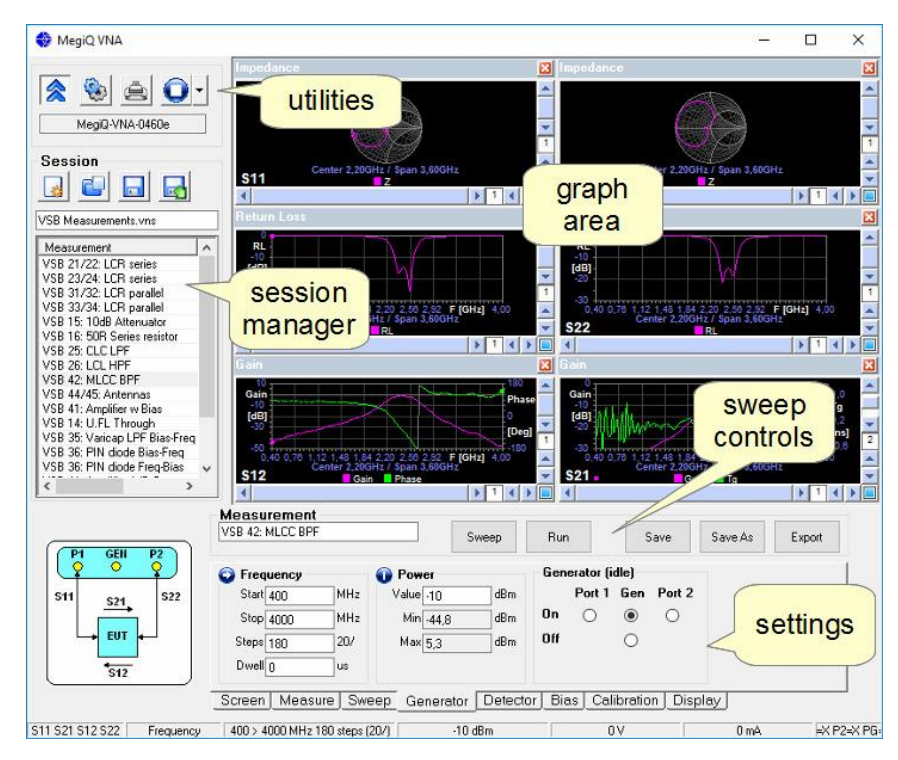

**Figura 3.4interfaz gráfica del software Software MegiQVNA Fuente: manual de usuario MegiQ**

Las funciones más importantes de este software son:

- Configurar una medición
- control de calibración de la medición
- Medir y mostrar los resultados
- establecer, guardar y recuperar medidas y configuraciones
- Informar y exportar los datos de medición.

Hay cinco áreas principales en la pantalla de la interfaz de usuario.

### **Utilidades**

Para las utilidades hay cuatro botones en la esquina superior izquierda; de izquierda a derecha:

- activa / desactiva el enlace USB al instrumento
- abre la pantalla Opciones, con configuraciones generales
- abre la pantalla de impresión para exportar y imprimir gráficos
- carga mediciones preestablecidas
- Gerente de sesión

### **Administración de sesión**

El administrador de sesión le permite guardar y recuperar configuraciones del instrumento, datos de calibración y medición de datos. Estos aparecen en la lista, que puede guardar en un archivo en el disco y recordar más tarde.

Puede hacer un archivo por proyecto, por conjunto de medidas, etc., y realizar un seguimiento de tu trabajo.

Como los datos de medición se almacenan, puede recuperarlos más tarde y producir diferentes tipos de gráficos en el mismo conjunto de datos más adelante.

#### **Configuración (settings**)

Puede cambiar la configuración, es decir, los parámetros de medición, como el estilo de barrido, las frecuencias, el nivel de salida, etc. en los diferentes paneles que seleccione haciendo clic en las pestañas debajo del panel de configuración. En el ejemplo de la derecha, se selecciona el panel Mediciones, que le permite seleccionar qué tipo de medición (puertos) desea hacer.

Una pestaña especial es la pestaña Pantalla, que minimiza el panel de configuración y maximiza el área de gráficos.

### **Controles de barrido (sweep)**

Le permite iniciar y detener mediciones y guardar y exportar los datos.

#### **Gráficos**

Los gráficos contienen el resultado de sus mediciones. Puede elegir qué gráficos desea usar en la pestaña de visualización.

## **3.4ANALISIS COSTO**

Para determinar el costo que conlleva el desarrollo del presente proyecto, se dividirá en dos su análisis, como primer punto se analiza el costo de la elaboración de la placa con la finalidad de verificar que el proyecto sea a bajo costo, y su reproducción sea factible, por tal razón, se exhibe a continuación la tabla 3.4 de costos de la elaboración de la placa.

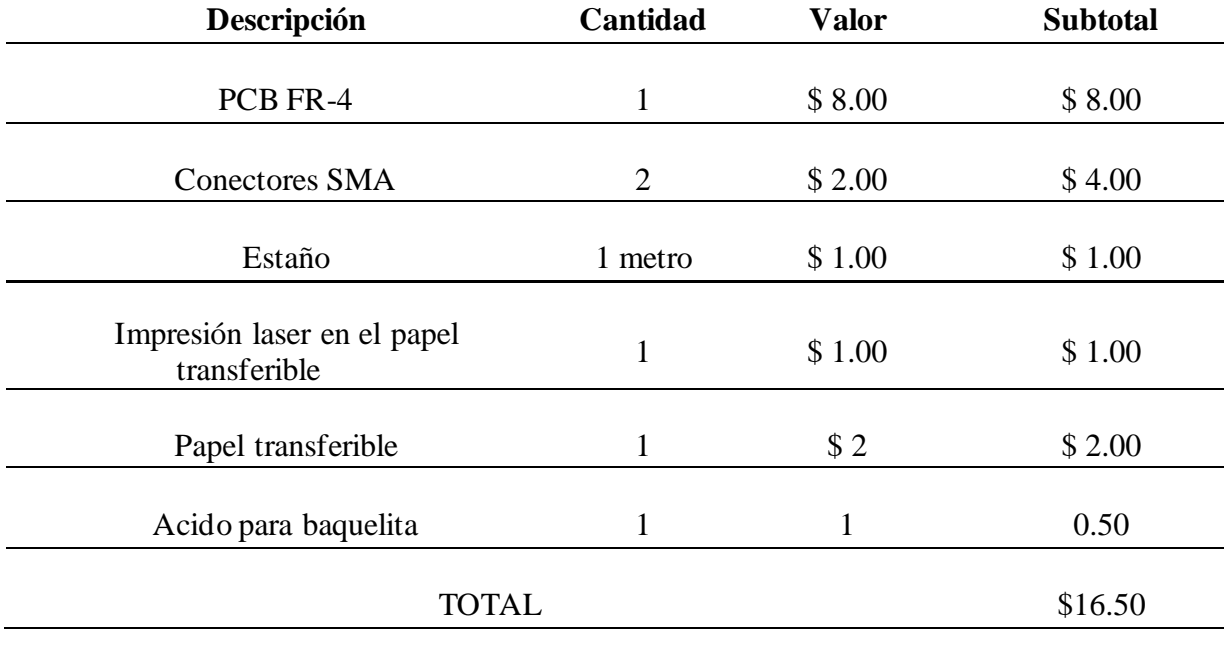

#### **Tabla 3.4 Costos por material para elaboración del filtro pasabanda**

**Fuente: (Elaborado por el autor)**

Con el análisis previo se determina que la elaboración del dispositivo (considerado únicamente materiales), no supera los \$16.50 dólares, por lo cual se afirma que tiene un costo bajo de reproducción.

Si bien es cierto, el costo total del proyecto no es solo el desarrollo del dispositivo en sí, este análisis se lo realiza pensado a futuro en ya culminado el proyecto y con un diseño totalmente funcional, los propios estudiantes de la Universidad Israel, podrán replicarlo y contar con más dispositivos para utilizar en el laboratorio de antenas.

De manera seguida en la tabla 3.5 se realiza el análisis de costos completo del presente proyecto, se considera rubros como mano de obra, gastos de improviso, y utilidad.

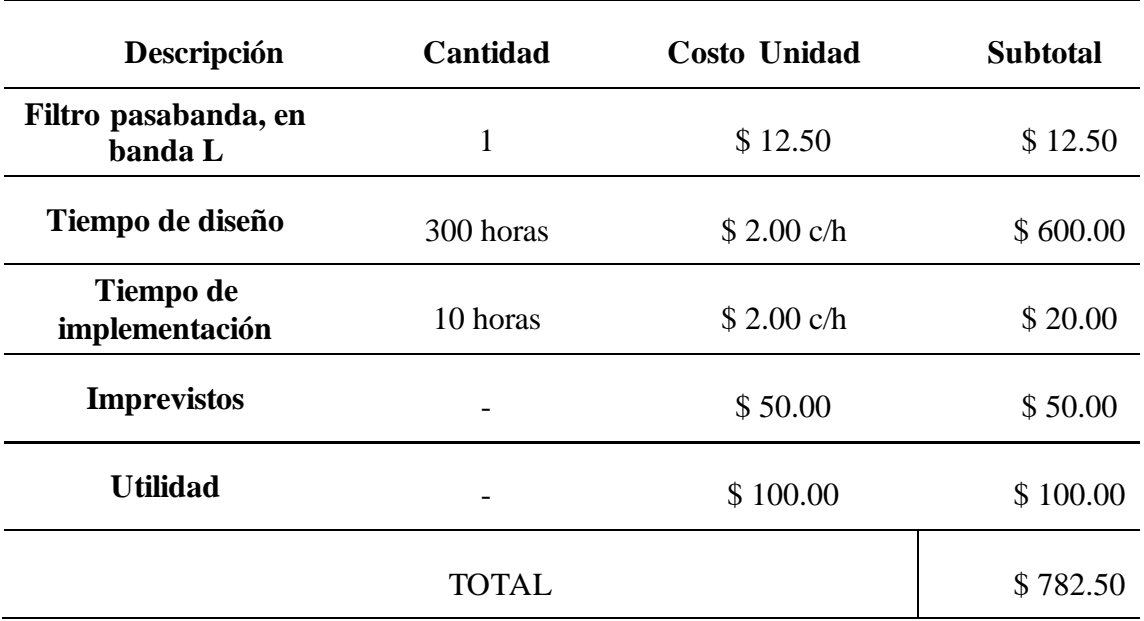

**Tabla 3.5 Costo total del proyecto**

**Fuente: (Elaborado por el autor)**

## **3.5 TIEMPO REQUERIDO PARA EL DESARROLLO DEL PROYECTO**

Se realiza el siguiente análisis de tiempo para la implementación del presente proyecto de titulación, se plantea la ejecución de 4 etapas principales para culminar de manera satisfactoria con el proyecto, las etapas a realizar de groso modo son:

### • **Elaboración del plan de proyecto**

Se contempla un periodo de 5 semanas, de las cuales se realiza las siguientes actividades: las dos primeras semanas se investiga sobre el tema y se hace revisiones bibliográficas sobre la misma, luego durante dos semanas y media siguientes se elabora la propuesta del plan de proyecto donde se da un análisis de la vialidad del proyecto con sus presupuestos. Luego en los siguientes 10 días realizar la entrega y aprobación del plan.

## • **Diseño del filtro**

Esta etapa toma un tiempo 6 semanas, en las cuales se realizan y verifican los cálculos matemáticos del modelamiento en un tiempo de 3 semanas, dotación de las herramientas de software a instalarse y elementos necesarios lo cual nos toma 10 días. Las actividades del manejo de software y simulación se lo realizo en 11 días.

### • **Implementación del filtro**

Esta etapa contempla un periodo de tiempo de 6 semanas dentro de las cuales se realizan las siguientes actividades: la adquisición de los materiales a utilizarse para el prototipo del filtro en un tiempo de 10 días, proceso de impresión, grabado y armado del filtro 12 días, El proceso de ensayo y error tomo 20 días.

#### • **Pruebas de funcionamiento**

En esta etapa el tiempo tomado es de 12 días, entre las actividades tenemos el uso y manejo del VNA 1 día, la conexión del filtro y su análisis 11 días.

De dichas etapas, cada una tiene una cierta cantidad de actividades necesarias para culminar de manera satisfactoria el proyecto, estas actividades son detalladas de manera siguiente en la tabla 3.6.

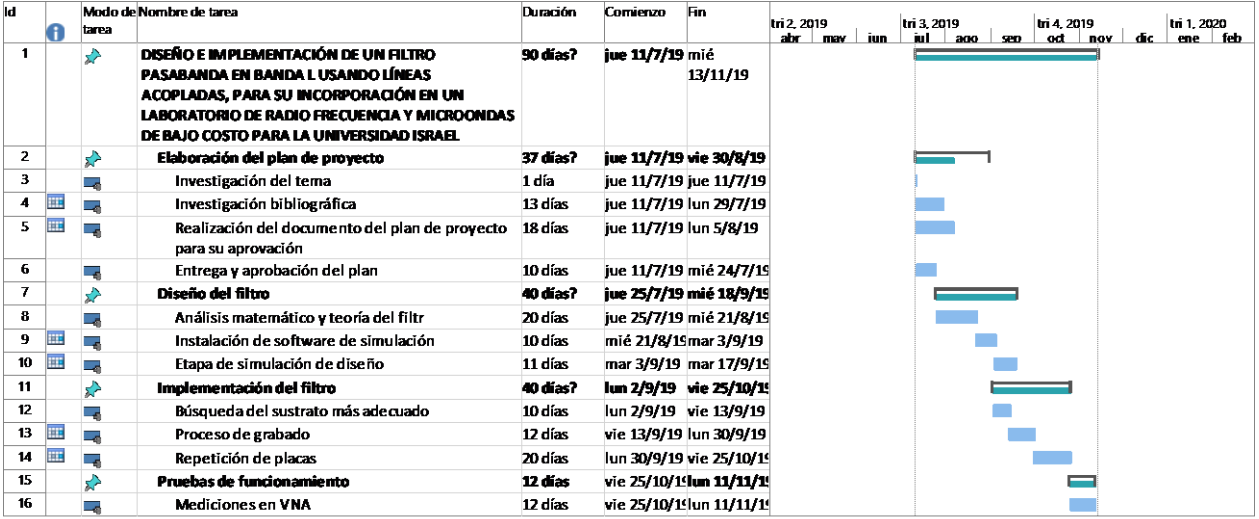

**Tabla 3.6 Tiempos requeridos para la implementación del proyecto.**

## **3.6 VENTAJAS DEL FILTRO PASABANDADESARROLLADO**

El filtro pasabanda en banda L, fabricado en tecnología microstrip, de manera artesanal, que será entregado al finalizar el presente proyecto de titulación cuenta con las ventajas que se detallan a continuación:

Ventajas propias del filtro. - Un filtro pasabanda como se ha expuesto en apartados anteriores, cumple la función de permitir el paso de un determinado rango de frecuencias para las cuales fue diseñado, en el ámbito de las telecomunicaciones, el filtro pasabanda, se utiliza en comunicaciones inalámbricas, en el lado del receptor, debido a que por la antena receptora ingresa un muy amplio rango de frecuencias, mientras que la información útil se encuentra a tan solo a determinada frecuencia, es ahí donde se ve la utilidad del filtro pasabanda, ya que en pocas palabras rechaza toda la información basura que llega al sistema de comunicación y permite el paso únicamente de la información importante.

Fácil reproducción. – Al emplear un diseño sencillo y de pequeño tamaño, pero no miniatura, se obtiene un dispositivo que a largo plazo se puede replicar con materiales disponibles en tiendas electrónicas y por personal sin un nivel de especialización demasiado elevado.

Dispositivo portátil. - Al utilizar tecnología microstrip, se garantiza la sencillez en su transporte.

De bajo costo. – Como se analizó en apartados anteriores, la elaboración del dispositivo tiene un costo menor de 15 dólares, lo que permite afirmar que el costo del dispositivo es realmente muy bajo para el tipo de dispositivo y características del mismo

# **CAPÍTULO 4**

# **4 IMPLEMENTACIÓN**

# **4.1 DESARROLLO**

En el desarrollo de este proyecto primero se construirá el prototipo en toda la banda L y otro prototipo de Filtro pasabanda en banda L, con menor ancho de banda (ancho de 30 Mbps), que a continuación se detalla.

# **4.1.1 Filtro pasabanda de toda la banda L**

Una vez determinadoslos parámetros del filtro que se observa en la tabla 4.1, se aplica la técnica de prototipado de filtro pasa bajo de ondulación igual (Equal-Ripple Low-Pass Filter Prototype).

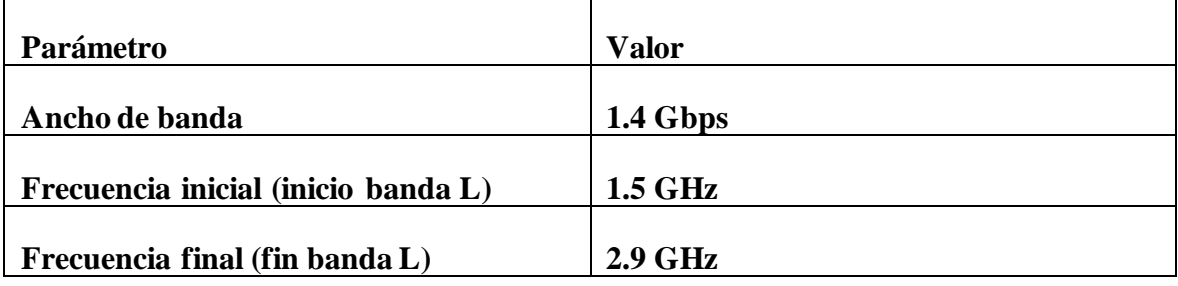

**Tabla 4.1 Parámetros de diseño del filtro**

**Fuente: Elaborado por el Autor**

Se aplica la tabla 1.2 para onda 3 dB, para un filtro de grado N=6, lo cual entrega las constantes expresadas en la tabla 4.2 que se presenta a continuación.

**Tabla 4.2 Valores de g, para filtro grado N=6**

|        | 1.7058 |  |
|--------|--------|--|
|        | 1.2296 |  |
| 2.5408 |        |  |
|        | 1.2296 |  |
|        | 1.7058 |  |
|        |        |  |

**Fuente: (Matthaei , Young, & Jones, 1980)**

## **4.1.2 CALCULOS DE LAS IMPEDANCIA Z0Jn, Z0e y Z0o**

Para el dimensionamiento del filtro como tal se deben tomar en cuenta la impedancia de cada una de las líneas de transmisión del filtro por lo tanto con los valores de g se despejan las fórmulas para calcular  $Z_0J_1$ ,  $Z_0J_n$ 

$$
Z_0J_1=\sqrt{\frac{\pi\Delta}{2\,g_1}}
$$

$$
Z_0 J_n = \frac{\pi \Delta}{2\sqrt{g_n - 1g_n}} \quad para \quad n = 2, 3, \dots, N
$$

$$
Z_0 J_{N+1} = \sqrt{\frac{\pi \Delta}{2 \ g_N \ g_N + 1}}
$$

Existen gráficas tabuladas con las diferentes curvas de atenuación que presenta el filtro en función del N, orden. Para cada rizado en concreto tendremos unas atenuaciones en función del orden., se tiene limitado un orden mínimo, pero no máximo, por lo que se puede variar éste teniendo en cuenta el compromiso que con lleva. En este diseño se ha elegido un filtro N= 6 por lo que tendremos que calcular 6 valores de ZoJn.

$$
ZoJ1 = \sqrt{\frac{\pi \Delta}{2 g 1}} = \sqrt{\frac{\pi (0.63636364)}}{2.(1,7058)}} = 0,76550593
$$
\n
$$
ZoJ2 = \frac{\pi \Delta}{2\sqrt{g 1g 2}} = \sqrt{\frac{\pi (0.63636364)}}{2.(1,7058).(1,2296)}} = 0,69020683
$$
\n
$$
ZoJ3 = \frac{\pi \Delta}{2\sqrt{g 2g 3}} = \sqrt{\frac{\pi (0.63636364)}}{2.(1,2296).(2,5408)}} = 0,56553315
$$
\n
$$
ZoJ4 = \frac{\pi \Delta}{2\sqrt{g 3g 4}} = \sqrt{\frac{\pi (0.63636364)}}{2...(2,5408)(1,2296)}} = 0,56553315
$$
\n
$$
ZoJ5 = \sqrt{\frac{\pi \Delta}{2 g 4g 5}} = \sqrt{\frac{\pi (0.63636364)}}{2.(1,2296).(1,7058)}} = 0.690345717
$$
\n
$$
ZoJ6 = \sqrt{\frac{\pi \Delta}{2 g 5g 6}} = \sqrt{\frac{\pi (0.63636364)}}{2.(1,7058).1}} = 0,76550593
$$

Los valores de impedancia para el filtro prototipo de frecuencia de corte e impedancias de salida y entradas unitarias se calculan a partir de las siguientes formulas:

$$
Z_{0e} = Z0.(1 + Zoln + [Zoln]^2)
$$
  
\n
$$
Z_{0o} = Z0.(1 - Zoln + [Zoln]^2)
$$
  
\n
$$
Z_{0e} = 50 * (1 + 0,76550593 + [0,76550593]^2) = 117,57
$$
  
\n
$$
Z_{0o} = 50 * (1 - 0,76550593 + [0,76550593]^2) = 41,02
$$

 $\overline{12}$ 

$$
Z_{0e} = 50 * (1 + 0,69020683 + [0,69020683]^{2}) = 108,32
$$
\n
$$
Z_{00} = 50 * (1 - 0,69020683 + [0,69020683]^{2}) = 39,30
$$
\n
$$
Z_{0e} = 50 * (1 + 0,56553315 + [0,56553315]^{2}) = 94,26
$$
\n
$$
Z_{00} = 50 * (1 - 0,56553315 + [0,56553315]^{2}) = 37,71
$$
\n
$$
Z_{0e} = 50 * (1 + 0,56553315 + [0,56553315]^{2}) = 94,26
$$
\n
$$
Z_{00} = 50 * (1 - 0,56553315 + [0,56553315]^{2}) = 37,71
$$
\n
$$
Z_{0e} = 50 * (1 + 0,69020683 + [0,69020683]^{2}) = 108,32
$$
\n
$$
Z_{0o} = 50 * (1 - 0,69020683 + [0,69020683]^{2}) = 39,30
$$
\n
$$
Z_{0e} = 50 * (1 + 0,76550593 + [0,76550593]^{2}) = 117,57
$$
\n
$$
Z_{0o} = 50 * (1 - 0,76550593 + 0,76550593^{2}) = 41,02
$$

Para obtener las longitudes de las líneas acopladas del filtro utilizamos el software ADS, el cual la herramienta LineCal que se observa en la figura 4.1 provee una interfaz para ingresar las impedancias de entrada y salida del filtro calculados y los datos conocidos en el diseño del filtro que se detalla en la tabla 4.3

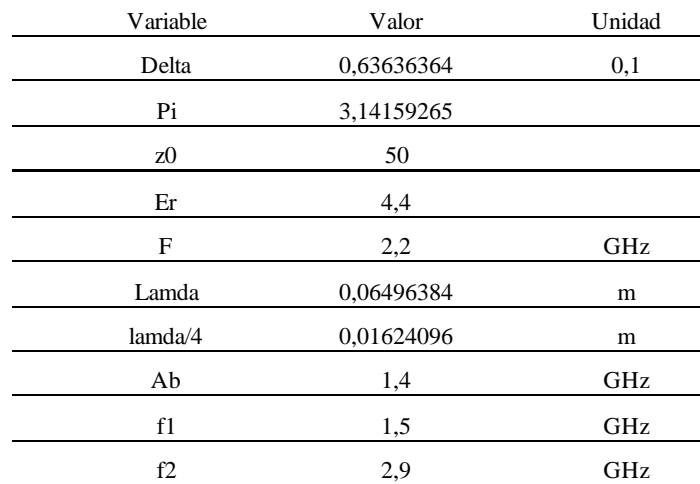

### **Tabla 4.3 Datos conocidos para el diseño del filtro**

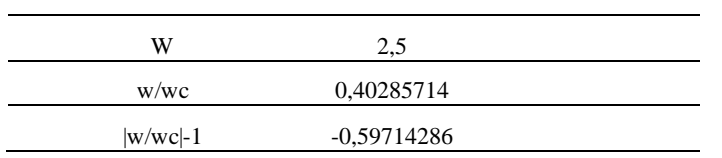

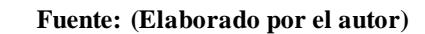

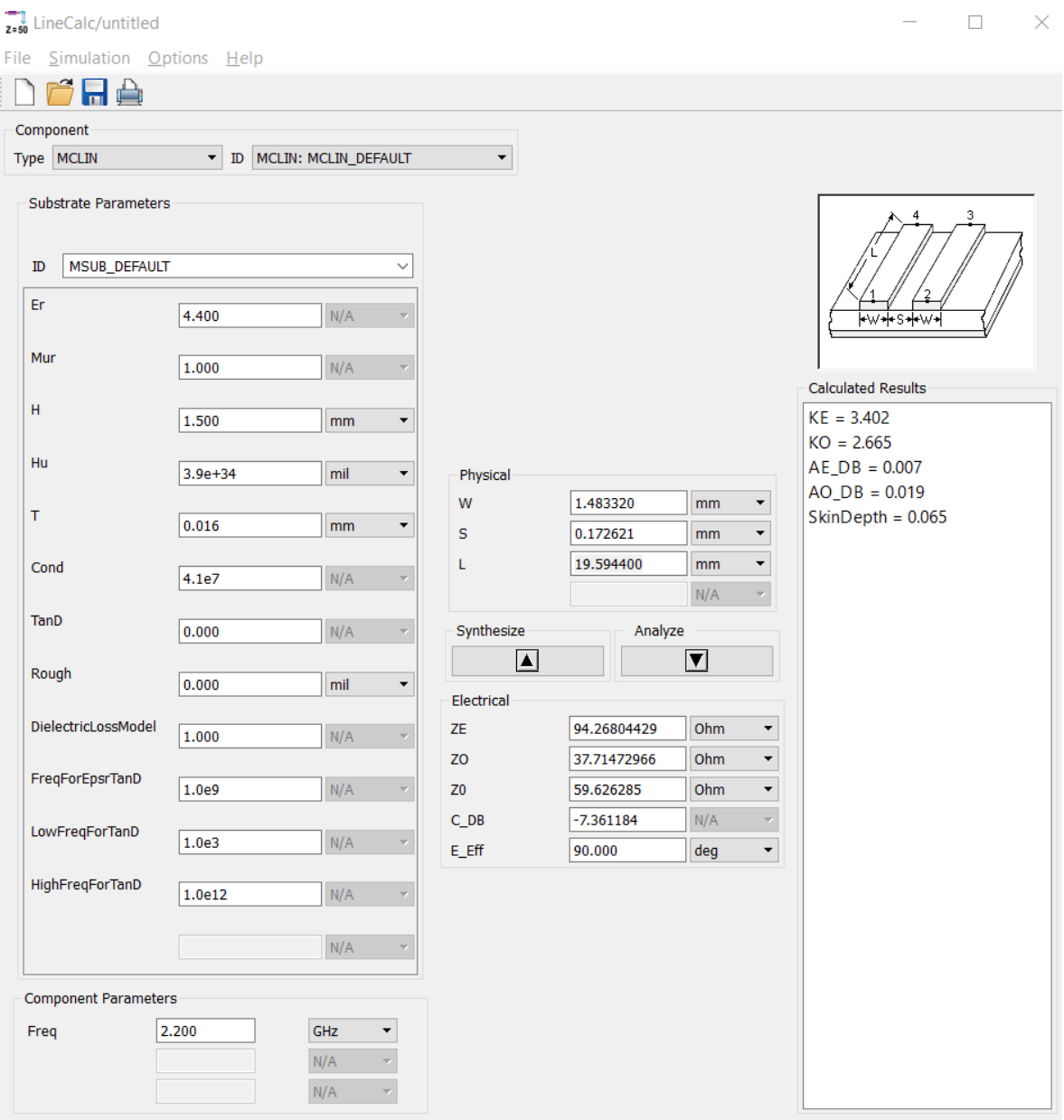

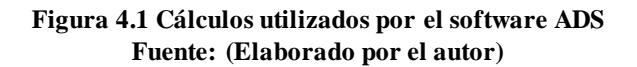

Mediante las ecuaciones especificadas en el capítulo 1 y los datos obtenidos en el ADS se recopila los parámetros de diseño que se detalla en la tabla 4.4 para toda la banda L deseada

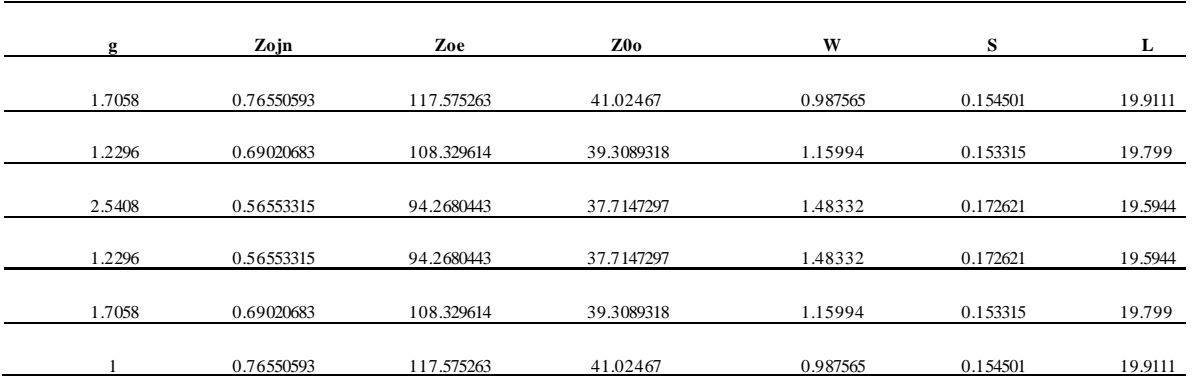

#### **Tabla 4.4 Parámetros diseño 1**

#### **Fuente: (Elaborado por el autor)**

Con los datos de la tabla 4.4 se elabora el diagrama esquemático de la figura 4.2 con el cual se realiza la simulación del filtro.

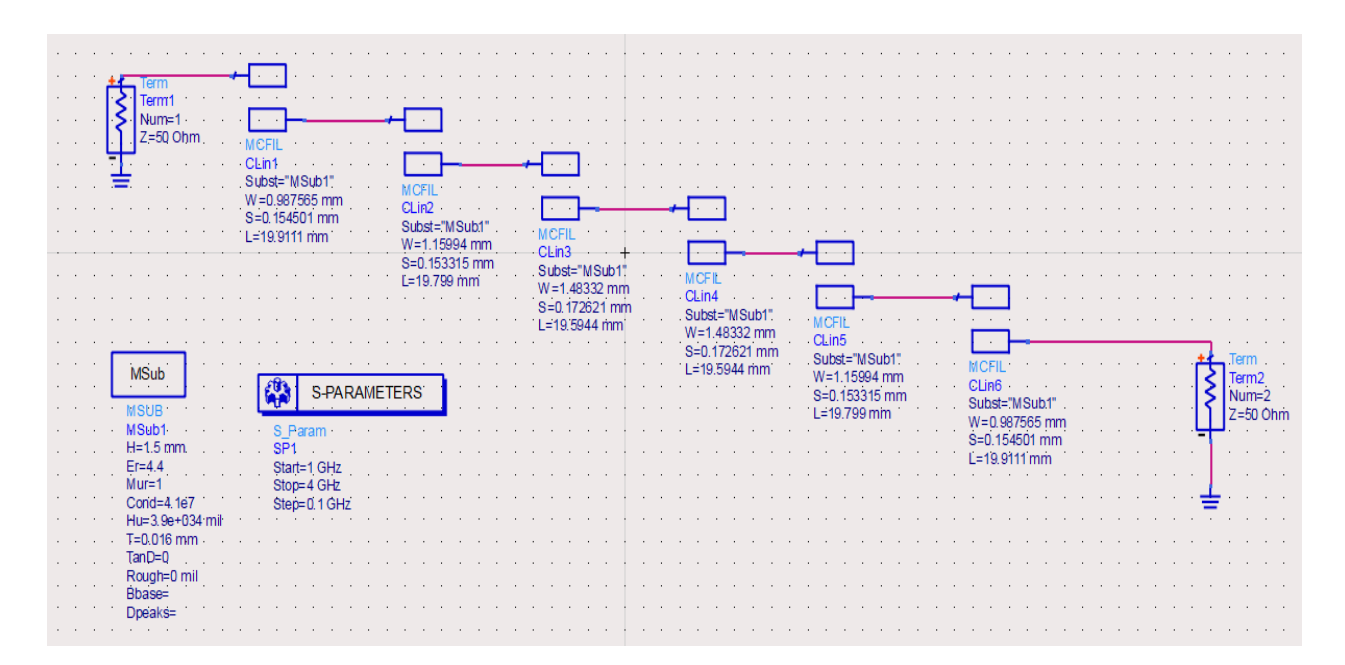

**Figura 4.2 Esquemático filtro pasabanda en ADS Fuente: Autor a través del Software ADS**

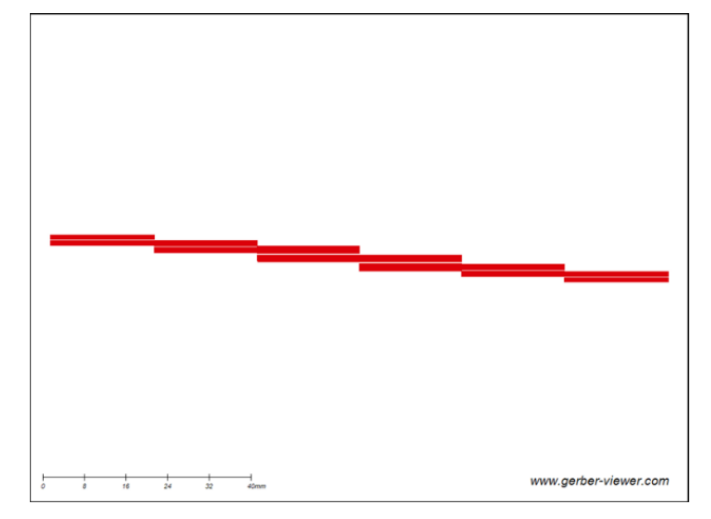

El simulador también proporciona las dimensiones del filtro de la placa en un archivo de tipo Gerber, que va a ser construido como se muestra en la figura 4.3.

**Figura 4.3 Diagrama real filtro 1 Fuente: Autor a través del Software ADS**

La imagen de la simulación de la [Figura 4.4,](#page-65-0) señala que el filtro diseñado cumple con los parámetros que se especificó en la tabla 4.1.El rango de la frecuencia pasante va desde 1.52 GHz hasta 2.9 GHz se tiene en un punto en el cual pasa una banda completa a una frecuencia central de 2,2 GHz en el marker 1.

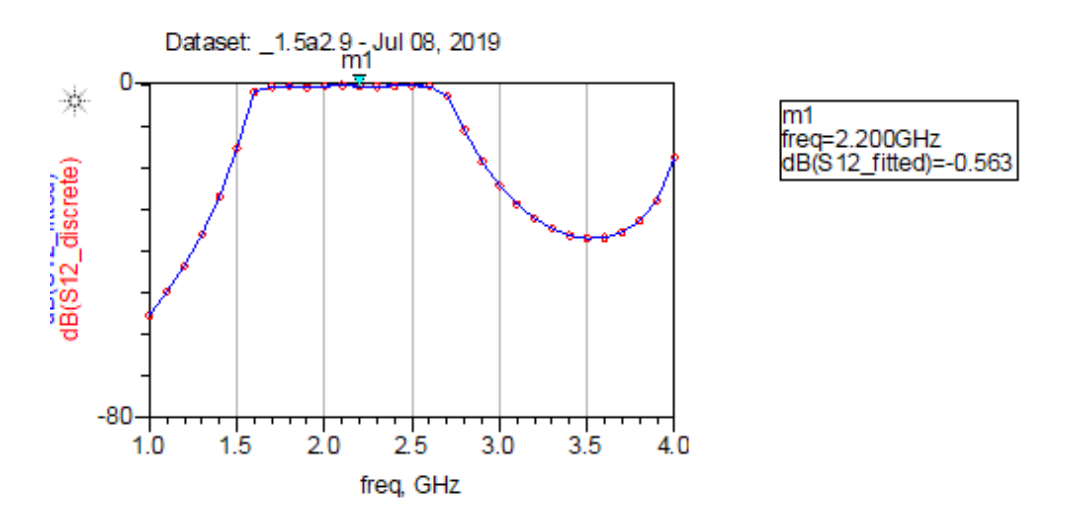

<span id="page-65-0"></span>**Figura 4.4 Respuesta en frecuencia por simulación en filtro 1 Fuente: (Elaborado por el autor)**

No es posible implementar un filtro con un ancho de banda de 1.4 Gbps como el de la gráfica de la simulación, porque la tecnología microstrip no lo permite; solo los de bajo ancho de banda en el orden de los 40 Mbps que tienen mayor posibilidad en la implementación de un filtro. Esto debido a la separación microscópica entre las líneas acopladas

Para demostrar que el diseño que se obtuvo en un inicio con un ancho de banda planteado demasiado grande no funciona en términos de implementación, se procede a realizar una simulación en representación tridimensional de la intensidad de campo con la herramienta de ADS, la misma que está representada en dos frecuencias, una a la frecuencia central de trabajo que es de 1.5 GHz, y la otra a una frecuencia de 4 GHz la cual está fuera del rango del filtro pasabanda.

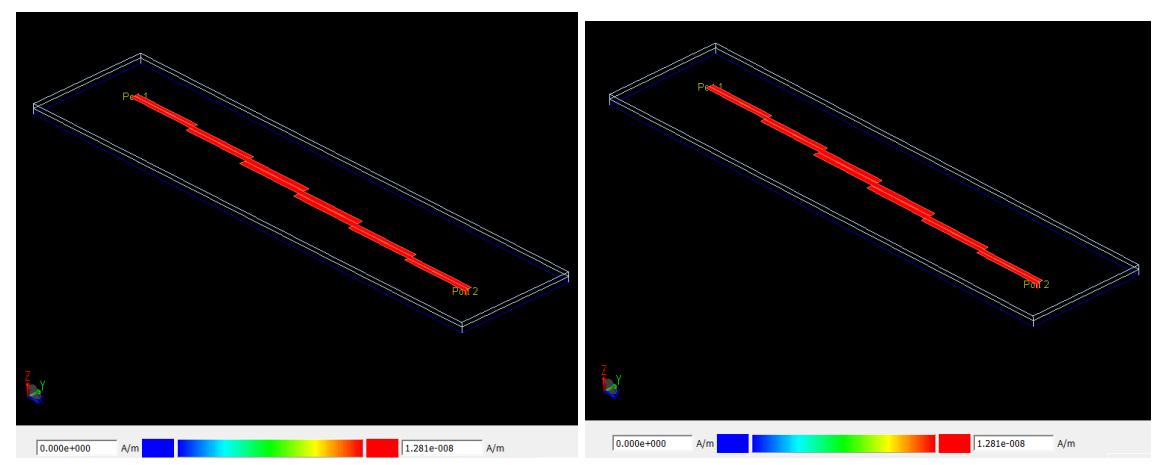

**Figura 4.5 Representación tridimensional de intensidad de campo a la Frecuencia 1.5 GHz y 4 GHz. Fuente: (Elaborado por el autor)**

Como se puede visualizar en la figura 4.5 existe un claro acoplamiento entre líneas de transmisión a cualquier frecuencia sin importar que esté dentro o fuera de la banda de paso, es decir todo lo que ingresa por el puerto 1 pasa al puerto 2, esto se debe a que la distancia que hay entre las líneas de transmisión acopladas es demasiado pequeña alrededor de los  $100 \mu$  metros tanto que se las toma como un solo conductor. Por esta razón se concluye que este diseño no es implementable y no funcionara correctamente por lo que previamente se procedió a cambiar el ancho de banda a 30 Mbps, ya que se demostró que la separación que existe entre las líneas acopladas es inversamente proporcional al ancho de banda.

### **4.1.3 Filtro pasabanda en banda L, con menor ancho de banda**

Por el motivo de implementación explicado en el apartado anterior, se modifican las condiciones iniciales de diseño, y se plantea el mismo, con las siguientes especificaciones de diseño mostrada en la tabla 4.5.

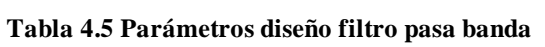

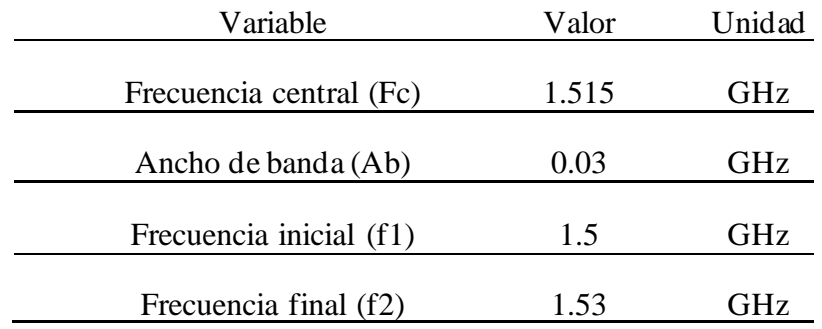

#### **Fuente: (Elaborado por el autor)**

En este punto se determina el grado u orden del filtro donde se aplica la técnica de equalripple de 3dB de nivel de ondulación, que se indicó en la figura 1.9 de orden del filtro N=4 correspondiente a la siguiente tabla 4.6

### **Tabla 4.6 Valores de g, en 3 dB ripple**

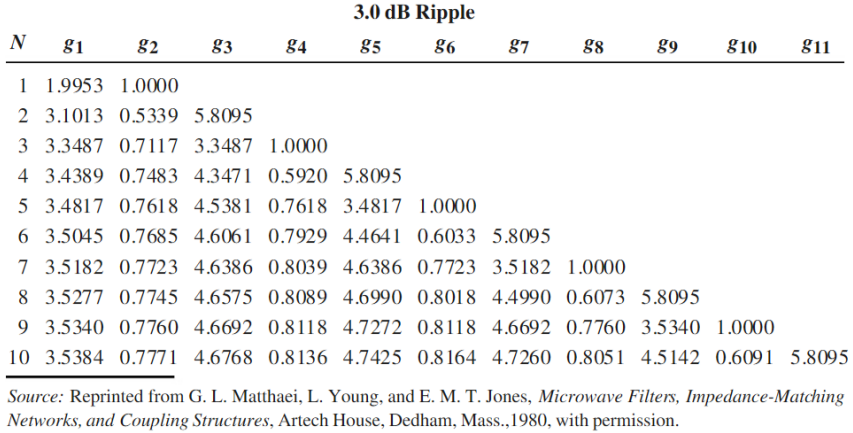

**Fuente: (Matthaei , Young, & Jones, 1980)**

En la tabla 4.7 se indican los valores g para este filtro obtenidos del cuadro anterior.

**Tabla 4.7 Valores g, para filtro pasabanda**

| Valor g |  |
|---------|--|
| 3.4389  |  |
| 0.7483  |  |
| 4.3471  |  |
| 0.5920  |  |
| 5.8095  |  |

**Fuente: (Matthaei , Young, & Jones, 1980)**

Con los valores de g, se despejan las fórmulas para calcular  $\bm{Z_0J_1}$ 

$$
Z_0J_1=\sqrt{\frac{\pi\Delta}{2\ g_1}}
$$

$$
Z_0J_n=\frac{\pi\Delta}{2\sqrt{g_n-1g_n}}\ \ \text{para}\ \ n=2,3,\ldots,N
$$

$$
Z_0 J_{N+1} = \sqrt{\frac{\pi \Delta}{2 g_N g_N + 1}}
$$

$$
ZoJ1 = \sqrt{\frac{\pi \Delta}{2 g1}} = \sqrt{\frac{\pi.(0.1980)}{2.(3.4389)}} = 0,0951052461014
$$

$$
ZoJ2 = \frac{\pi \Delta}{2\sqrt{g1g2}} = \sqrt{\frac{\pi.(0.1980)}{2.(3.4389).(0.7483)}} = 0,0193901356971
$$

$$
ZoJ3 = \frac{\pi \Delta}{2\sqrt{g2g3}} = \sqrt{\frac{\pi.(0.1980)}{2.(0.7483).(4.3471)}} = 0,0172460962907
$$

$$
ZoJ4 = \frac{\pi \Delta}{2\sqrt{g3g4}} = \sqrt{\frac{\pi.(0.1980)}{2...(4.3471)(0.592)}} = 0,0193895543819
$$

$$
ZoJ5 = \sqrt{\frac{\pi \Delta}{2\ g4g5}} = \sqrt{\frac{\pi.(0.1980)}{2.(0.592).(5.8095)}} = 0,0951007661918
$$

Una vez calculada  $Z_0J_n$ , se procede a calcular la impedancia par e impar. Así:

$$
Z_{0e} = Z0. (1 + Zoln + [Zoln]^{2})
$$
  
\n
$$
Z_{0o} = Z0. (1 - Zoln + [Zoln]^{2})
$$
  
\n
$$
Z_{0e} = 50 * (1 + 0.0951052461 + [0.0951052461]^{2}) = 55,20
$$
  
\n
$$
Z_{0o} = 50 * (1 - 0.0951052461 + [0.0951052461]^{2}) = 45,69
$$
  
\n
$$
Z_{0e} = 50 * (1 + 0.02014846 + [0.02014846]^{2}) = 51,02
$$
  
\n
$$
Z_{0e} = 50 * (1 - 0.02014846 + [0.02014846]^{2}) = 49,012
$$
  
\n
$$
Z_{0e} = 50 * (1 + 0.02014846 + [0.02014846]^{2}) = 51,02
$$
  
\n
$$
Z_{0o} = 50 * (1 - 00.02014846 + [0.02014846]^{2}) = 49,01
$$
  
\n
$$
Z_{0e} = 50 * (1 - 0.0963776 + [0.0963776]^{2}) = 55,28
$$
  
\n
$$
Z_{0o} = 50 * (1 - 0.0963776 + [0.0963776]^{2}) = 45,64
$$

De los cálculos se obtiene el cuadro resultante descrita en la tabla 4.8

**Tabla 4.8 Impedancias de entrada y salida a partir de los valores de g**

| g      | Zojn       | Zoe        | Zoo        |
|--------|------------|------------|------------|
|        |            |            |            |
| 3.3487 | 0.09510525 | 55.2075127 | 45.6969881 |
|        |            |            |            |
| 0.7483 | 0.01939014 | 50.9883057 | 49.0492921 |
|        |            |            |            |
| 4.3471 | 0.0172461  | 50.8771762 | 49.1525666 |
|        |            |            |            |
| 0.5920 | 0.01938955 | 50.9882755 | 49.04932   |
|        |            |            |            |
| 5.8095 | 0.09510077 | 55.2072465 | 45.6971695 |

**Fuente: (Elaborado por el autor)**

Para obtener las dimensiones de las líneas acopladas se utiliza la herramienta linecalc, que se encuentra en la barra de TOOLS del software ADS

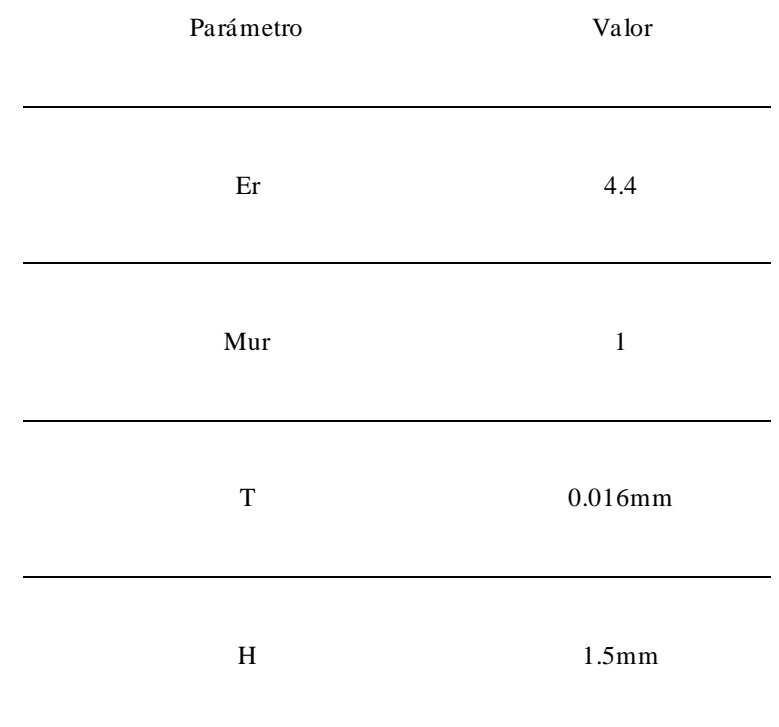

### **Tabla 4.9 Características de la placa a utilizar para el filtro**

#### **Fuente: (Elaborado por el autor)**

En La Figura 4.6 [Ingreso de valores en linecalc](#page-71-0) del ADS y detalla las características usadas de la tabla 4.9 así como las impedancias calculadas de entrada y salida.

IMPLEMENTACION 56

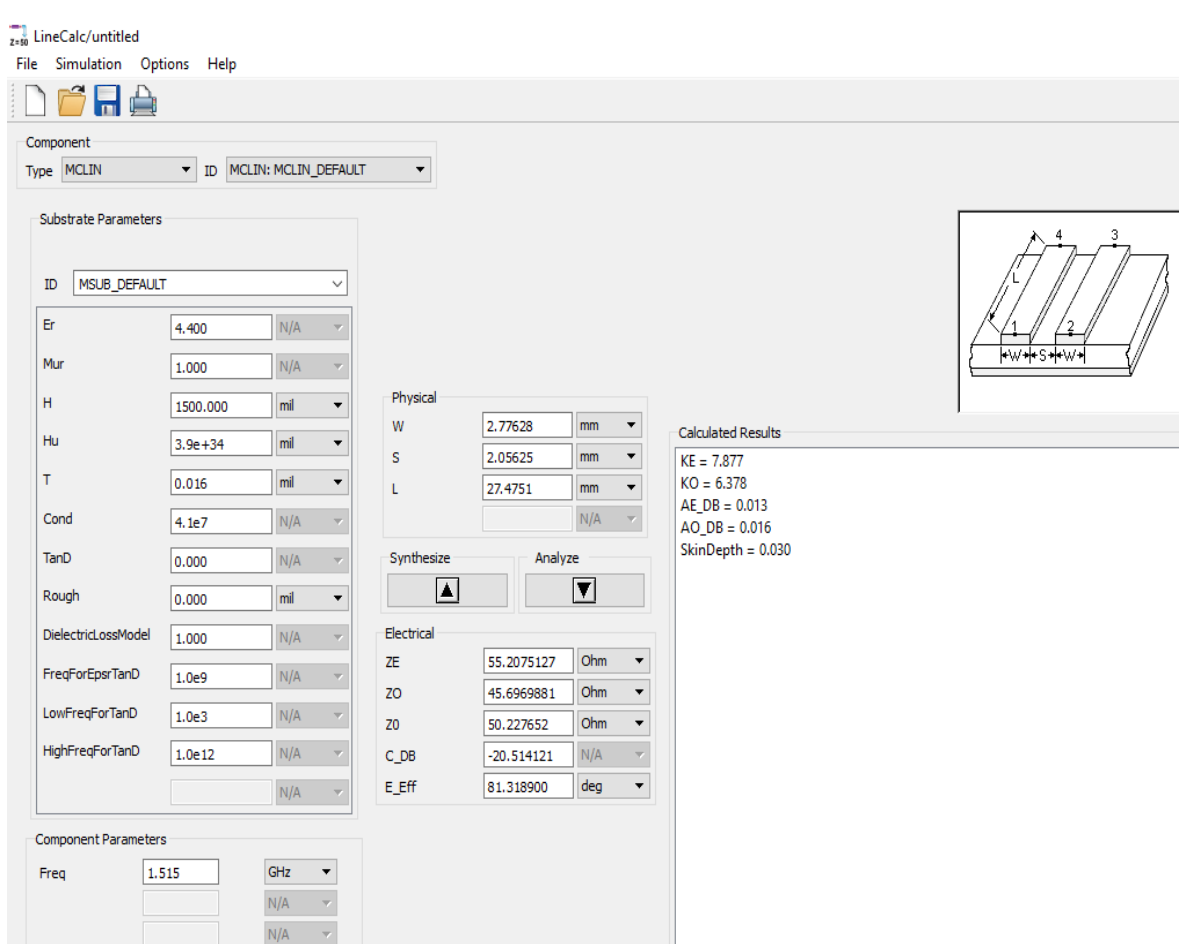

**Figura 4.6** *Ingreso de valores en linecalc* **Fuente: (Elaborado por el autor)**

<span id="page-71-1"></span><span id="page-71-0"></span>La nomenclatura W, S y L se detallan en la [Figura 4.77](#page-71-1), datos importantes para obtener la tabla 4.10

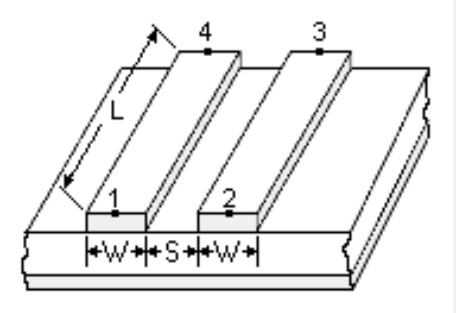

**Figura 4.7** *W, S, L en físico* **Fuente: (Elaborado por el autor)**
Los datos de la Tabla 4.10 se obtienen del software ADS, que especifica los parámetros del ancho W, la separación S y la longitud L de las líneas acopladas del prototipo.

| g      | Zojn       | Zoe        | Zoo        | W       | S       | L       |
|--------|------------|------------|------------|---------|---------|---------|
|        |            |            |            |         |         |         |
| 3.4389 | 0.09510525 | 55.2075127 | 45.6969881 | 2.77628 | 2.05625 | 27.4751 |
|        |            |            |            |         |         |         |
| 0.7483 | 0.01939014 | 50.9883057 | 49.0492921 | 2.83775 | 7.65649 | 27.4399 |
|        |            |            |            |         |         |         |
| 4.3471 | 0.0172461  | 50.8771762 | 49.1525666 | 2.83648 | 8.48839 | 27.4345 |
|        |            |            |            |         |         |         |
| 0.5920 | 0.01938955 | 50.9882755 | 49.04932   | 2.83775 | 7.65669 | 27.4399 |
|        |            |            |            |         |         |         |
| 5.8095 | 0.09510077 | 55.2072461 | 45.6971695 | 2.77628 | 2.05625 | 27.4751 |

**Tabla 4.10 Medidas en mm de las dimensiones del filtro**

#### **Fuente: (Elaborado por el autor)**

Las medidas en mm de las dimensiones del filtro se ingresan al software ADS, para obtener el diagrama esquemático mostrado en la [Figura 4.88](#page-72-0)

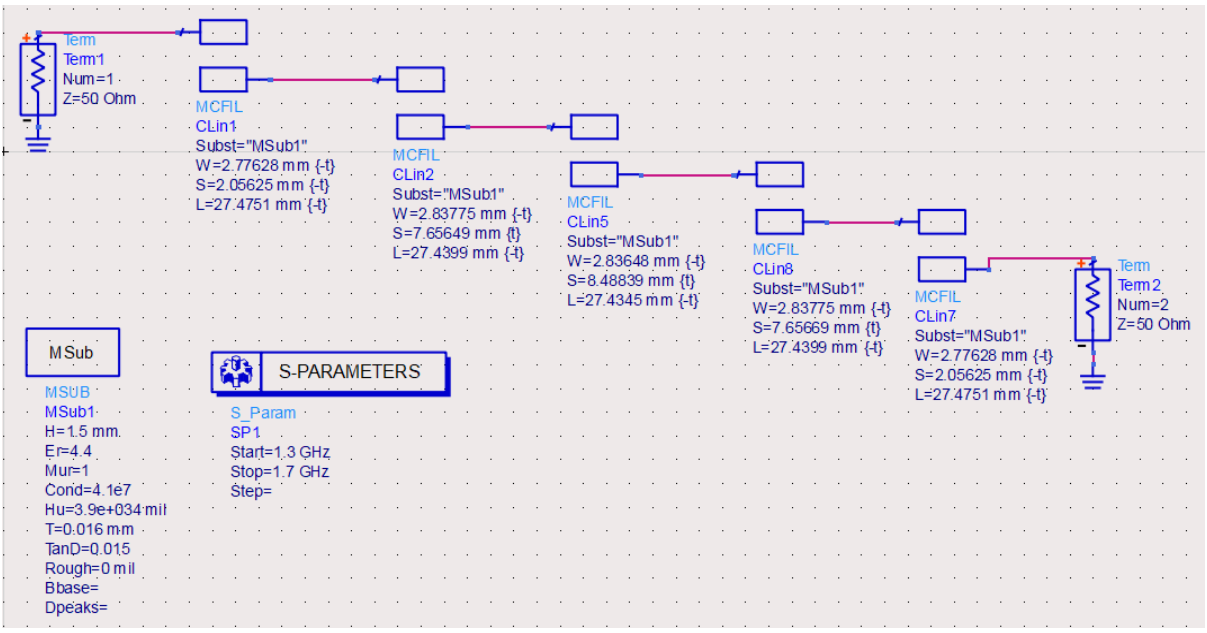

<span id="page-72-0"></span>**Figura 4.8** *Esquemático en ADS* **Fuente: (Elaborado por el autor)**

Mediante la simulación del esquemático se obtiene la respuesta del filtro mostrada en la [Figura 4.99](#page-73-0).

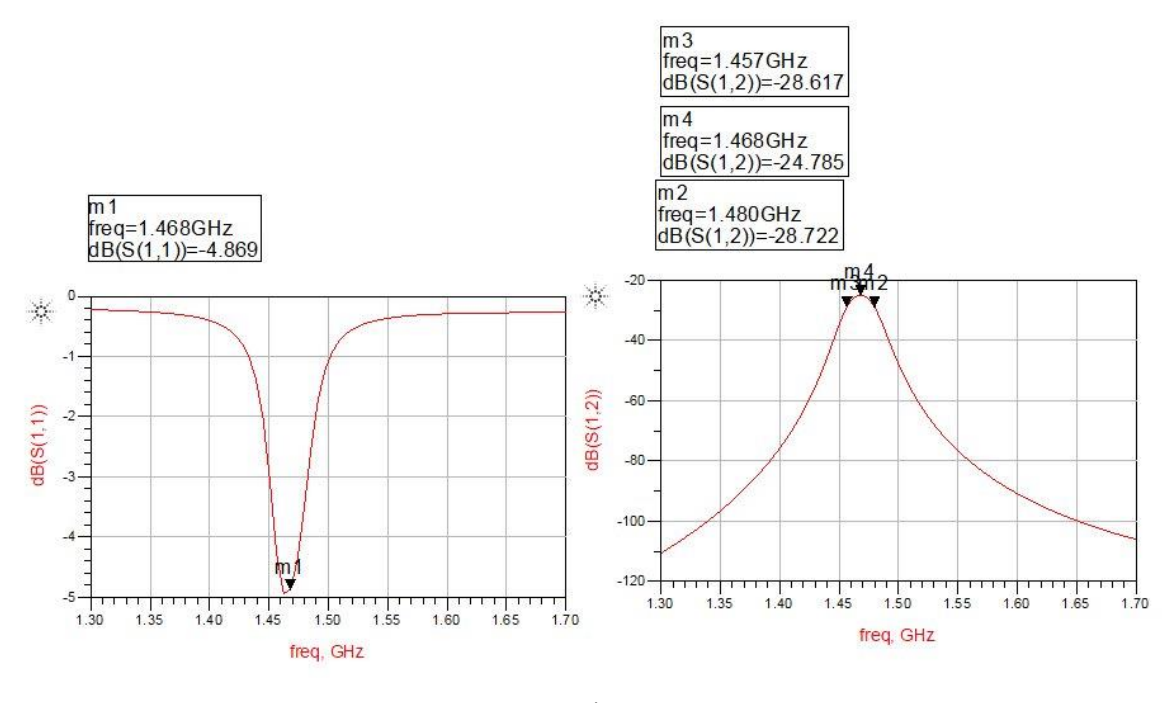

**Figura 4.9 Simulación de la respuesta del filtro Fuente: (Elaborado por el autor)**

<span id="page-73-0"></span>Como se observa en la [Figura 4.99](#page-73-0) el filtro diseñado resuena aproximadamente a la frecuencia de (1,46 GHz), el diseño del filtro es modificado a través de la herramienta de ADS tuning para obtener el resultado esperado en la frecuencia central de 1,51 GHz, el cual modifica los parámetros físicos W, S, L en la placa. Este procedimiento se lo realiza de modo manual con el cuidado de mantener la simetría en las medidas de las líneas acopladas hacia los dos puestos del filtro. En la figura 4.10 se detalla el diagrama esquemático del filtro después de realizado el tuning.

IMPLEMENTACION 59

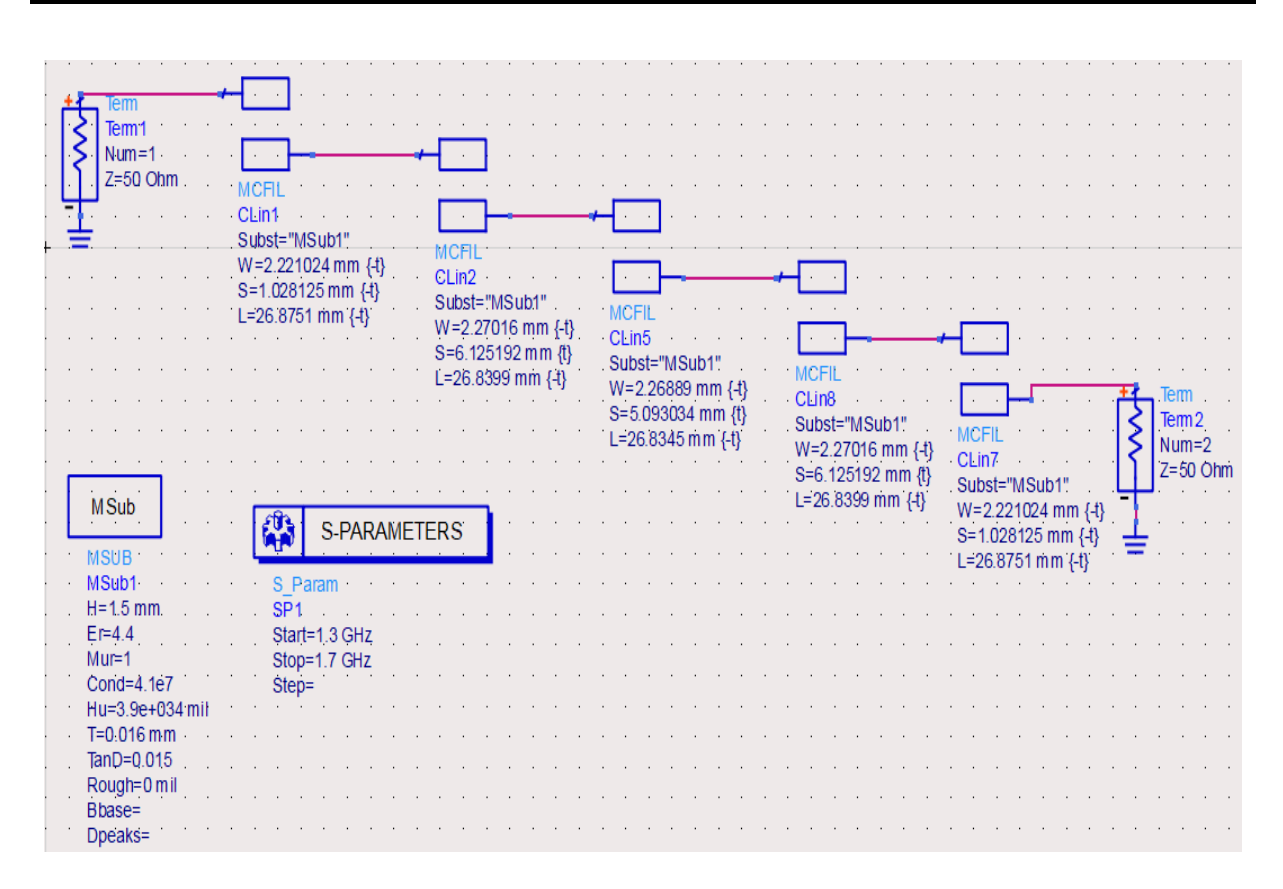

**Figura 4.10 Esquemático en ADS aplicado TUNING Fuente: (Elaborado por el autor)**

La figura 4.11 muestra el resultado del filtro que se ha diseñado en términos de parámetros Scatering en dB, en función de un barrido de frecuencias de 1GHz a 2 GHz. Esta gráfica se obtiene a partir de la simulación con la herramienta momentum de ADS, que genera resultados aproximados a la realidad que facilita la fabricación física del filtro. Cabe destacar que la herramienta momentum sigue un procedimiento enfocado en resolver las ecuaciones de Maxwell para la estructura planteada en LAYOUT de ADS. También se observa la simulación aplicada el Tuning y el comportamiento de la frecuencia central de 1.51 GHz en los parámetros de S11 y S12. la frecuencia central está ubicada a 1,514 GHz, para este punto obtenemos una atenuación máxima en el S11 de -27.66 dB. Por lo tanto, podemos considerar que el dispositivo estará prácticamente adaptado a la frecuencia central. Del mismo modo, se obtiene una atenuación considerable en el |S12| de -15,773 dB, lo que permite afirmar que a la frecuencia de trabajo de la señal se atenuará en gran medida debido al valor de la constante de pérdidas  $(\text{tangented})$  de pérdidas tan $\delta$ ) del sustrato es de 0.015 utilizada en la simulación.

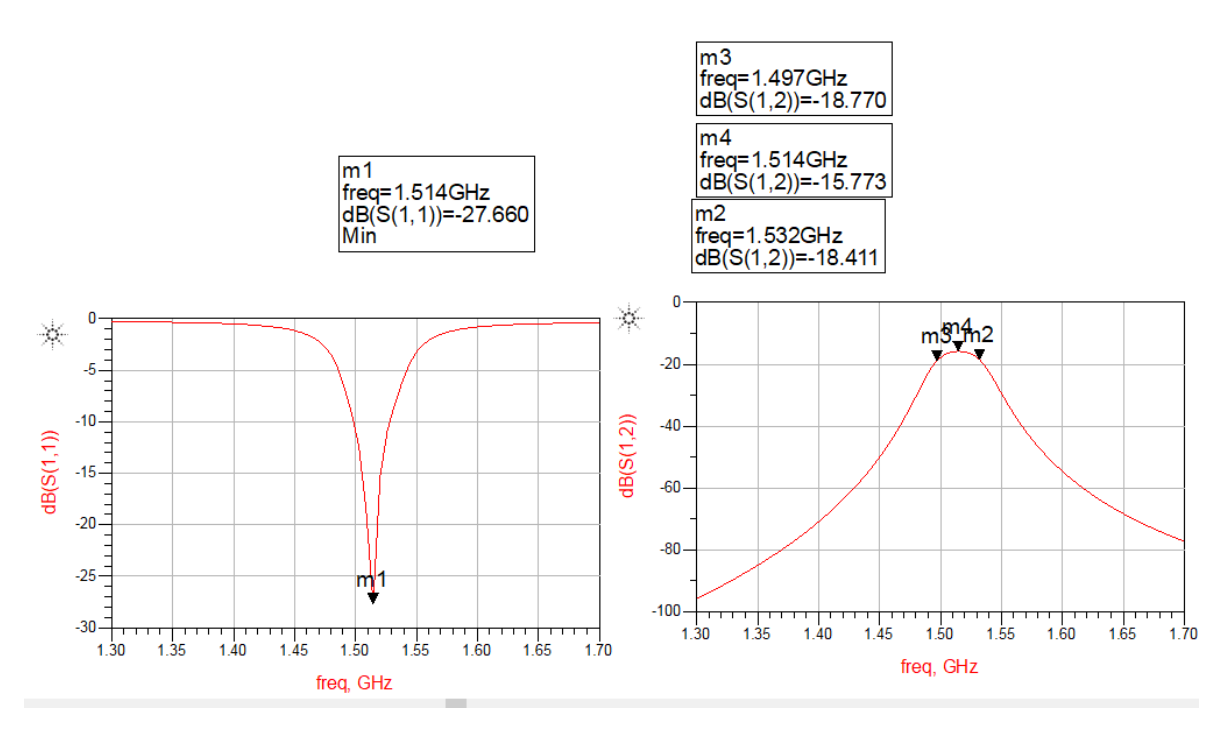

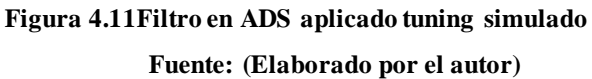

En el análisis de la figura 4.12 se puede ver que existe una máxima transferencia de la señal del puerto 1 al puerto 2. En la frecuencia central de 1.51 GHz hasta -3dB, que corresponde al ancho de banda del filtro está la frecuencia de corte inferior en m2 = 1,497 GHz y frecuencia de corte superior en m3 =1,532 GHz, lo que da un ancho de banda en la simulación aproximado de 35 MHz muy aproximado al diseño que se planteó al inicio del proyecto, con una selectividad del filtro muy alta, ya que se tiene una caída brusca en las frecuencias de borde de la banda de paso, con valores de -18.77 dB.

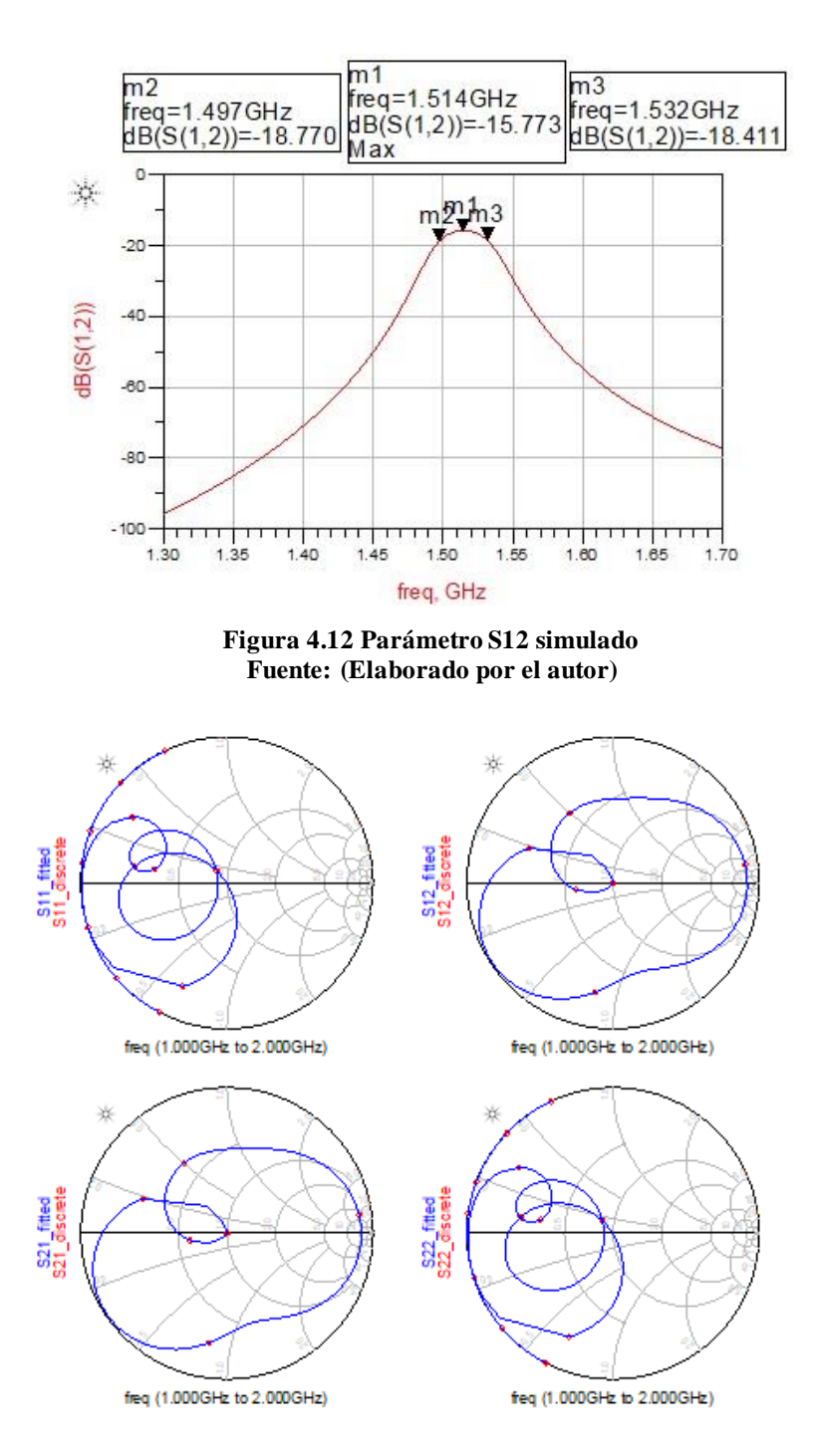

<span id="page-76-0"></span>**Figura 4.13** *Carta de Smith de los parámetros S* **Fuente: (Elaborado por el autor)**

La carta de Smith de los parámetros S, visto en [Figura 4.13](#page-76-0)3

muestra el acoplamiento de la impedancia, tanto la entrada como la salida a 50 Ω, debido a que si pasa por el centro de la carta en la frecuencia central de trabajo.

Otro análisis que se puede hacer al filtro con la herramienta ADS, es la representación tridimensional de la intensidad de campo a lo largo de la estructura, que permite detectar el acoplamiento existente entre líneas de transmisión a una frecuencia en concreto en función del tiempo. En la [Figura 4.144](#page-77-0) se puede observar la intensidad de campo existente a la frecuencia central de 1.51 GHz del filtro para un determinado instante de tiempo. De la misma forma en la figura 4.15 se muestra el mismo diagrama, pero a una frecuencia desplazada de la frecuencia central de 1.8 GHz.

<span id="page-77-0"></span>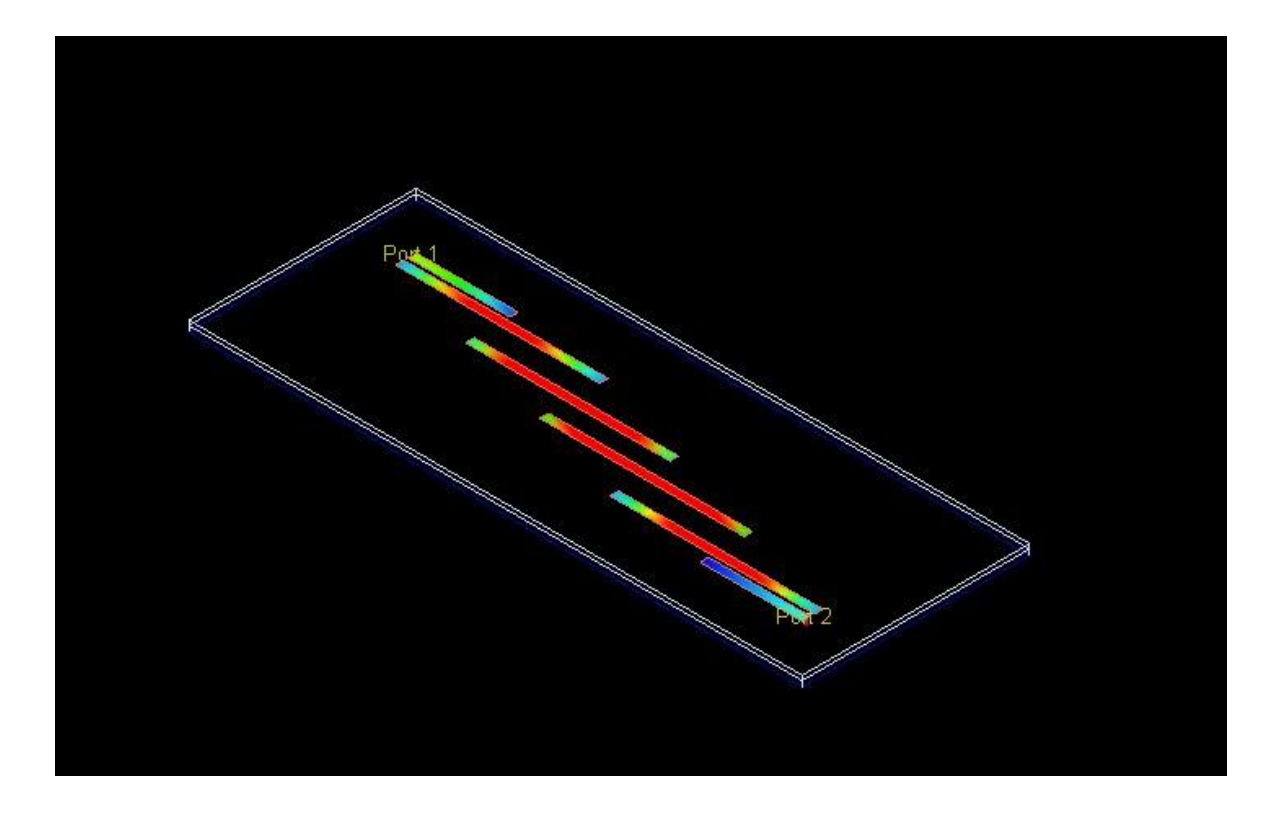

**Figura 4.14 Representación tridimensional de intensidad de campo a la Frecuencia 1.5 GHz Fuente: (Elaborado por el autor)**

Como se puede estimar en la [Figura 4.144](#page-77-0) existe un claro acoplamiento entre líneas de transmisión en la frecuencia de trabajo, lo que permite tener un paso de la señal inyectada de la entrada prácticamente igual a la salida.

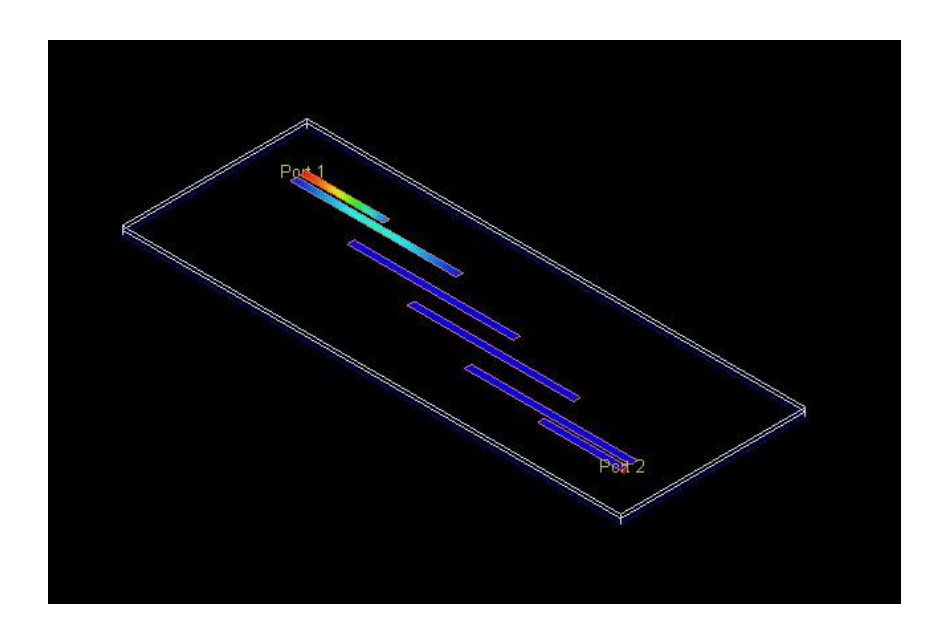

**Figura 4.15 Representación tridimensional de intensidad de campo a la Frecuencia 1.8 GHz Fuente: (Elaborado por el autor)**

Al considerar la figura 4.15 existe un claro desacoplamiento entre líneas de transmisión a una frecuencia diferente y alejada a la frecuencia central de trabajo, lo que causa, que todo lo que se inyecte al puerto 1 se refleje y no pase al puerto 2, es decir la señal resultante a la salida debido a una excitación en la entrada será prácticamente cero.

En la figura 4.16 se observa el Layout del circuito a imprimir que entrega el ADS como resultado final para ser llevada a la impresión en el sustrato.

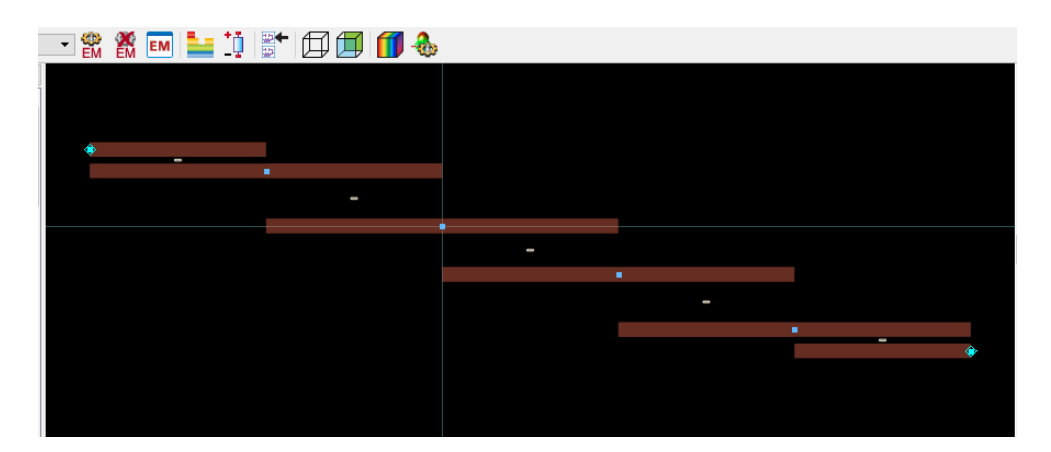

*Figura 4.16 Diagrama Layout del circuito a imprimir Fuente: (Elaborado por el autor)*

# **4.2 CONSTRUCCIÓN DEL PROTOTIPO**

Para construir el dispositivo es necesario exportar el diseño e imprimir las pistas del mismo, en el software ADS.

Como primer paso, sobre el diseño de layout, en el menú *File*, seleccione la opción *Export*. y presione enter como se detalla en la figura 4.17.

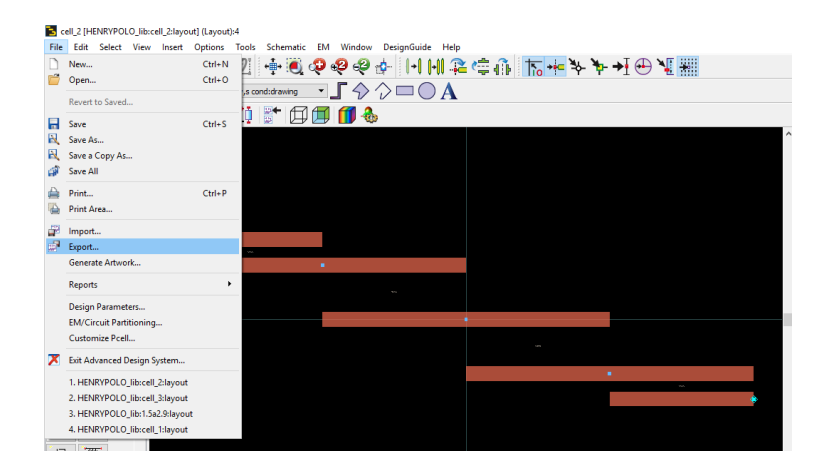

**Figura 4.17 Pasos exportar layout Fuente: Autor**

La figura 4.18 se resalta y en este punto es importante especificar el directorio de destino (Browser) que facilite la búsqueda del archivo gerber generado.

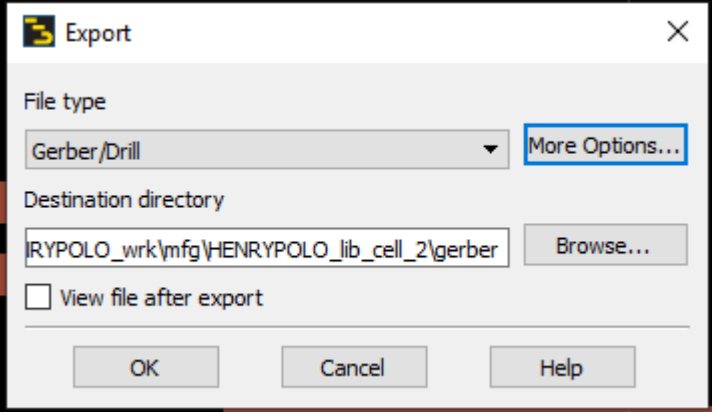

**Figura 4.18 Pasos exportar layout a Gerber Fuente: (Elaborado por el autor)**

<span id="page-80-0"></span>A continuación, como se muestra en la [Figura 4.188](#page-80-0), aparece un cuadro para seleccionar el tipo de archivo que se desea exportar. Hay que elegir el tipo de archivo *Gerber/Drill*, y dar click en *OK*.

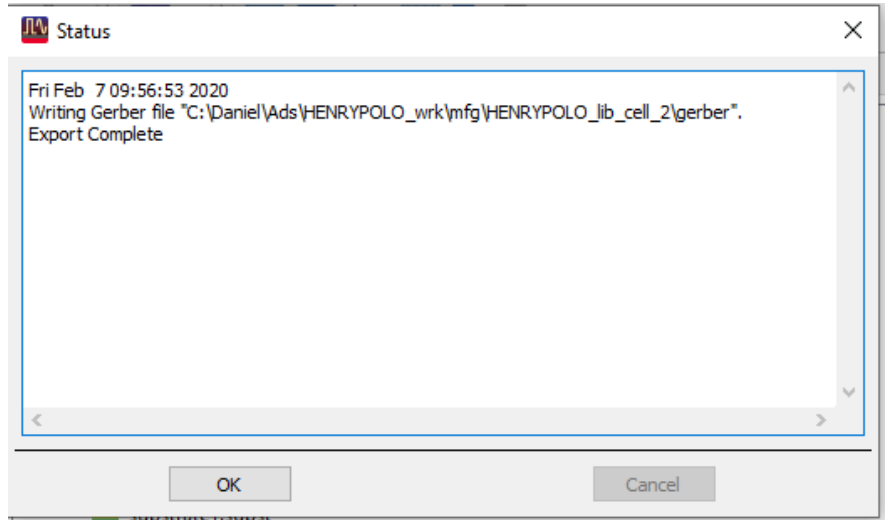

<span id="page-80-1"></span>**Figura 4.19 Pasos exportar layout mensaje de confirmación Fuente: (Elaborado por el autor)**

Una vez exportado el archivo, aparece un mensaje de confirmación como el que se muestra en la [Figura 4.191](#page-80-1)9 que también incluye la ubicación del archivo resultante.

Conocida la ubicación del archivo exportado, se procede a buscar en el internet como: "*gerber viewer online".* La plataforma se observa a continuación en la [Figura 4.200](#page-81-0) y se la puede encontrar en el siguiente enlace https://www.gerber-viewer.com

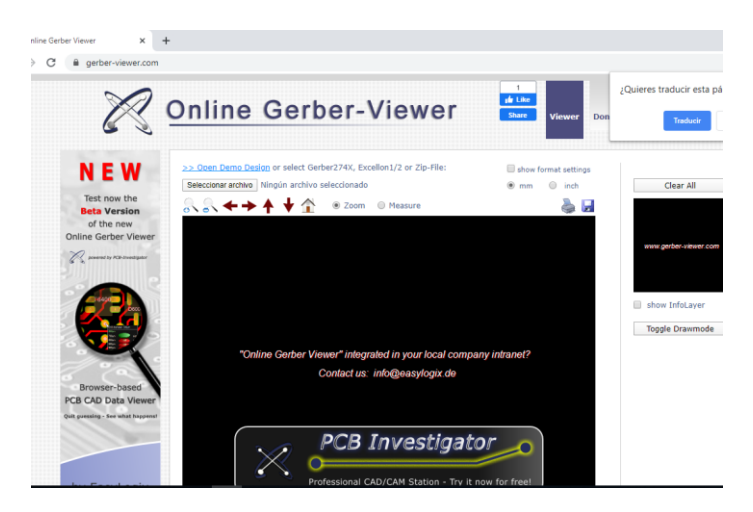

**Figura 4.20 Pasos para exportar layout Gerber viewer online Fuente: (Elaborado por el autor)**

<span id="page-81-0"></span>Esta página web entrega una plataforma que permite subir el archivo gerber obtenido en el software ADS. El archivo despliega el circuito físico para ser impreso. Para lo cual, es necesario seleccionar el archivo en la ubicación como se observó en la figura 4.18.

Como se observa en la [Figura](#page-82-0) 4.211 la plataforma web entrega una vista de las pistas y presenta la opción de imprimir, lo que facilita el proceso de fabricación del impreso que dará lugar al filtro a ser construido.

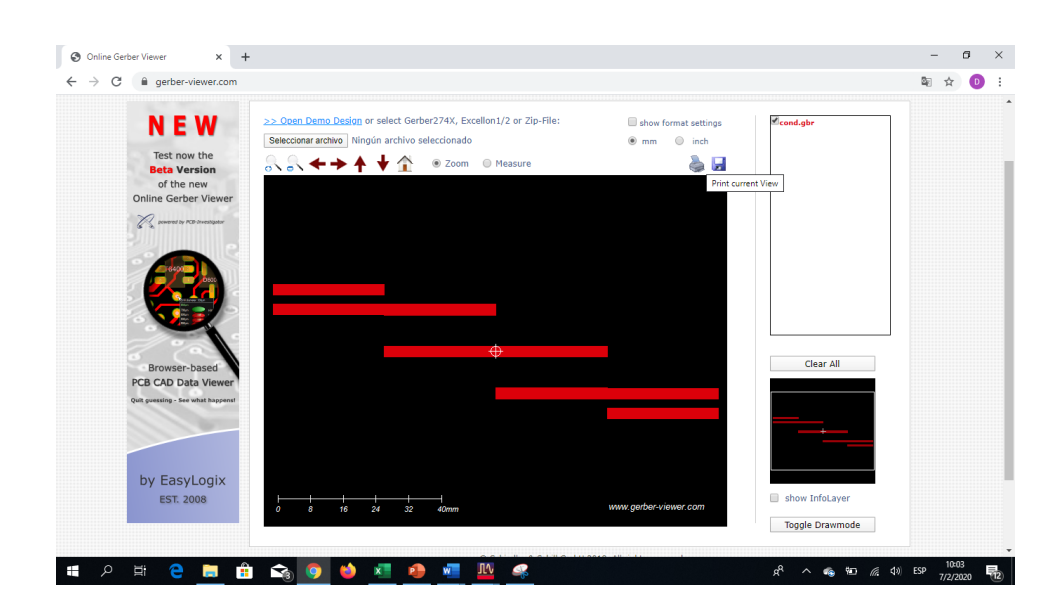

**Figura 4.21 Pasos para exportar layout Gerber viewer online Fuente: (Elaborado por el autor)**

<span id="page-82-0"></span>La impresión se la realiza en una impresora láser con papel termotransferible a la escala en cm que indica en la parte inferior izquierda. Si al imprimir no coincide con las medidas se debe ingresar a propiedades de impresión y modificar la escala de impresión, Este procedimiento varía por el software de la marca de la impresora

Para el estampado del circuito es crucial que la superficie del cobre este limpia de grasa y lisa. Para esto se utiliza una esponja de aluminio y alcohol para que quede brillante. Se utiliza una plancha para lograr derretir el toner del papel termotransferible. Se apoya la parte impresa contra la superficie de cobre, y aplica calor con presión fuertemente con una plancha al máximo durante algunos minutos. Conviene en este caso poner una tela fina y uniforme humedecida para que la presión y el calor se distribuyan uniformemente sobre el papel. Finalmente se sumerge la placa con el papel aún pegado hasta que el papel de disuelva en el agua o se despegue solo. En la figura 4.22 se visualiza la impresión del filtro sobre cobre.

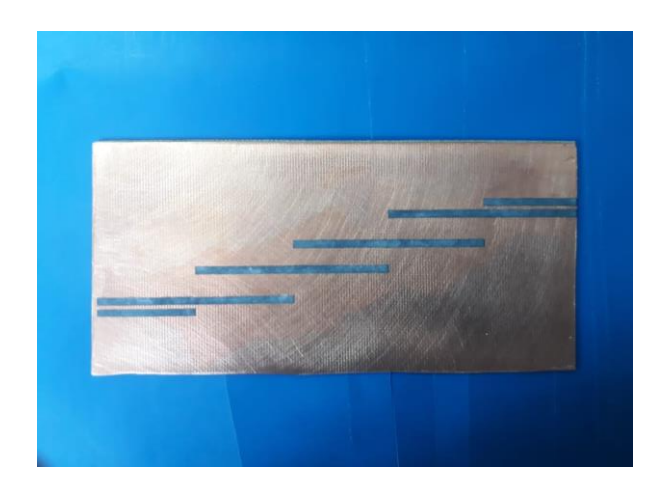

**Figura 4.22Impresión del filtro sobre cobre Fuente: (Elaborado por el autor)**

Para que no se disuelva el cobre del lado posterior, que hace la función de tierra, se recubre toda la superficie con cinta de embalaje para evitar el contacto con el ácido, solo la parte impresa por sumersión durante 45 minutos. Si quiere que sea más rápido se lo tapa y se lo mueve suave. La figura 4.24 muestra el prototipo del filtro terminado luego de retirado del ácido.

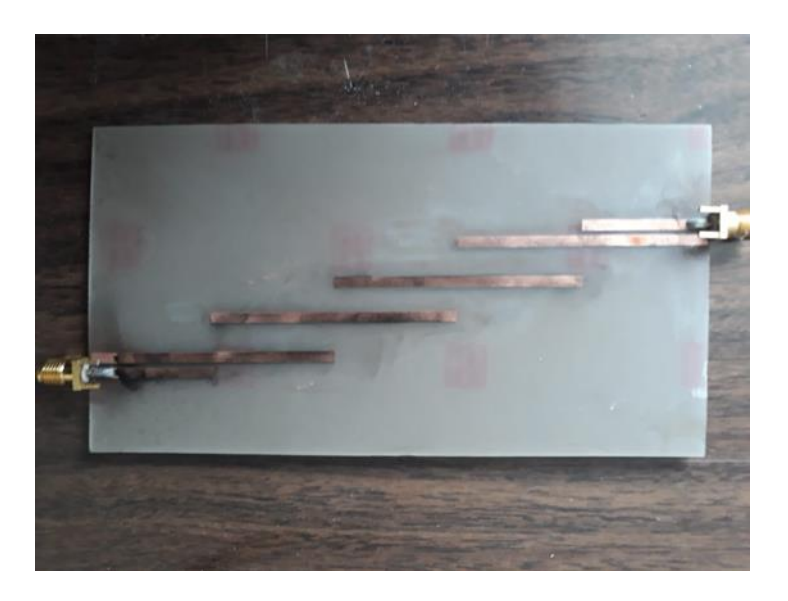

**Figura 4.23 Prototipo del filtro terminado Fuente: (Elaborado por el autor)**

Inmediatamente se realiza la suelda de los conectores de SMA para terminar con el prototipo.

## **4.3 PRUEBAS DE FUNCIONAMIENTO**

Se calibra el Equipo de VNA- 0440 (Vector Netwok Analyzer) para verificar el funcionamiento del filtro pasabanda con una frecuencia de 1 a 2 GHz. La calibración inicial permite que las mediciones sean las correctas.

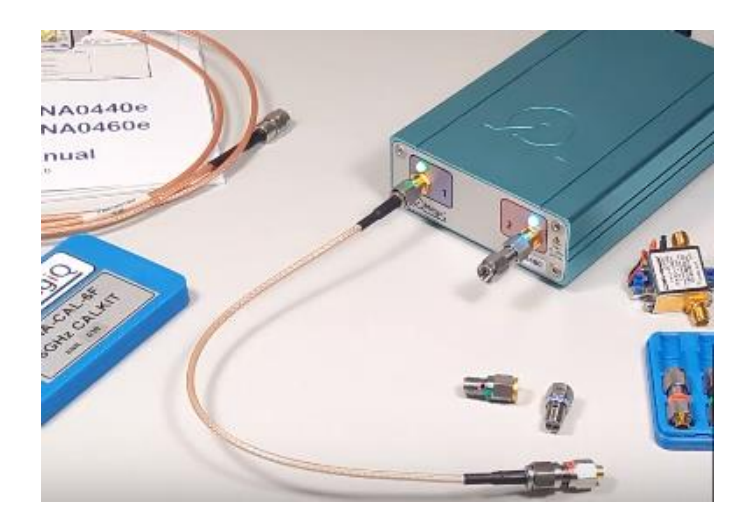

**Figura 4.24 VNA con su kit de calibración y filtro a medir Fuente: Elaborado por el autor**

El Kit de calibración del VNA se utiliza con el prototipo diseñado y se lo puede hacer con diferentes tipos de conectores como se ilustra en la figura 4.24.

La topología se selecciona en el software MegiQ-VNA en la opción "Measurement" de acuerdo con el prototipo que se desea medir, en este caso es un filtro pasabanda con dos terminales, que se muestra en la figura 4.25.

| <b>P2</b><br><b>GEN</b><br>o                  | <b>Measurement</b><br><b>S11-S22</b><br><b>Run</b><br>Save<br>Save As<br>Export<br>Sweep |                                |                                               |                                                      |                                                   |                                                             |                                                                 |                               |                                     |
|-----------------------------------------------|------------------------------------------------------------------------------------------|--------------------------------|-----------------------------------------------|------------------------------------------------------|---------------------------------------------------|-------------------------------------------------------------|-----------------------------------------------------------------|-------------------------------|-------------------------------------|
| S22<br><b>S11</b><br><b>EUT</b><br><b>EUT</b> | <b>Measurements</b><br>Gen:<br>Measure<br>at<br>Port 1                                   | <b>P1</b><br>∪x<br>$\odot$ S11 | P <sub>3</sub><br>$\odot$ x<br>$)$ S33<br>513 | P <sub>2</sub><br>$\odot$ x<br>S22<br>$\bigcirc$ S12 | Gen:<br>Measure<br>at<br>Port <sub>2</sub>        | P <sub>1</sub><br>$\odot$ x<br>$\bigcirc$ S11<br><b>S21</b> | P <sub>3</sub><br>$\odot$ x<br>$\bigcirc$ S33<br>$\bigcirc$ S23 | P <sub>2</sub><br>$\odot$ S22 | Select<br>Measurement<br>Port Setup |
|                                               | Screen                                                                                   | Measure                        |                                               |                                                      | Sweep   Generator   Detector   Bias   Calibration |                                                             |                                                                 |                               | Display                             |

**Figura 4.25 Topología escogida en el VNA-0440 para medición del filtro Fuente: Elaborado por el autor**

Lo primero para calibrar el VNA se establece la frecuencia inicial y final. Se debe recordar que cada vez que se modifica el rango de frecuencia, el equipo se descalibra.

Para la calibración del software MegiQ VNA-0440 utiliza las siguientes impedancias y conexiones:

*Open*: Un final de circuito abierto bien definido, es decir el cable suelto

*Short*: Un final de cortocircuito bien definido, se utiliza el conector en corto

*Load*: una impedancia de precisión de 50 Ohm.

*Through*: Para la medición de dos puertos, una conexión bien definida a través de los puertos, es decir, la interconexión de los dos puertos de los dos cables.

Se determina el parámetro S del prototipo diseñado para visualizar en el software de medición del VNA-0440.

Durante el procedimiento de calibración, cada una de estas terminaciones se conecta a su vez y el software realiza mediciones de calibración para cada terminación.

Una vez terminada la calibración se conectan la salida del puerto 1 del VNA a la entrada del filtro y el puerto 2 del VNA a la salida del filtro lo cual se puede observar en la figura 4.26.

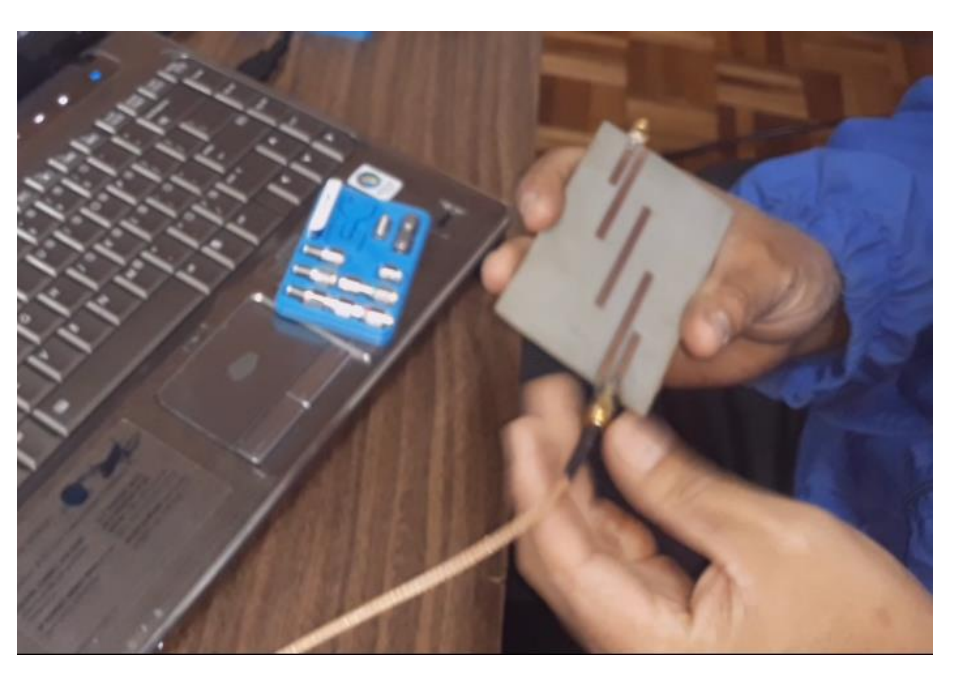

**Figura 4.26Conexioón del filtro en el VNA Fuente: Elaborado por el autor**

### **4.3.1 Pruebas de funcionamiento del filtro pasabanda en el VNA-0440**

Se verifica el comportamiento de los parámetros S11 – S12 del filtro implementado.

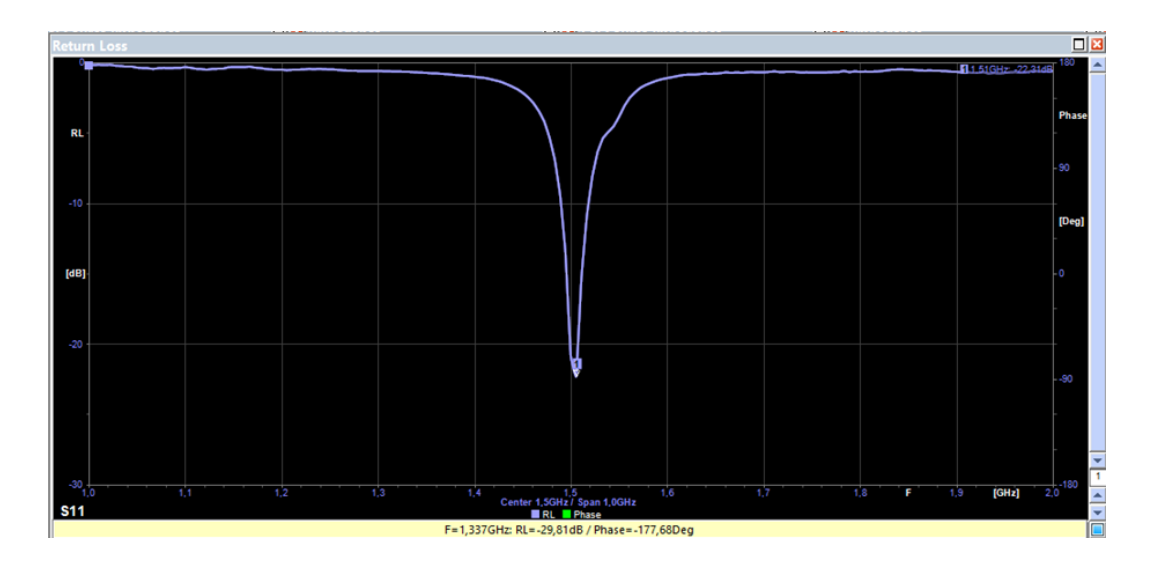

**Figura 4.27 Medición del filtro en el VNA Fuente: (Elaborado por el autor)**

Las gráficas de la Figura 4.27 y 4.28 se obtiene con las mediciones del VNA previamente expuesto, dicho analizador entrega los parámetros S11 y S12, con esto se puede analizar que la respuesta real del filtro muestra similitud al modelo ideal simulado.

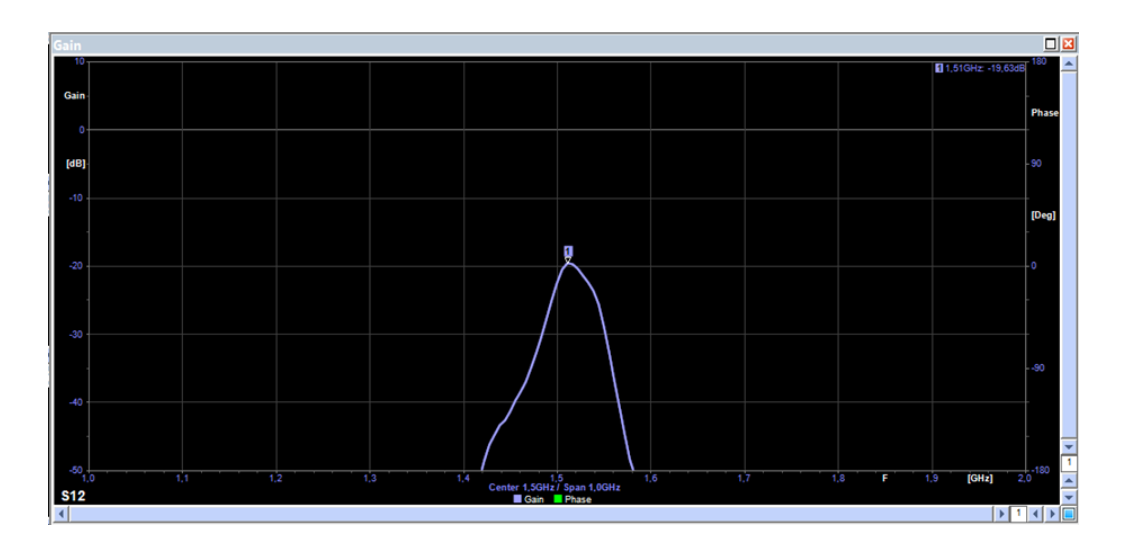

**Figura 4.28 Medición del filtro en el VNA Fuente: (Elaborado por el autor)**

La frecuencia central del filtro medido es de 1.51 GHz y el ancho de banda es de 35 MHz aproximado al del diseño, esto se puede explicar por la siguiente razón, previamente en la simulación se detectó que la precisión de las medidas tienen una gran importancia en la frecuencia central, es decir, al pasar el diseño a la realidad y al escoger un método artesanal como forma de implementación, no se cuenta con una resolución tan alta y que maneje tantas cifras significativas como en la simulación, por lo que se debe aproximar.

## **4.4 ANALISIS DE RESULTADOS**

En la figura 4.29 también se analizan los valores obtenidos, como se puede ver la potencia máxima en la frecuencia central en el parámetro S12 es de -19 dB, lo cual muestra una diferencia con la simulada de -4 dB.

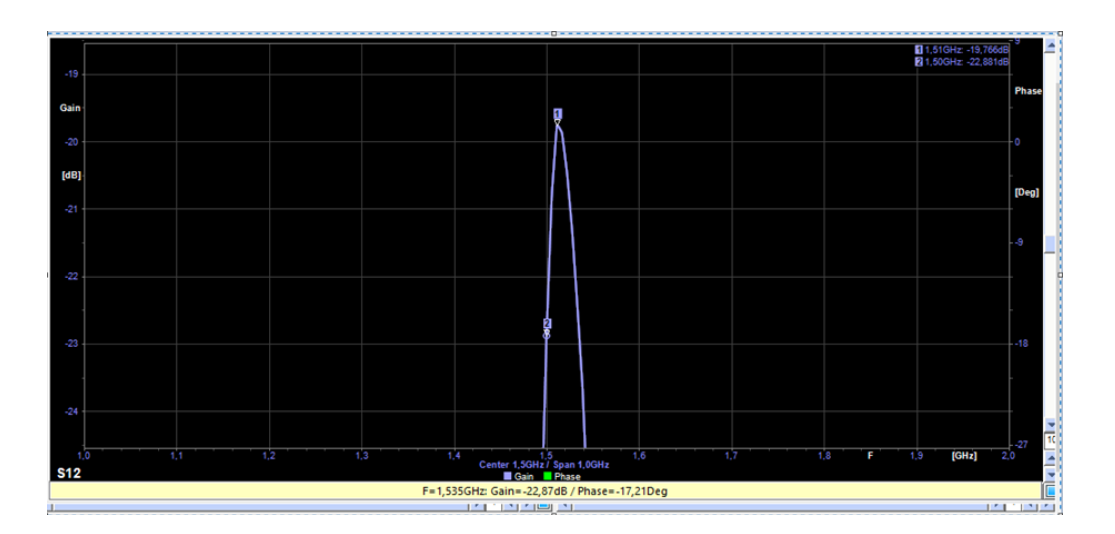

**Figura 4.29 Mediciones en el VNA Fuente: (Elaborado por el autor)**

Esto es debido a varios factores relacionados con efectos y pérdidas que aparecen al momento de implementar el filtro, que el simulador no toma en cuenta, así como también pérdidasintroducidas por conectores, soldaduras y calidad del sustrato FR4 que se comercializa; la constante de pérdida tan δ es muy alta y esto provoca un factor de calidad sea poco favorable, motivo de esto es que parte de la señal que se debe transferir al puerto 2 es disipada por el propio filtro debido a su tamaño, esto representa un problema difícil de resolver, El pensar en reducir las dimensiones, para reducir las pérdidas por disipación de la señal no es factible, ya que una modificación en las longitudes de los acopladores representa una desviación de la frecuencia central.

#### **4.4.1 Análisis teórico vs práctico de los resultados obtenidos**

Los resultados teórico y práctico tienen su semejanza en S11, como se muestra en la figura 4.30 para corroborar que el diseño cumple con los requerimientos propuesto.

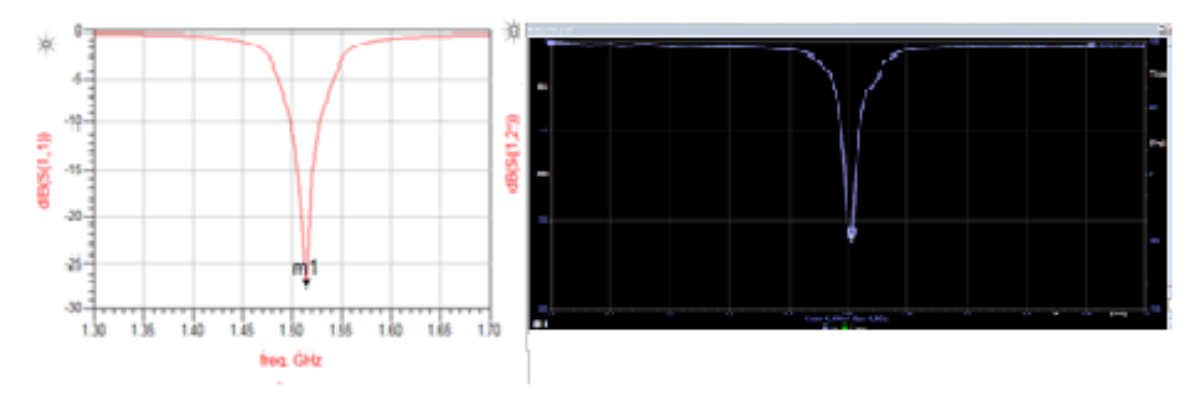

**Figura 4.30 Comparación del parámetro S11. Simulación Vs Medido Fuente: (Elaborado por el autor)**

La figura 4.31 muestra que el parámetro S12 mantienen similitudes en el comportamiento del filtro en el simulado y medido.

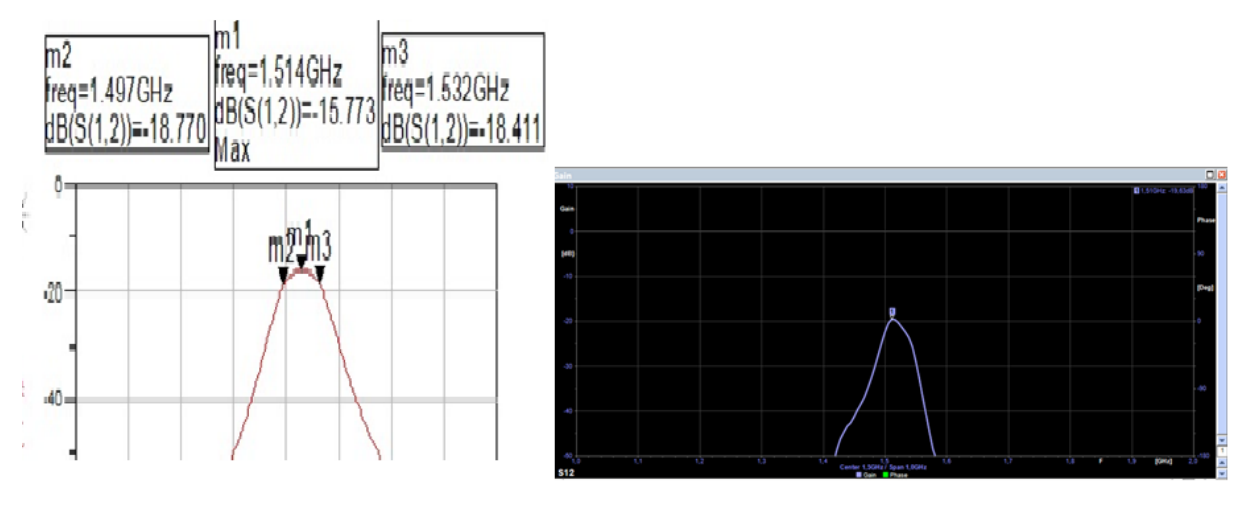

**Figura 4.31 Comparación del parámetro S12. Simulación Vs Medido Fuente: (Elaborado por el autor)**

A continuación, en la tabla 4.11 se presenta un cuadro comparativo entre los valores del filtro pasabanda obtenidos en simulación, y los valores reales medidos en el analizador de redes vectoriales VNA.

| Frecuencia | Real en VNA<br>dB | Simulado<br>dB |
|------------|-------------------|----------------|
| 1.462GHz   | $-42.18$          | $-42.85$       |
| 1.468 GHz  | $-39.36$          | $-39.028$      |
| 1.474 GHz  | $-34.15$          | $-34.89$       |
| 1.480GHz   | $-29.99$          | $-30.49$       |
| 1.486 GHz  | $-26.03$          | $-25.994$      |
| 1.497 GHz  | $-21.43$          | $-18.770$      |
| 1.514 GHz  | $-19.45$          | $-15.773$      |
| 1.532 GHz  | $-22.96$          | $-18.411$      |
| 1.543 GHz  | $-26.54$          | $-24.894$      |
| 1.549 GHz  | $-29.94$          | $-28.946$      |
| 1.561 GHz  | $-38.18$          | $-36.567$      |
| 1.578 GHz  | $-46.25$          | $-45.862$      |

**Tabla 4.11** *Valores de ganancia en filtro en simulación vs valores obtenidos en VNA*

#### **Fuente: (Elaborado por el autor)**

Como se observa en la tabla 4.11 los valores simulados difieren de los medidos en el VNA, pero la tendencia y las formas de las curvas se mantienen similares, esto se debe a las pérdidas existentes por la fabricación artesanal del dispositivo.

Después de todo lo expuesto, se puede verificar que el filtro cumple su objetivo de dejar pasar un rango de frecuencias, pero con unas mayores pérdidas.

#### **CONCLUSIONES Y RECOMENDACIONES**

#### **CONCLUSIONES**

El principio de funcionamiento del filtro pasabanda fue satisfactoria, al aplicar la formulación matemática para los cálculos de las impedancias de entrada y salida de los módulos del filtro, así como también los análisis de los parámetros de dispersión del filtro.

Con el uso de las tablas normalizadas de Matthaei en el diseño teórico del filtro y el uso de las herramientas de software ADS, permite entregar un dispositivo con un diseño optimizado y simulado, de una manera sencilla, rápida y eficaz. Esta muestra su funcionamiento en la banda de paso, con una frecuencia central de diseño 1,51 GHz y su respuesta de atenuación fuera de sus frecuencias de corte inferior y superior. Se logró construir el prototipo con los resultados deseados en el diseño, eso sí, se toma en cuenta las perdidas por construcción y materiales empleados.

En una segunda etapa se optimiza el diseño teórico con el Tunning; es decir, en el mismo simulador se procedió a ajustar el filtro a la frecuencia central, se modificó las medidas físicas (L,W) de las líneas acopladas como también la separación entre ellas S para disminuir las pérdidas.

Es factible la construcción de un dispositivo real acorde a lo esperado en simulación con materiales de fácil acceso, bajo costo y con procedimientos artesanales. La respuesta en frecuencia y las pérdidas depende del sustrato utilizado; y el uso de varios tipos de materiales en el mismo diseño reflejan resultados distintos.

Esto determina que el largo de las líneas acopladas es inversamente proporcional a la frecuencia, lo cual tiene relación directa con la longitud de onda

El dispositivo implementado con técnicas artesanales mediante el uso de un analizador de redes vectorial VNA-0440 cumple con su función de filtrar la señal de entrada a una frecuencia central de 1.51 GHz, pero se obtiene mayores pérdidas a las esperadas en simulación, esto se debe a la calidad de los materiales utilizados los cuales manejan características poco favorables para el diseño de estos dispositivos, una forma de mejorar estas pérdidas es trabajar con sustratos que presenten constantes de perdida más bajas.

Para proceso de sintonización se debe considerar que el dispositivo es una red de cuatro puertos equilibrado, por ende, cualquier modificación en las líneas acopladas deber hacerse con su equivalente, es decir si se modifica la primera línea también debe modificarse en igual magnitud a la última línea acoplada, para mantener la característica del dispositivo. La separación entre las líneas acopladas es directamente proporcional a la potencia entregada por el dispositivo, esto se debe a que, a mayor distancia entre las líneas acopladas, mayores serán las pérdidas entre las líneas acopladas.

#### **RECOMENDACIONES**

En el principio de funcionamiento a más de usar el software ADS que es de fácil uso por la disponibilidad de manuales de usuario.

Se debe utilizar las tablas de Matthaer y cols para facilitar la obtención de los cálculos de la impedancia de entrada y salida, para la posterior implementación del filtro a diseñar. En la elaboración de la placa, se recomienda limpiar bien la superficie microstrip, de preferencia con líquidos especiales para circuitos como limpia contactos, ya que las impurezas en la placa influyen directamente en la respuesta que pueda tener el filtro a frecuencias altas.

Al optimizar el diseño teórico con Tunning es necesario colocar un valor de tangente de pérdidas, debido a que, sin este valor, se considera que el sustrato no generará pérdidas, y se tendrá una transmisión ideal, con un valor de tangente de pérdidas en el sustrato (para este proyecto utilizado una tangente de pérdidas de 0.015), la simulación y los valores reales obtenidos son prácticamente idénticos.

Se recomienda utilizar en frecuencias altas conectores SMA para minimizar las pérdidas y debido a la evidente influencia de las características y calidad del sustrato empleado en la elaboración del dispositivo, es altamente recomendable adquirir sustrato de buena calidad, pese a su escasez en el mercado nacional.

Se recomienda utilizar herramientas semi-profesionales para la elaboración del filtro, ya que debemos recordar que al utilizar técnicas artesanales de manufactura se va a tener una mayor cantidad de pérdidas por esta razón es altamente recomendable emplear herramientas de buena calidad.

Después de realizar varias simulaciones, se puedo detectar que la separación existente entre las líneas acopladas es inversamente proporcional al ancho de banda del filtro. Por esta razón el ancho de banda de frecuencias de operación de un filtro pasabanda no puede ser demasiado amplio, ya que implica una mayor separación entre las líneas acopladas del filtro lo que genera un aislamiento de las corrientes inducidas entre líneas acopladas y por ende un mal funcionamiento o un funcionamiento nulo del filtro desarrollado en microstrip.

## **BIBLIOGRAFÍA**

- Cancino de Greiff, H. (2011). *Laboratorio de Comunicaciones Analógicas.* Bogotá, Colombia. Obtenido de file:///C:/Users/danie/Downloads/Pr%C3%A1ctica%201%20Analizador%20de%20esp ectros.pdf
- 3DS. (2019). *MICROSTRIP TRANSMISSION LINE SIMULATION.* Obtenido de https://www.3ds.com/products-services/simulia/resources/microstrip-transmission-line/
- AndesCap. (2007). *Comunicaciones RF.* Obtenido de http://spw.cl/05mar07\_mobile/Material\_moviles/comunicacionesdeRF6.pdf
- Biblioteca de Ingeniería Universidad de Sevilla. (s.f.). *Advanced Design Systema.* Sevilla. Obtenido de http://bibing.us.es/proyectos/abreproy/11101/fichero/2+- +Advanced+Design+System+(ADS).pdf
- Canga, R. (2007). *Introducción a la difusión de señales de Radio y Televisión.*
- Cheng, D. K. (1998). *Fundamentos de electromegnetismo para Ingeniería.* Mexico: Addison Wisley Iberoamerica S.A.
- Cobo, I. J. (2012). *Análisis y mediciones de los parámetros de dispersión o Scattering parameters en un cuadripolo o en una red de n puertos.* Tucuman.

Elaborado por el autor. (s.f.).

Elaborado por el Autor. (2018).

- Electro DH. (s.f.). *Conectores SMA.* Obtenido de https://www.electrodh.com/catalogo/veritem.action?id=17907&d=1
- Electronic Frontier Foundation. (2010). *Radio Frequency Operations.* Francia. Obtenido de https://www.eff.org/files/filenode/radio\_frequency\_operations.pdf
- emTalk. (2011). *Microstrip Patch Antenna Calculator.* Obtenido de http://www.emtalk.com/mpacalc.php?Operation=Synthesize&La=&L\_units\_list=Lmm &Wa=&W\_units\_list=Wmm&Rin=
- Feito, R. C. (2011). *Curso de iniciación a las Telecomunicaciones .* Avilés.
- Fiallos, C. (2016). *Diseño y construcción de acopladores de líneas acopladas, usando tecnología MICROSTRIP en banda C de múltiples secciones.* Quito.
- Instituto Nacional de Tecnologías Educativas y de formación del profesorado, INTEF. (2017). *Introducción a la Difusión de Señales de Radio y Televisión .* Madrid, España.
- KEYSIGHT. (2016). *Advanced Design System (ADS).* Obtenido de https://www.keysight.com/en/pc-1297113/advanced-design-systemads?&cc=EC&lc=eng
- Matthaei , G. L., Young, L., & Jones, E. M. (1980). *Microwave Filters, Impedance-Matching Networks, and coupling Structures.*
- MegiQ. (2017). *MegiQ VNA-0440 / 0460.* Eindhoven, The Netherlands: MegiQ BV. Obtenido de https://www.megiq.com/images/Content/MegiQ-VNA-0440-VNA-0460- Brochure.pdf
- Mundo Teleco. (2016). *Línea Microstrip.* Obtenido de http://mundotelecomunicaciones1.blogspot.com/2016/04/lineas-microstrip.html

Pozar, D. M. (2012). *Microwave Engeniering .* Wiley.

- Red Taurus. (2015). *RADIO ENLACES TERRESTRES | MICROONDAS.* Obtenido de http://www.redtauros.com/Clases/Medios\_Transmision/04\_Radioenlaces\_Terrestres\_ Microondas\_.pdf
- Redislogar. (2009). *COMBINADORES, SPLITTERS Y ACOPLADORES.* Obtenido de https://www.redislogar.com/media/multimedia/ficheros/49.pdf
- Restrepo, R., Santa, E., & Torres, A. (2012). *Microondas.* Obtenido de http://blog.utp.edu.co/shannon/files/2012/02/Microondas.pdf
- Seco, A. (2009). *DISEÑO DE ACOPLADORES DIRECCIONALES DE.* Madrid: Universidad Autónoma de Madrid. Obtenido de http://arantxa.ii.uam.es/~jms/pfcsteleco/lecturas/20090514AngelSeco.pdf
- UC3M, U. C. (2009). *Introducción a los parámetros S.* Madrid. Obtenido de http://ocw.uc3m.es/teoria-de-la-senal-y-comunicaciones/microondas-y-circuitos-dealta-frecuencia/temas/parametroS2009.pdf
- UDIN. (2015). Filtros en RF. En *Circuitos de RF y las Comunicaciones Analógicas.* Bogotá.
- Universidad de Sevilla. (2017). *Diseño de un LNA a 5.5GHz utilizando ADS.* Obtenido de http://bibing.us.es/proyectos/abreproy/11101/fichero/2+- +Advanced+Design+System+(ADS).pdf

# **ANEXO 1**

## ETAPAS DEL PROYECTO

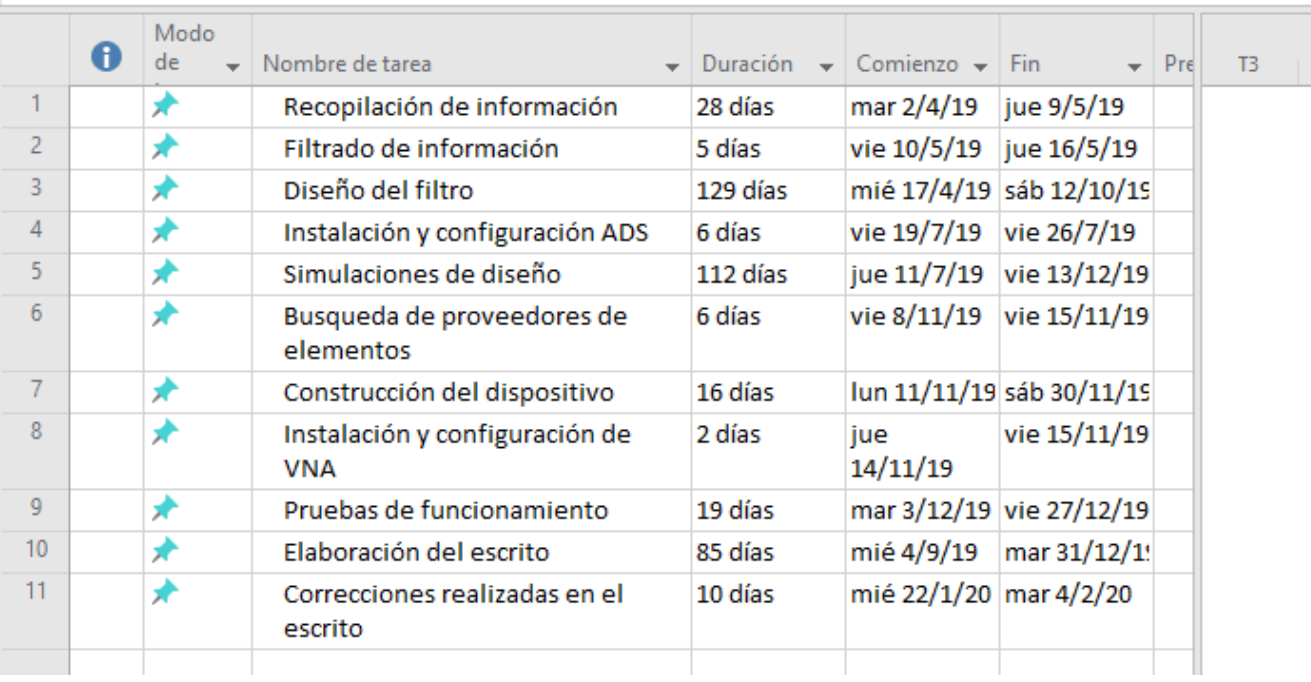